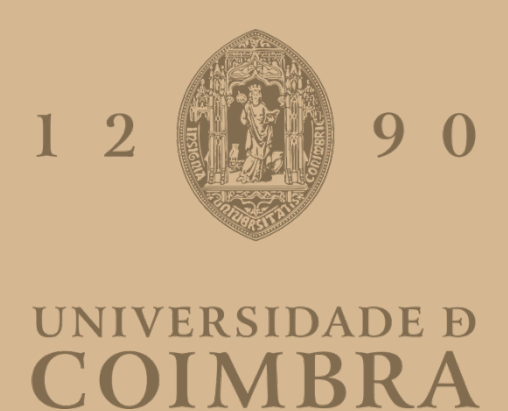

Francisca Lopes Calisto

# **O CONDE DE FERREIRA E SEU LEGADO** VISUALIZAÇÕES DE INFORMAÇÃO SOBRE VIDA E OBRA DE JOAQUIM FERREIRA DOS SANTOS

**Dissertação no âmbito do Mestrado de Design e Multimédia, orientado pelo Professor Doutor Nuno Miguel Cabral Carreira Coelho e Professora Doutora Catarina Sofia Henriques Maçãs e apresentada ao Departamento de Engenharia Informática e ao Departamento de Arquitetura da Faculdade de Ciências e Tecnologia da Universidade de Coimbra.**

Setembro de 2023

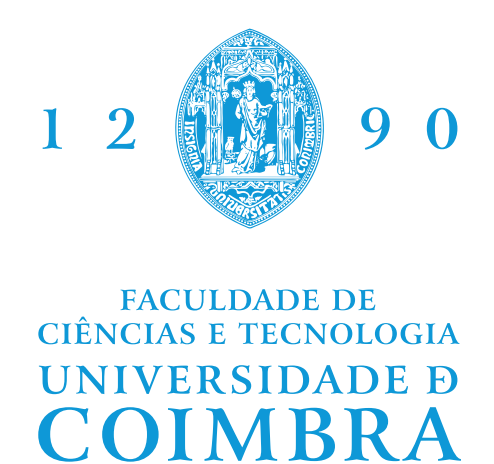

Francisca Lopes Calisto

# The Count of Ferreira and his legacy

Information Visualization about the life and work of Joaquim Ferreira dos Santos

Dissertation in the context of the Master in Design and Multimedia, advised by Professor Nuno Miguel Cabral Carreira Coelho and Professor Catarina Sofia Henriques Maçãs and presented to the Department of Informatics and Engineering and the Department of Architecture of the Faculty of Sciences and Technology of the University of Coimbra.

September 2023

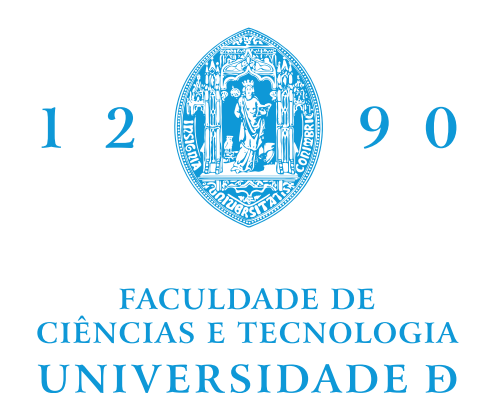

Francisca Lopes Calisto

COIMBRA

# O Conde de Ferreira e seu legado

Visualizações de Informação sobre vida e obra de Joaquim Ferreira dos Santos

Dissertação no âmbito do Mestrado em Design e Multimédia, orientada pelo Professor Doutor Nuno Miguel Cabral Carreira Coelho e Professora Doutora Catarina Sofia Henriques Maçãs e apresentada ao Departamento de Engenharia Informática e ao Departamento de Arquitetura da Faculdade de Ciências e Tecnologia da Universidade de Coimbra.

Setembro de 2023

# **Agradecimentos**

Aos meus orientadores, Nuno Coelho e Catarina Maçãs, por acreditarem em mim para fazer este projeto, por me ajudarem a tomar as melhores decisões e terem tido a disponibilidade necessária quando eu precisei e me terem sempre apoiado.

A Coimbra por me ter acompanhado nestes últimos anos e me ter feito crescer.

Aos meus colegas e amigos de curso, por todos os momentos vividos juntos, pelos sorrisos e pelos incentivos.

À minha mãe, por ser a minha melhor amiga, o meu maior apoio e a minha motivação.

Ao meu padrasto, pelo carinho, amizade, ajuda e apoio constantes.

Aos meus avós, por sempre me abraçarem e ajudarem durante toda a minha jornada académica e durante toda a minha vida.

Ao Dinis, pelos sorrisos.

À minha avó Maria, que mesmo não estando mais aqui continua-me a sorrir todos os dias.

### **Abstract**

"Joaquim – The Conde de Ferreira and his Legacy"is an exploratory project, which combines scientific research with cultural production, formulated from the analysis of the life and work of Joaquim Ferreira dos Santos, known as Conde de Ferreira, and his legacy in contemporary times. From humble origins, Joaquim dos Santos Ferreira emigrated to Brazil where, over the course of 12 years, he was involved in the transatlantic traffic of enslaved people, having accumulated an enormous fortune. Returning to Portugal, Joaquim dos Santos Ferreira left his entire fortune in his will for the benefit of Portuguese society, financing numerous works across the country. As a goal, the project aims to identify and quantify the value of Joaquim dos Santos Ferreira's legacy in Portugal using Information Visualization.

### **Keywords**

Information Visualization, Storytelling, Transatlantic Slave Trade, Count of Ferreira

#### **Resumo**

"Joaquim – O Conde de Ferreira e seu Legado"é um projeto exploratório, que articula investigação científica com produção cultural, formulado a partir da análise da vida e obra de Joaquim Ferreira dos Santos, conhecido como Conde de Ferreira, e seu legado na contemporaneidade. De origens humildes, Joaquim dos Santos Ferreira emigrou para o Brasil onde, ao longo de 12 anos, esteve envolvido no tráfico transatlântico de pessoas escravizadas, tendo acumulado uma enorme fortuna. Regressado a Portugal, Joaquim dos Santos Ferreira deixou em testamento toda a sua fortuna para o benefício da sociedade portuguesa, financiando inúmeras obras pelo país. Como objetivo, o projeto pretende identificar e quantificar o valor do legado de Joaquim dos Santos Ferreira em Portugal usando ferramentas de Visualização de Informação.

## **Palavras-Chave**

Visualização de Informação, Storytelling, Comércio Transatlântico de Pessoas Escravizadas, Conde de Ferreira

# **Conteúdo**

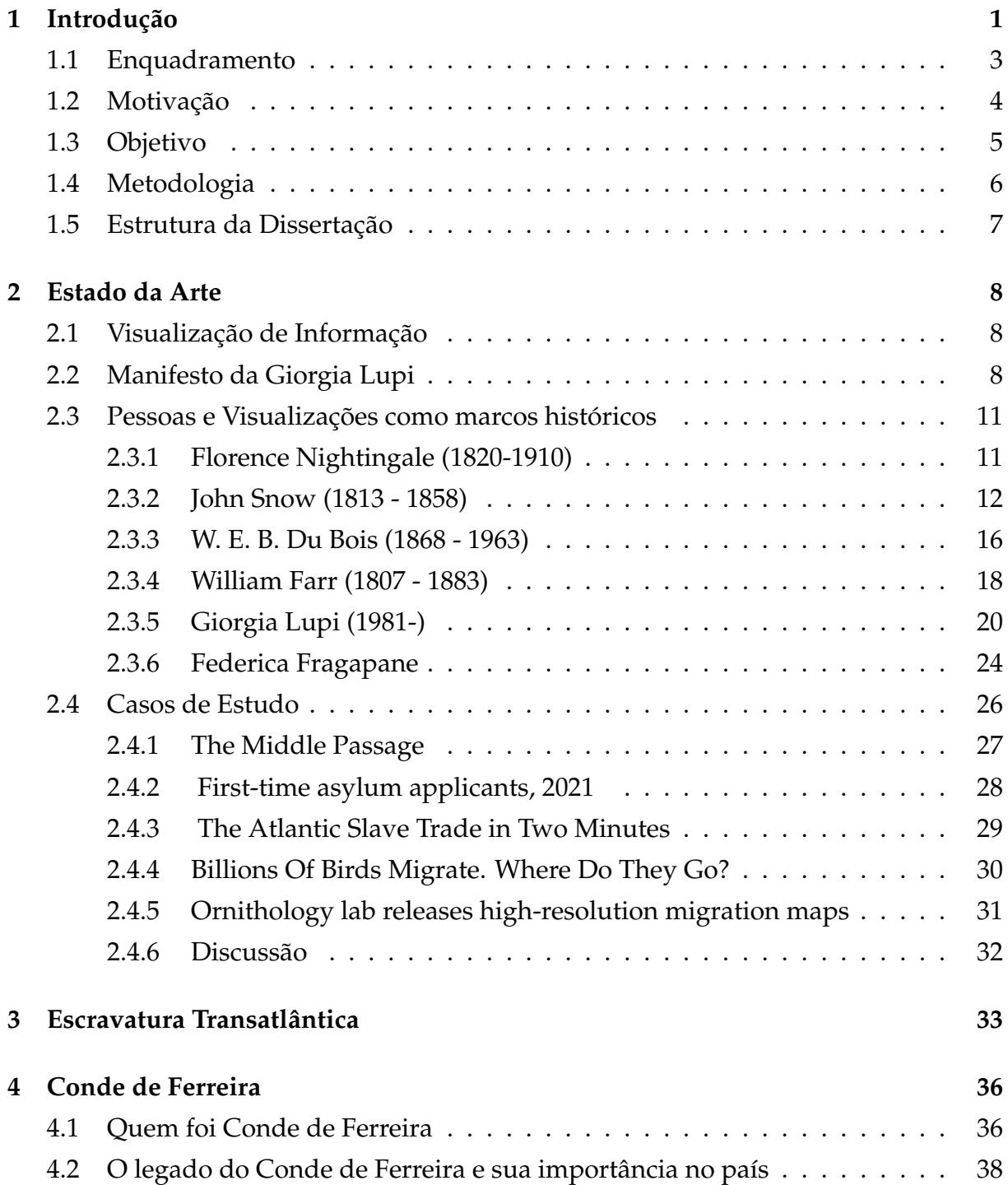

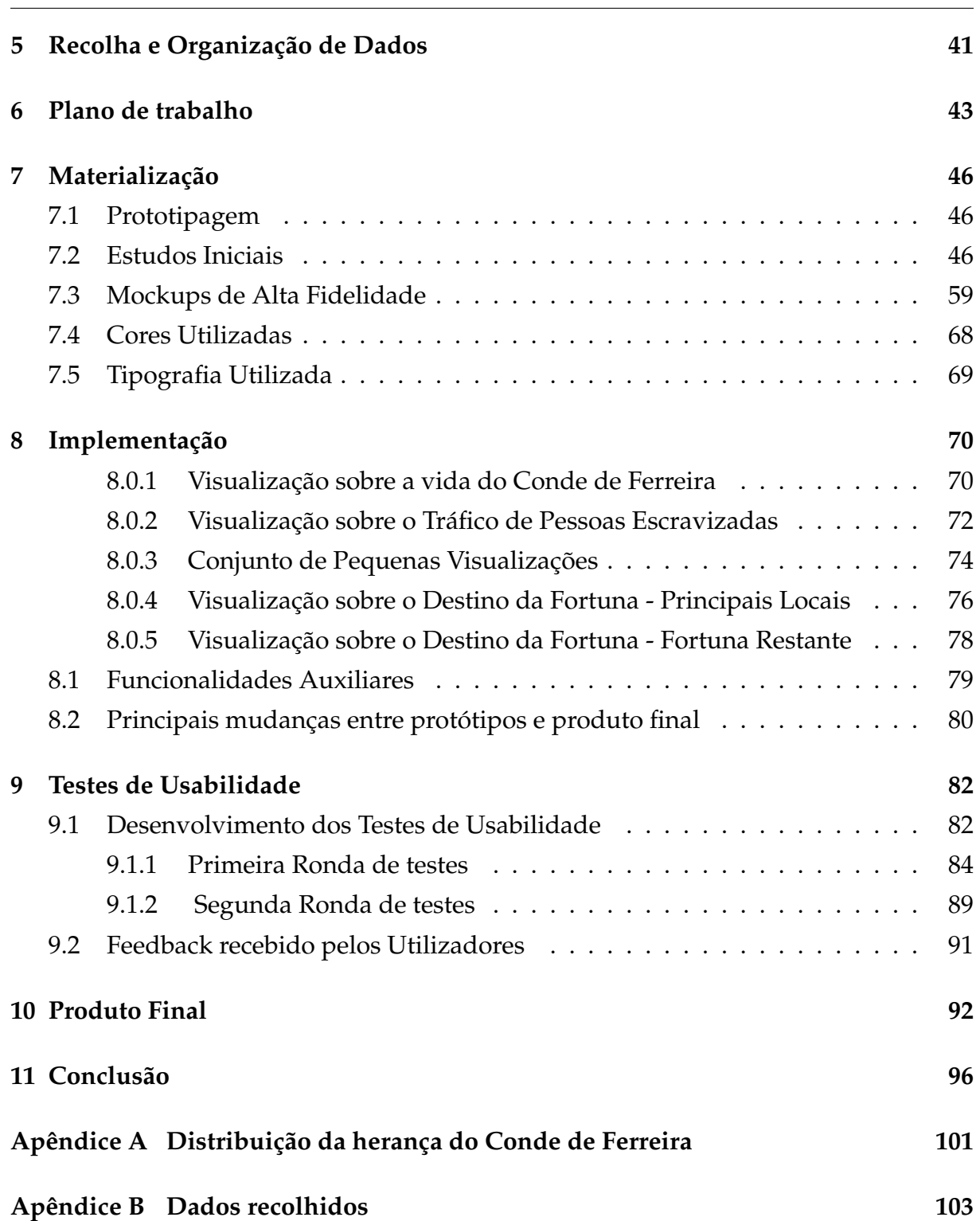

# **Lista de Figuras**

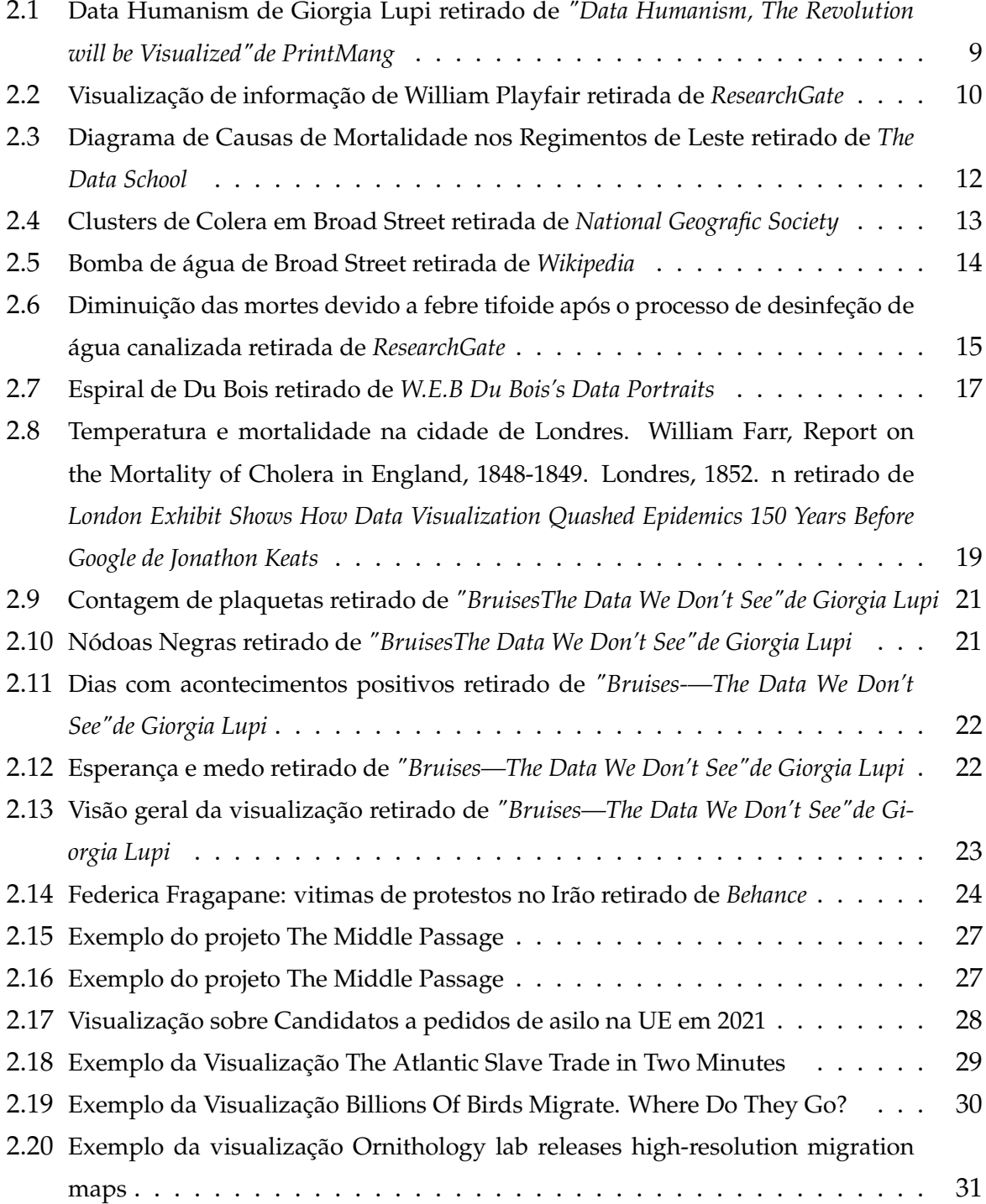

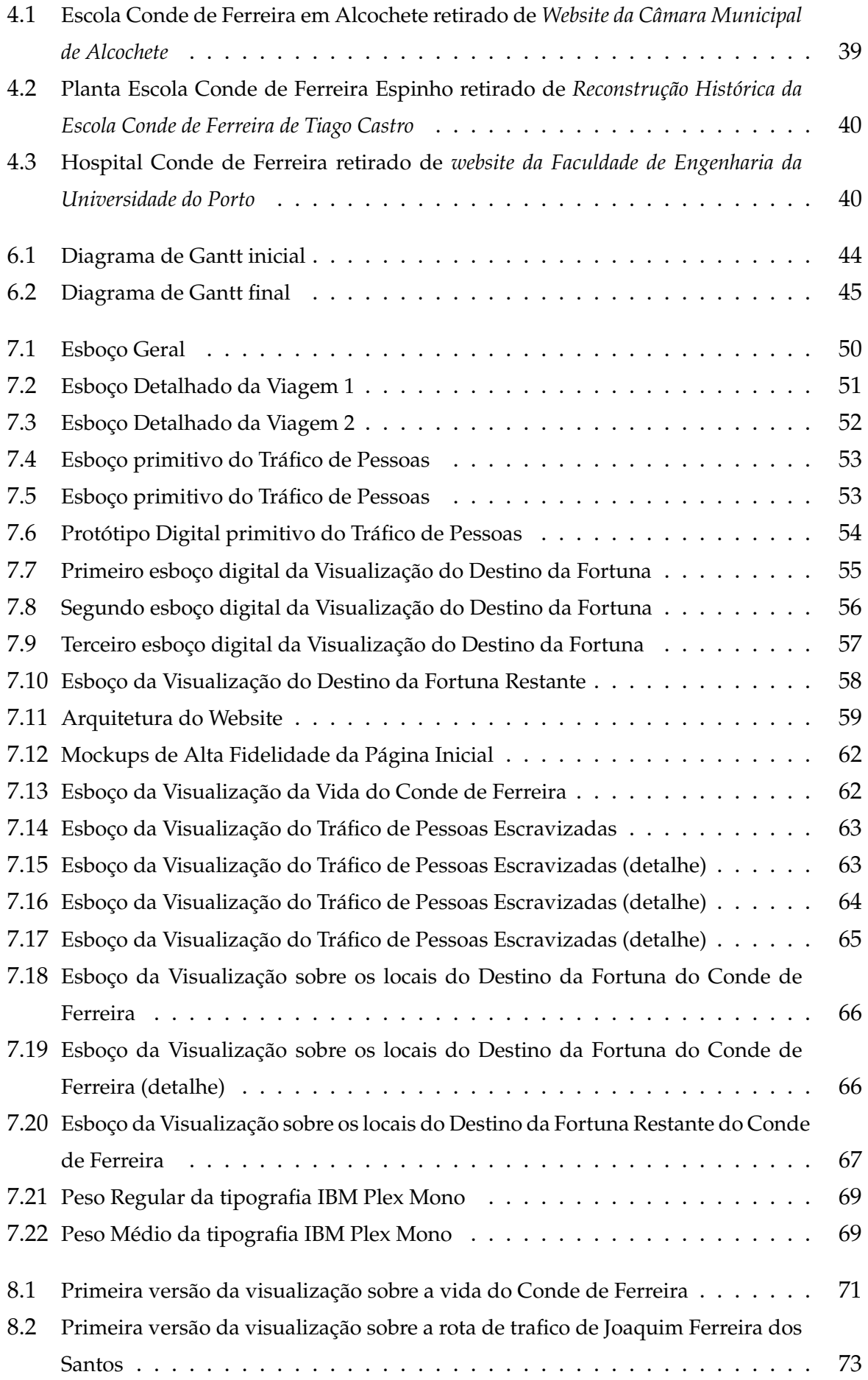

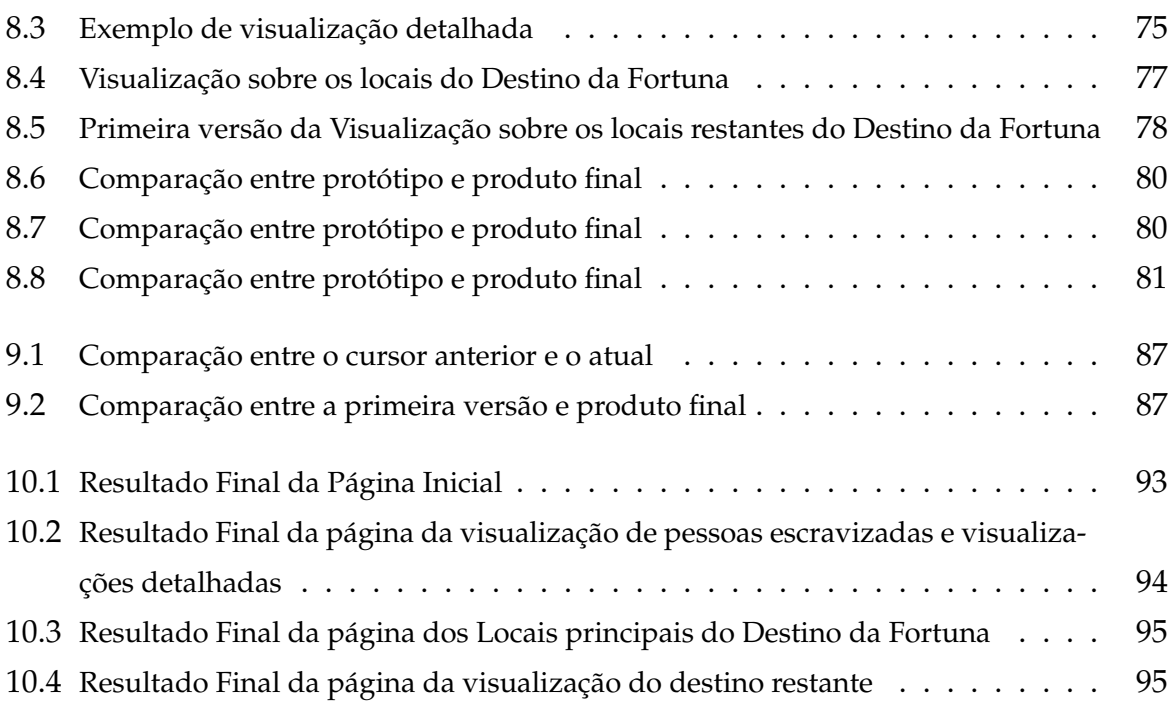

# **Lista de Tabelas**

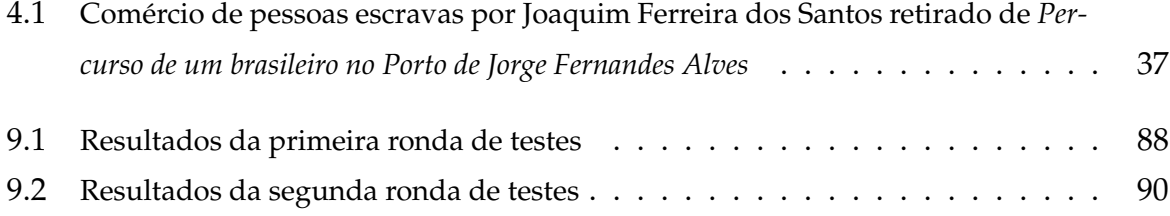

# <span id="page-12-0"></span>**Capítulo 1**

# **Introdução**

Quando se pensa em visualização de informação, a definição mais óbvia é a representação de dados numa maneira visual e com significado que permita ao utilizador entender informações abstratas. Esta representação visual deverá permitir ao utilizador encontrar aglomerados de dados, possíveis erros e tomar decisões mais rapidamente e de forma segura. A medicina, organizações ambientais e meios políticos e financeiros são alguns dos meios que aproveitam a visualização de informação de forma a tomar ações e chegar a conclusões. As maneiras mais comuns de representar dados passam por gráficos de barras, *scatter plots*, gráficos de linhas, entre outros [\[Miller, 2019\]](#page-110-0).

Enquanto a visualização de informação tem o poder de representar dados de forma exata, que poderão ser vistos por utilizadores experientes e que não esperam mais do que uma compreensão rápida do que estão a ver, uma outra vertente pode ser acrescentada à visualização de informação para que esta possa abranger um grande número de pessoas e fazê-las compreender temas em que não têm tanto ou nenhum conhecimento.

Esta outra vertente mais humanista, pode ser vista na conciliação entre visualização de informação e *storytelling*, que tem vindo já a ser apresentada ao público há séculos. Por exemplo, Edward Tufte identificou no trabalho de John Snow [\[Rodríguez et al.,](#page-110-1) [2015\]](#page-110-1) sobre a propagação de Cólera na cidade de Londres em meados do século XIX uma forma de *storytelling* e esta tem vindo a ser aplicada no Jornalismo de Dados com visualizações de informação em jornais.

A importância deste método de informação e o impacto que tem na forma como as pessoas compreendem o que está à volta delas é significativo, um excelente exemplo é como referido anteriormente, a forma como o trabalho de Florence Nightingale abriu portas para novas condições sanitárias hospitalares de forma a prevenir mortes por infeções adquiridas em meio hospitalar, uma revolução da enfermagem moderna [\[O'connor et al., 2020\]](#page-110-2).

Contudo, com o poder que a visualização narrativa oferece à população também existe a responsabilidade de apresentar a informação de forma correta e imparcial, correndo o risco de, como referido por Ana Figueiras, "embora ter uma direção ajude os utilizadores menos familiarizados com o assunto, uma exploração não guiada pode ajudar utilizadores proficientes a encontrar novas interpretações dos dados e até mesmo descobrir significados que não foram previstos pelos criadores da visualização. É importante entender todos os blocos de construção da visualização de forma a criar uma narrativa que não domine os dados" [\[Figueiras, 2014\]](#page-109-0)

Nesta dissertação, pretendemos explorar a capacidade de transformar dados abstratos em representações visuais que transmitam dados sobre a vida e obra do Conde de Ferreira às pessoas no tempo presente, sobre um nova perspetiva e um novo ângulo de análise. Joaquim Ferreira dos Santos, mais conhecido como Conde de Ferreira, foi um benemérito português, popularmente conhecido pelos seus contributos na saúde e educação de Portugal, nomeadamente pelo seu contributo para a construção do primeiro hospital psiquiátrico em Portugal (Hospital Conde de Ferreira, no Porto) e para a criação da primeira rede escolar primária pública no país (Escolas Conde de Ferreira, em 120 sedes de concelho do país).

No entanto, a origem da fortuna que possibilitou esta figura histórica ser considerada hoje como benemérito é do desconhecimento geral da sociedade beneficiária. Em vida, Joaquim Ferreira dos Santos foi um esclavagista, tendo sido responsável pelo tráfico de cerca de 10 mil pessoas, operando predominantemente nos portos do Rio de Janeiro, do Recife e de Luanda. Tornar visível e inteligível a interrelação entre esta duas dimensões, aparentemente contraditórias, da mesma pessoa – esclavagista e benemérito – constitui-se como o ângulo de análise da presente dissertação.

### <span id="page-14-0"></span>**1.1 Enquadramento**

Esta dissertação foi desenvolvida no âmbito da unidade curricular de Dissertação/Estágio do Mestrado em Design e Multimédia, curso interdepartamental do Departamento de Engenharia Informática e do Departamento de Arquitetura, ambos da Faculdade de Ciências e Tecnologia da Universidade de Coimbra. A equipa de orientação é constituída pelo professor Nuno Coelho e pela professora Catarina Maçãs.

Por sua vez, esta dissertação foi desenvolvida no âmbito da Ação Piloto "Joaquim – O Conde de Ferreira e seu legado", financiado pela Fundação para a Ciência e Tecnologia (FCT) através do Centro de Estudos Interdisciplinares da Universidade de Coimbra (CEIS20), tendo como Investigador Responsável o professor Nuno Coelho. "Joaquim" é descrito como um "projeto de investigação científica e artística formulado a partir da análise, exploração e interpretação da vida e obra de Joaquim Ferreira dos Santos, conhecido como Conde de Ferreira, e seu legado na contemporaneidade, com especial foco na sua dimensão patrimonial, material e económica".

### <span id="page-15-0"></span>**1.2 Motivação**

No âmbito desta dissertação, realizaram-se visualizações de dados provenientes da análise da vida e obra de Joaquim Ferreira dos Santos. A participação neste projeto interdisciplinar foi uma oportunidade de perceber a forma como, quando vantajoso para alguém, uma organização ou situação se pode mascarar um passado marcado por atitudes, em vida, moralmente reprováveis ou questionável por franjas da população. Falamos especificamente no envolvimento do Conde de Ferreira no tráfico transatlântico de pessoas escravizadas, facto pouco conhecido pela população portuguesa em geral. Para além disso, esta sua faceta de esclavagista é amplamente omissa na literatura a ele dedicada.

De forma a dar visibilidade a este facto pouco conhecido, o começo desta dissertação foi guiado por questões como:

- Quem foi o Conde de Ferreira?
- Como fez a sua fortuna?
- Qual foi o destino da sua fortuna?
- De que forma é possível adaptar esta história em visualizações?
- Que informação é importante que o público retenha?

Tendo isto em mente, o foco desta investigação procurou responder a estas questões e preparar devidamente as respostas possíveis através do trabalho daqui resultante. Para a população portuguesa em geral, o Conde de Ferreira é largamente considerado como benemérito pelo destino que deu à sua fortuna, que foi destinada para fins sociais, embora não nos possamos esquecer da forma como a sua fortuna foi acumulada. Entendemos que a fortuna acumulada em vida e o destino da mesma após a sua morte, pelo desejo lavrado no seu testamento, são indissociáveis. Pretendemos demonstrar que uma suposta boa ação pode ter origens num processo diametralmente oposto.

### <span id="page-16-0"></span>**1.3 Objetivo**

O objetivo deste projeto é dar a conhecer a vida e obra do Conde de Ferreira que têm sido historicamente invisibilizadas de forma imparcial e mostrando todos os factos. Joaquim Ferreira dos Santos foi um conhecido Conde benemérito que financiou, graças à sua fortuna, diversas ações sociais de caridade espalhadas por todo o território português. Contudo, de uma forma geral, o que não é do conhecimento público é a procedência dessa fortuna. Nesta dissertação daremos a conhecer um pouco mais do contexto histórico e da forma como esta fortuna foi acumulada.

De forma a alcançar o objetivo descrito, iremos focarmo-nos em três momentos essenciais:

- Visualizar a vida do Conde de Ferreira, desde o seu nascimento em 1782 até à sua morte em 1866;
- Visualizar o envolvimento do Conde de Ferreira no tráfico transatlântico de pessoas escravizadas;
- Visualizar o destino da fortuna do Conde de Ferreira após a sua morte, como consequência do seu desejo lavrado em testamento.

Como componente prática, deste projeto resultou um conjunto de visualizações de informação cujo foco são os três pontos acima descritos. Pretendemos demonstrar que o destino da fortuna do Conde de Ferreira (financiamento de obras sociais) é indissociável da sua atividade desenvolvida em vida (tráfico transatlântico de pessoas escravizadas). Com este conjunto de visualizações de informação pretendemos, ainda, demonstrar como, ainda hoje, a sociedade portuguesa continua a beneficiar do legado do Conde de Ferreira.

O conjunto de visualizações de informação desenvolvidas no âmbito da presente dissertação serão incluídas na exposição que se encontra atualmente a ser desenvolvida no âmbito da Ação Piloto "Joaquim – O Conde de Ferreira e seu legado" que terá lugar de dezembro de 2023 a fevereiro de 2024 no Porto. Posteriormente, os conteúdos da exposição serão adaptados para o formato de livro. Desta forma, existirá a necessidade de tornar as visualizações interativas/dinâmicas em estáticas.

O projeto pode ser acedido a partir do website **[Conde de Ferreira e o seu Legado](https://student.dei.uc.pt/~calisto/conde_de_ferreira/)**[1](#page-16-1) .

<span id="page-16-1"></span><sup>1</sup>[https://student.dei.uc.pt/~calisto/conde\\_de\\_ferreira/](https://student.dei.uc.pt/~calisto/conde_de_ferreira/)

## <span id="page-17-0"></span>**1.4 Metodologia**

De forma a sermos bem sucedidos nos nossos objetivos, baseámo-nos em uma metodologia específica durante o processo de trabalho, Design Science Research. [\[Brocke](#page-109-1) [et al., 2020\]](#page-109-1) Design Science Research é caracterizado por Brocke,Hevner, et al. (2020) como um paradigma que procura melhorar o conhecimento humano a partir da criação de artefactos inovadores. O objetivo é aumentar o conhecimento de pessoas e organizações ao criar novos artefactos por meio de construções, modelos, métodos e instalações (Hevner et al., 2004, Gregor and Hevner, 2013).

A versão mais recente do paradigma Design Science Research baseia-se no trabalho de Peffers, Tuuanen, Rothenberger, and Chatterjee (2008) e será o processo utilizado nesta dissertação. Esta versão caracteriza-se por 5 passos: Identificação de problemas e Motivação, Definição de Objetivos e Soluções, Design e Desenvolvimento do Artefato, Avaliação e Comunicação.

O primeiro passo, como em cima referido trata-se da **Identificação do Problema e da Motivação**, nesta etapa pretendemos entender o problema e o motivo que nos levou à realização do projeto, assim como uma possível solução.

A etapa de **Definição de Objetivos e Soluções** foca-se em mostrar como é que a solução ao problema colmata o problema anteriormente encontrado.

A etapa de **Design e Desenvolvimento** concentra-se na criação do design do artefato e da sua realização.

O próximo passo é a **Avaliação**, aqui o objetivo será, por meio de variadas formas, como testes, mostrar que o artefacto completo responde ao problema. Se forem detetados problemas, deve-se voltar ao passo três.

O último passo é a **Comunicação**, onde se mostra o projeto a *stakeholders* como o júri e ao público.

Esta metodologia foi aplicada ao longo do projeto.

### <span id="page-18-0"></span>**1.5 Estrutura da Dissertação**

Esta dissertação encontra-se dividida em onze capítulos:

O **primeiro capítulo** apresenta a introdução ao projeto assim como a motivação e os objetivos propostos;

O **segundo capítulo** mostra o Estado da Arte. Neste capítulo é trabalhada a Visualização de Informação que engloba um manifesto que defende uma forma mais humana de tratar dados, assim como engloba uma seleção de Visualizações e pessoas que utilizaram ou utilizam Visualização de Informação de forma a mudar algo no mundo e na sociedade;

O **terceiro capítulo** vai descrever brevemente a história da escravatura transatlântica de maneira a dar a conhecer um pouco mais do contexto desta dissertação;

O **quarto capítulo** vai mostrar a vida e obra do Conde de Ferreira assim como a herança que deixou posteriormente e o destino desse dinheiro;

O **quinto capítulo** vai apresentar e descrever o processo de recolha e tratamento de dados assim como a finalidade desses dados;

O **sexto capítulo** mostra o plano de trabalho para o resto do ano, assim como o tempo que cada atividade idealmente vai durar;

O **sétimo capítulo** fala sobre a planificação do projeto final e características visuais.

O **oitavo capítulo** mostra as etapas da criação do projeto e criação de cada uma das visualizações.

O **nono capítulo** fala sobre os testes de utilizadores realizados e o impacto que estes tiveram no nosso projeto.

O **décimo capítulo** mostra o produto final.

O **décimo primeiro capítulo** reflete sobre as possíveis mudanças no projeto num cenário de continuidade.

O **décimo segundo e último capítulo** vai concluir a tese e sumariar o trabalho realizado até ao momento.

No fim da dissertação estão incluídos dois apêndices, onde se encontra de forma detalhada, a herança de Joaquim Ferreira dos Santos e os links para aceder aos dados recolhidos no quinto capítulo.

# <span id="page-19-0"></span>**Capítulo 2**

# **Estado da Arte**

Este capítulo focar-se-á no campo da Visualização de Informação onde referenciamos um manifesto que remete para uma perspetiva mais humana de tratar e representar dados. Por fim, falaremos de pessoas que mudaram a História com recurso a métodos de análise de dados e visualização de informação e os seus projetos sociais.

#### <span id="page-19-1"></span>**2.1 Visualização de Informação**

Está presente na literatura que o cérebro humano tem a capacidade de processar imagens que são apresentadas por apenas 13 segundos [\[Trafton, 2014\]](#page-110-3). Atendendo a estes factos, a visualização de informação pretende facilitar o processamento de dados recebidos pelo cérebro e da mesma forma permitir que se organizem informações, que se identifiquem tendências, que se encontrem aglomerados e informações em falta. É através deste campo multidisciplinar que podemos chegar a realizações mais rápidas e eficazes em relação a vários temas como matemática, estatística, saúde, ambiente ou o comportamento humano e social.

#### <span id="page-19-2"></span>**2.2 Manifesto da Giorgia Lupi**

*Dados não são o ponto final mas uma forma de descrever a realidade - Giorgia Lupi*

Data Humanism (Figura [2.1\)](#page-20-0) é um manifesto criado por Giorgia Lupi que pretende revolucionar a forma como tratamos dos dados, dando-lhes um significado forma mais humano. Neste manifesto Giorgia Lupi refere a existência de duas ondas.

A primeira onda é centrada nos trabalhos de pioneiros de visualização de informa-

#### **DATA** HUMANISM

<span id="page-20-0"></span>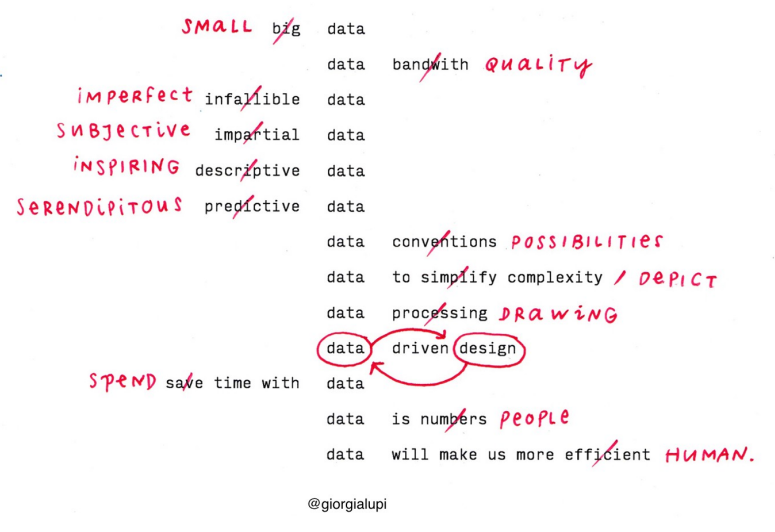

Figura 2.1: Data Humanism de Giorgia Lupi retirado de *"Data Humanism, The Revolution will be Visualized"de PrintMang*

ção como William Playfair (Figura [2.2\)](#page-21-0), John Snow, Florence Nightingale, entre outros [\[Meeks, 2019\]](#page-110-4). A segunda onda, nascida após a primeira, apresenta visualizações mais claras e pensadas, sendo esta claramente sobre personalização. Quanto mais ambíguos os dados se tornam, maior a necessidade de experimentar formas de tornar estes dados únicos, íntimos e contextuais.

Há algumas formas de alcançar esses objetivos, como por exemplo:

**1.Aceitar a complexidade:** Assim como o mundo à nossa volta é complexo, é praticamente impossível evitar a complexidade visual nas visualizações de dados reais. Os leitores têm tendência a perderem-se entre elementos mais isolados, perdendo-se entre os detalhes. Visualizações mais complexas e densas promovem a desaceleração do leitor levando-o a prestar mais atenção, o que é especialmente importante numa era em que o foco das populações, principalmente as mais novas, é tão reduzido. O leitor ganha assim a capacidade de aprender a ver dados mais complexos e a lê-los mais facilmente.

**2.Afastar-se das normas:** Uma solução adequada para um tipo de dados não é automaticamente adequada para outro tipo de dados. Cada tipo de dado é um dado e o contexto dos dados e da visualização é necessário para o entendimento de como mostrar os dados da melhor forma possível. Uma má aplicação de um tipo de visualização pode levar a soluções incorretas e inúteis para o entendimento do utilizador.

**3.Ter atenção ao contexto:** Os dados têm a capacidade de contar diferentes histórias, e devido às suas características únicas, têm a capacidade de fazer o leitor entender diferentes informações. Isto leva-nos a ter mais atenção na forma como recolhemos, analisamos e apresentamos os dados.

**4.Dados são imperfeitos:** Não se deve pensar que os dados são perfeitos, eles são recolhidos e selecionados por seres humanos que são passíveis de erros e imperfeições. Estas características não são negativas, devemos aceitá-las e usá-las para criar visualizações mais humanas e empáticas. Os designers devem conseguir trabalhar as visualizações com a incerteza, imperfeições e erros.

<span id="page-21-0"></span>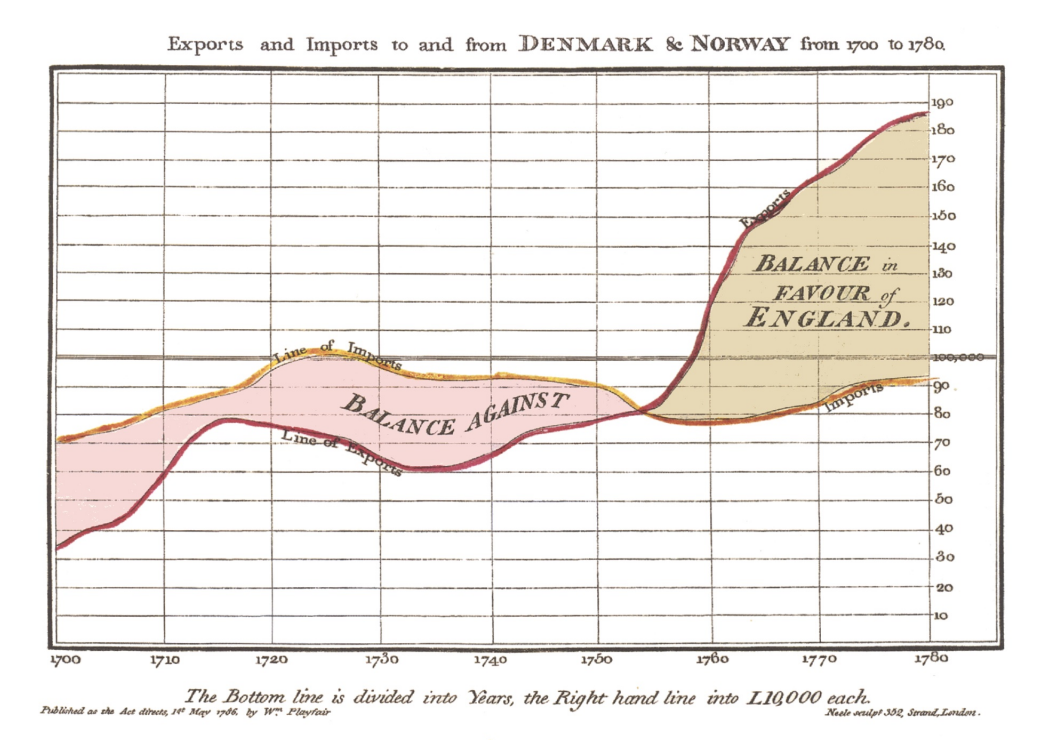

Figura 2.2: Visualização de informação de William Playfair retirada de *ResearchGate*

### <span id="page-22-0"></span>**2.3 Pessoas e Visualizações como marcos históricos**

Ao invés de abordar a história da visualização, onde se apresentariam os marcos mais importantes e as características gráficas e técnicas essenciais para a criação de visualizações bem sucedidas, optámos por focar-nos mais nas pessoas que utilizaram a visualização de dados como forma de protesto e de informação sobre os mais desfavorecidos ou aqueles a quem a voz foi retirada da sociedade. Desta forma, deixamos de parte os tópicos habitualmente falados em dissertações de visualização de informação, da matéria dada em aulas e vamos ao encontro do tema deste projeto. Um leitor mais curioso poderá obter uma maior contextualização em [\[Munzner, 2014\]](#page-110-5),[\[Tufte,](#page-110-6) [1983\]](#page-110-6),[\[Bertin, 1967\]](#page-109-2).

Quatro destas pessoas serão matemáticos, médicos e sociólogos e sobretudo designers de dados dos séculos XVIII e XIX. Duas das personalidades escolhidas são designers de visualização contemporâneas que tratam de problemas sociais da atualidade.

#### <span id="page-22-1"></span>**2.3.1 Florence Nightingale (1820-1910)**

**Florence Nightingale (1820-1910)** foi uma enfermeira, considerada fundadora da enfermagem moderna. Florence usou os seus dotes em matemática e estatística para criar um diagrama inspirado nos pie charts de William Playfair para mostrar as causas da mortalidade dos soldados da guerra.

Nightingale foi enfermeira na Guerra da Crimeia (1853 - 1856), por meio de coligação com a Turquia, e experienciou em primeira mão a crescente mortalidade que existia nos hospitais, não devido à guerra em si, mas em relação à falta de condições de higiene, limpeza e organização existentes nestes locais. Isto levaria os soldados a morrerem devido a infeções facilmente preveníveis com melhores condições sanitárias [\[O'connor](#page-110-2) [et al., 2020\]](#page-110-2).

Enquanto enfermeira, o melhoramento das condições sanitárias era um dos seus objetivos. Quando retornou a Londres, e com o auxílio de William Farr, Florence Nightingale criou um novo tipo de gráfico usado para mostrar dados, um Gráfico de Área Polar ou Diagrama de Rosa (Figura [2.3\)](#page-23-1). Este diagrama permitia a Nightingale dividir o gráfico de forma sazonal e mostrar a quantidade de mortes por mês e a sua causa. Para isto colocou a azul as mortes causadas por infecções hospitalares, a vermelho as mortes causadas por feridas de guerra e a preto outras causas de morte. Após as descobertas enfatizadas pela visualização de Nightingale, foi instaurada uma comissão sanitária de forma a reduzir a taxa de mortalidade devido a questões de falta de cuidados e higiene.

Isto expõe a importância da visualização de dados, onde, quando se mostram dados de forma simples e clara, as mudanças são mais facilmente aceites e realizadas. Estes contributos permitiram que Nightingale, em 1959, fosse eleita para a Sociedade Real de Estatística, sendo assim a primeira mulher a pertencer a esta organização. O contributo dela permitiu mudar a perspetiva com que se utilizam os dados e a sua importância na saúde [\[Falconieri, 2021\]](#page-109-3).

<span id="page-23-1"></span>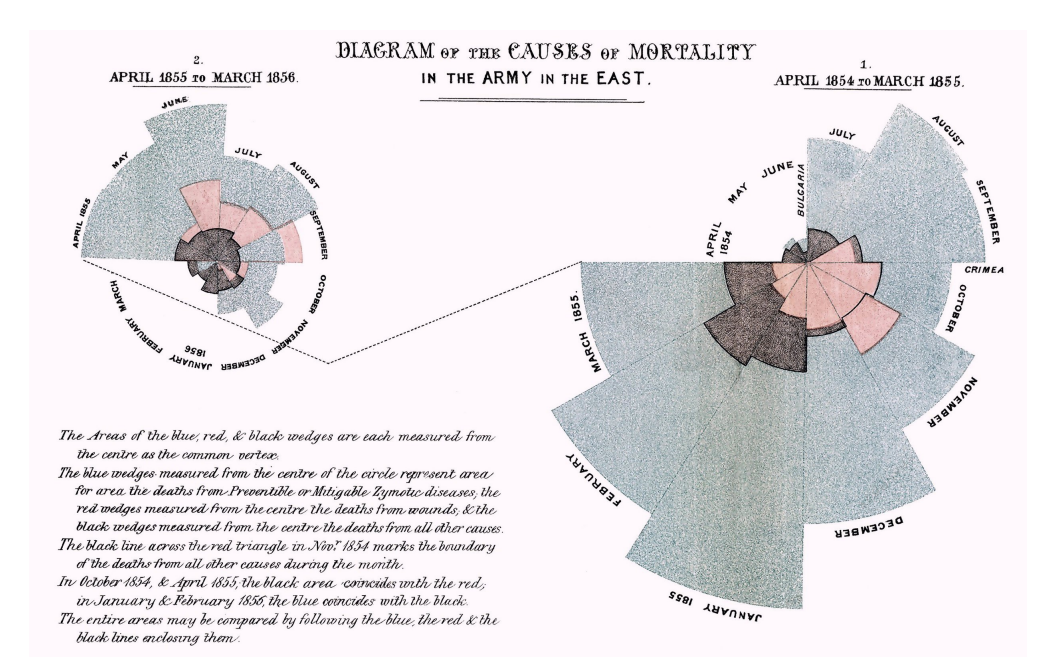

Figura 2.3: Diagrama de Causas de Mortalidade nos Regimentos de Leste retirado de *The Data School*

#### <span id="page-23-0"></span>**2.3.2 John Snow (1813 - 1858)**

**John Snow (1813 - 1858)** foi um médico inglês, considerado pai da epidemiologia moderna, tendo criado visualizações que mostravam que os pontos (clusters) de cólera unificavam-se em zonas da cidade de Londres onde o fornecimento de água era deficiente [\[Rogers, 2013\]](#page-110-7). O surto de 1849, que matou cerca de 15 mil pessoas, foi o impulsionador do seu estudo que pretendia perceber de que forma a cólera era transmitida, se a percepção das populações de que era transmitida por ar, ao encargo da teoria miasmática, ao invés de água era correta ou não.

Parte do seu estudo e de recolha de dados baseou-se num surto que ocorreu em 1854 na Broad Street (Figura [2.4\)](#page-24-0) que provocou diarreias e vitimou 616 pessoas num prazo de 10 dias. Este estudo permitiu ao epidemiologista perceber que a transmissão ocorria na água e que posteriormente a bactéria se multiplicava nos intestinos do portador. Com a análise dos casos de morte e do fornecedor de água que distribuía água para as vítimas, conseguiu perceber que, no caso da Broad Street, era uma bomba específica que contaminava as águas provenientes do rio Tamisa (Figura: [2.5\)](#page-25-0). Após esta descoberta e análise dos dados por Snow, foi iniciado um processo de redução de mortalidade por meio de desinfeção das águas (Figura [2.6\)](#page-26-0) [\[Tulchinsky, 2018\]](#page-110-8).

<span id="page-24-0"></span>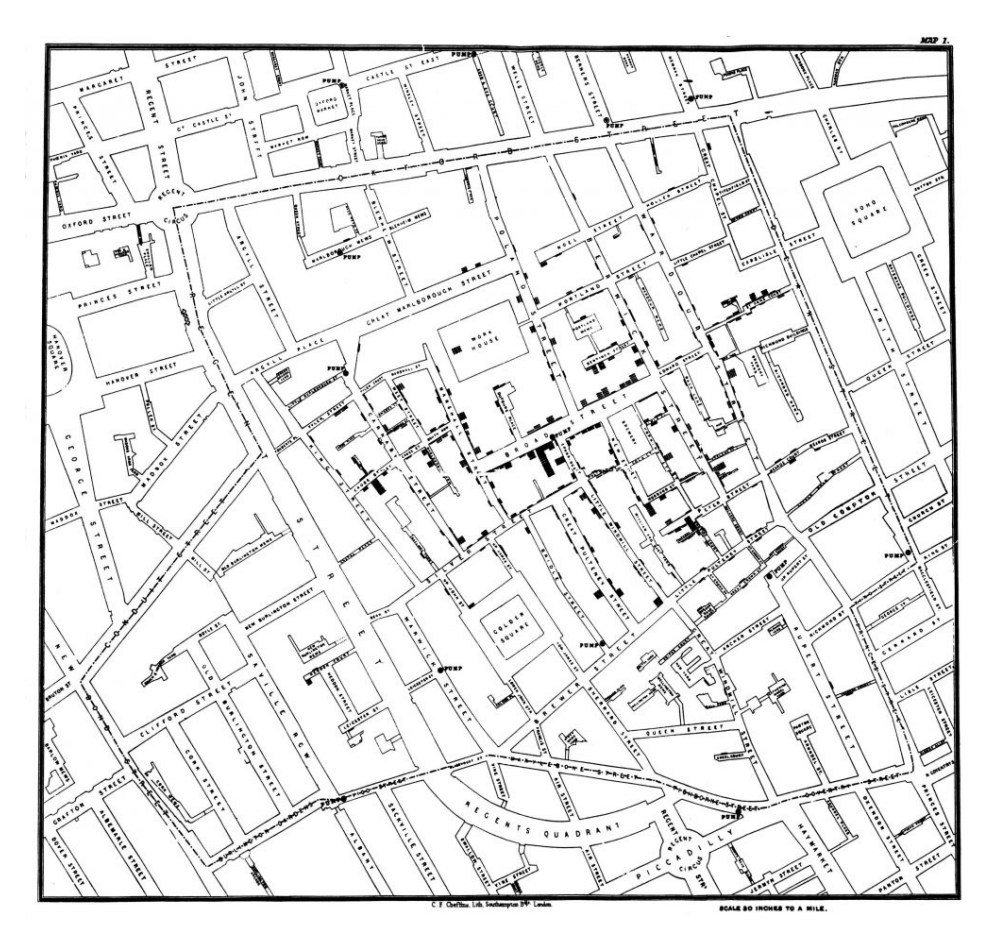

Figura 2.4: Clusters de Colera em Broad Street retirada de *National Geografic Society*

<span id="page-25-0"></span>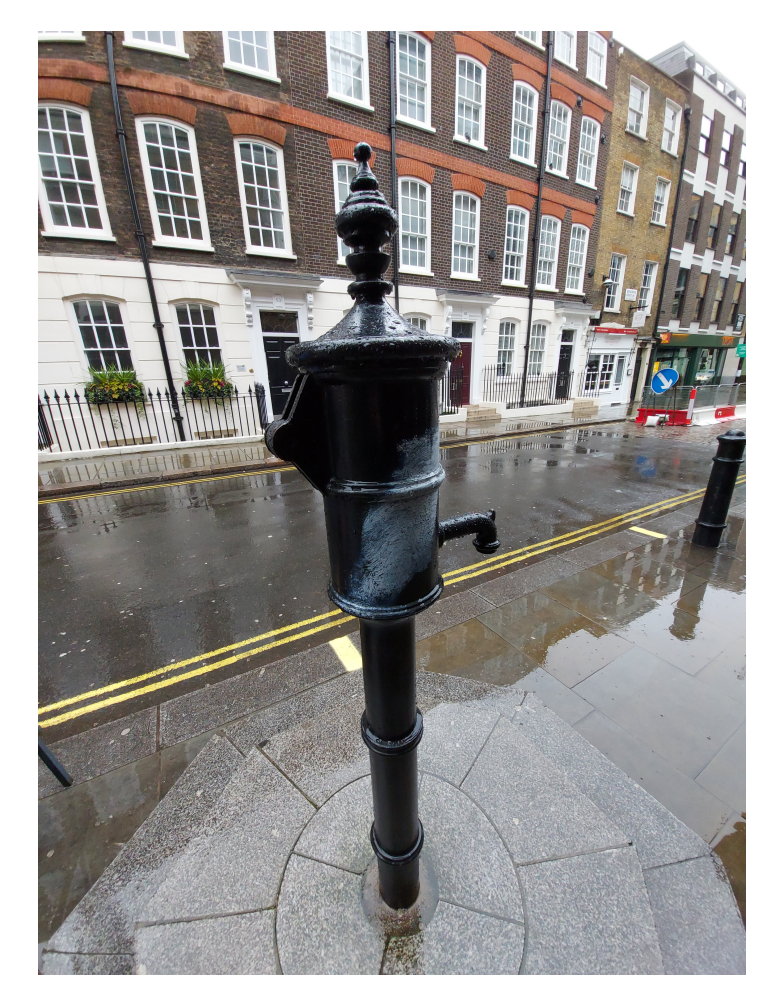

Figura 2.5: Bomba de água de Broad Street retirada de *Wikipedia*

<span id="page-26-0"></span>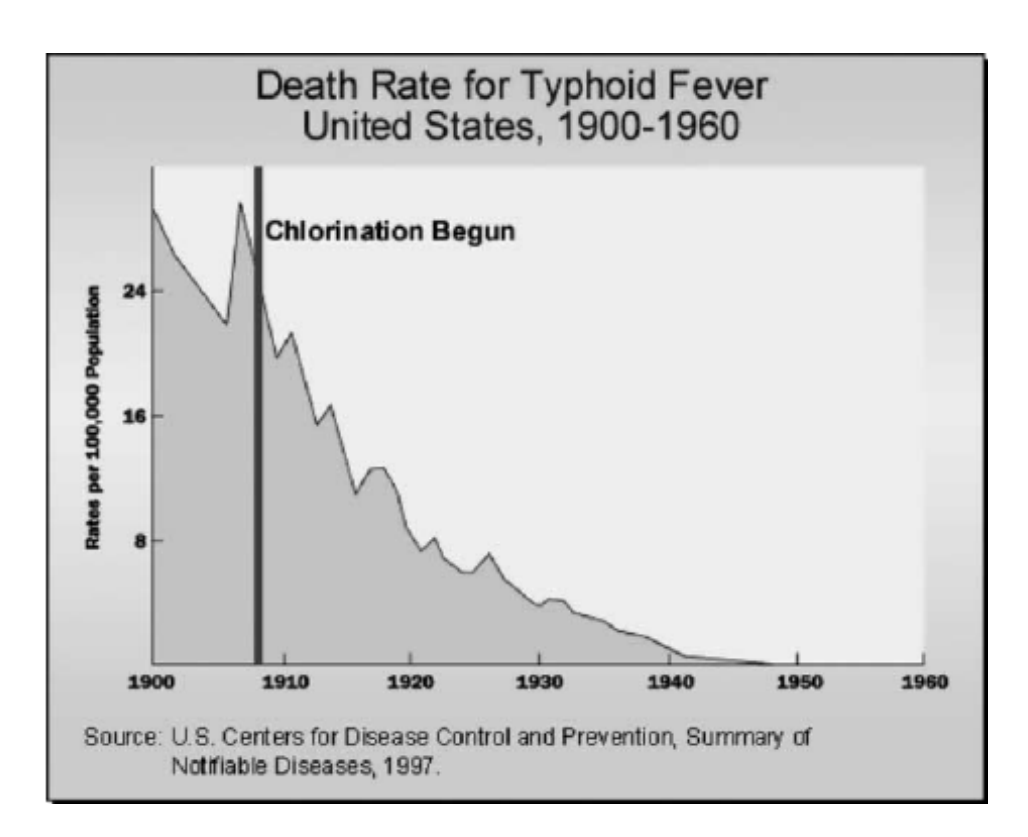

Figura 2.6: Diminuição das mortes devido a febre tifoide após o processo de desinfeção de água canalizada retirada de *ResearchGate*

#### <span id="page-27-0"></span>**2.3.3 W. E. B. Du Bois (1868 - 1963)**

**W. E. B. Du Bois (1868 - 1963)** é conhecido por ser um professor, ativista e autor que criou um conjunto de visualizações revolucionárias que mostram as disparidades que existem entre as populações negras e brancas nos Estados Unidos na viragem do século XIX para o XX. Du Bois nasceu em Massachusetts e licenciou-se em 1888 na Universidade de Fisk, uma universidade para pessoas negras no estado de Tennessee. Em 1895, torna-se Doutor pela universidade de Harvard, sendo o primeiro afro-americano a ganhar este título nesta universidade.

Em 1900, a convite de um ex-colega da universidade de Fisk, Calloway, Du Bois tem a oportunidade de aplicar os seus estudos e ajudar as populações negras ao participar na exposição American Negro Exhibit. Em conjunto com alunos e ex-alunos da Universidade de Atlanta, criaram uma coletânea de gráficos, tabelas e dados empíricos que tinham sido anteriormente reunidos no laboratório de sociologia de W. E. B. Du Bois na Universidade de Atlanta.

As 63 visualizações de Du Bois para a American Negro Exhibit estão divididas em duas secções. A primeira, intitulada The Georgia Negro: A Social Study, tem como base o estado da Georgia, graças à quantidade crescente e diversidade de população negra nesse estado, tendo Du Bois usados esses dados para demonstrar o progresso dessa população desde a Guerra Civil. A segunda, intitulada A Series of Statistical Charts Illustrating the Condition of the Descendants of Former African Slaves Now in Residence in the United States of America, inclui dados estatísticos nacionais referentes à educação e à empregabilidade da população negra. Com esta exposição, Du Bois e a sua equipa esperavam mostrar para o "thinking world" o trabalho que era feito na Universidade de Atlanta.

As visualizações de W. E. B. Du Bois apresentam algumas inovações como, por exemplo, os elementos visuais. Os trabalhos estão repletos de cores vivas e formas minimalistas que anos depois são vistos em movimentos artísticos com origem europeia e asiática como o construtivismo russo, futurismo e o estilo tipográfico internacional. Outra inovação presente é o gráfico, posteriormente chamado de "Espiral de Du Bois" (Figura [2.7\)](#page-28-0), uma mistura de gráficos de barras e gráficos em espiral, uma solução esteticamente eficaz para demonstrar os dados [\[Forrest, 2019\]](#page-109-4) [\[Baptiste and Rusert, 2018\]](#page-109-5).

<span id="page-28-0"></span>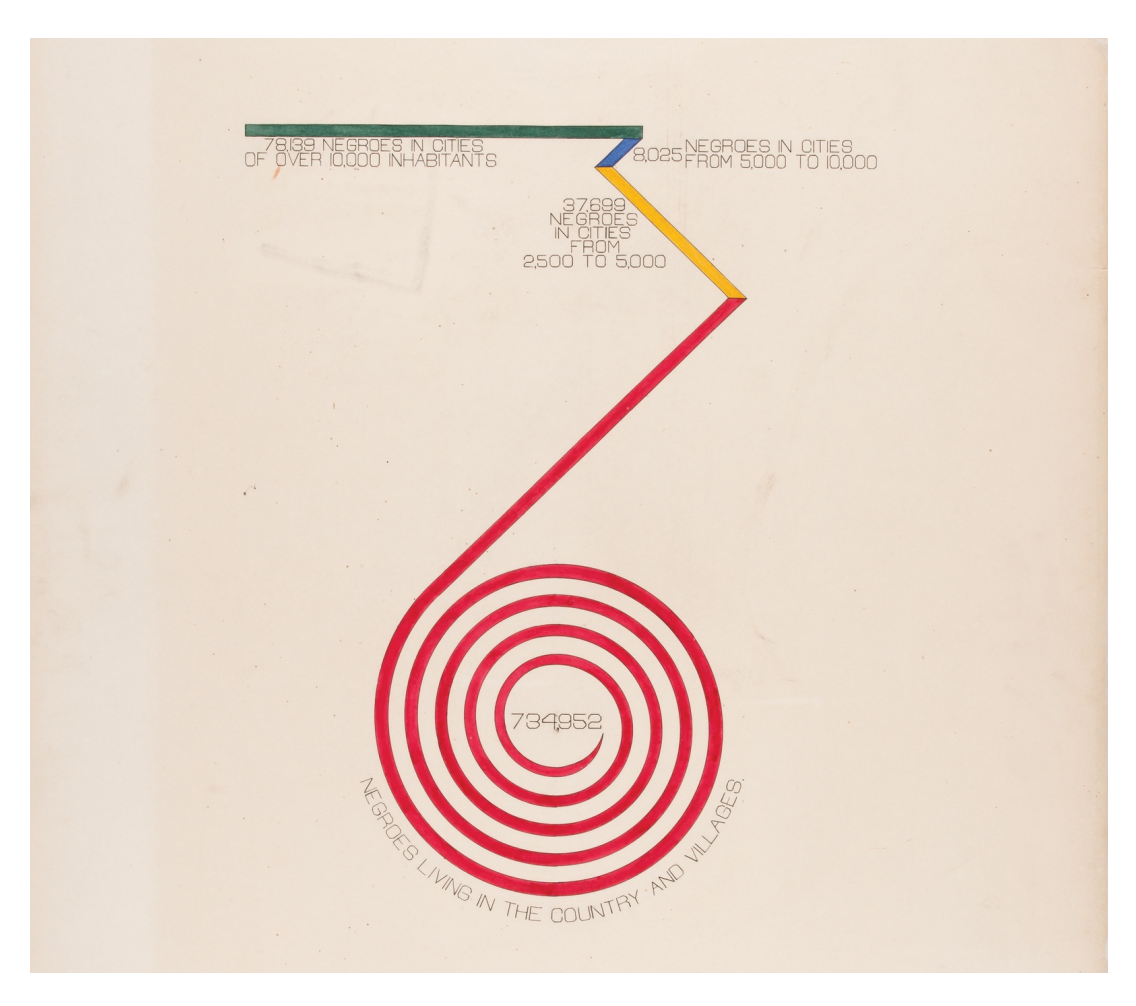

Figura 2.7: Espiral de Du Bois retirado de *W.E.B Du Bois's Data Portraits*

#### <span id="page-29-0"></span>**2.3.4 William Farr (1807 - 1883)**

**William Farr (1807 - 1883)** foi um médico epidemiologista e um dos fundadores da estatística médica. Farr foi o criador do primeiro sistema de estatísticas vitais para a vigilância médica e sanitária que, posteriormente, se mostrou essencial na descoberta de epidemias, como a epidemia de 1854 mencionada anteriormente.

Assim como John Snow, William Farr tinha as suas ideias em relação à propagação de Cólera, que, juntamente com Nightingale, acreditava que a propagação era através do ar devido à proximidade geográfica das vítimas mortais. Após o surto de cólera de 1954 em Londres e a incongruência com a sua "lei das epidemias", levaram William Farr a aceitar a teoria de que a água era o meio de transmissão de cólera, levandoo a defender o tratamento das águas canalizadas. A lei das epidemias, atualmente conhecida como lei de Farr, diz que as epidemias tendem a aparecer e a desaparecer de forma regular e previsível.

Sendo um grande amigo de Florence Nightingale, foi um aliado nos seus estudos sobre as mortes dos soldados da Guerra da Crimeia e na implementação de medidas de cuidados e higiene de forma a reduzir as mortes por infeções hospitalares [\[Lilienfeld,](#page-110-9) [2007\]](#page-110-9).Para além disto tudo, também ele analisou alguns problemas como a relação entre a mortalidade e as temperaturas de Londres. Para a realização da visualização da (Figura [2.8\)](#page-30-0), tirou partido da análise de dados das temperaturas e dos mortos, todas as semanas durante 11 anos.

As áreas a preto são o excedente de mortes; a amarelo são as alturas em que as mortes são menores que a média; a vermelho, no círculo intermédio, encontram-se as alturas em que a temperaturas se encontram mais elevadas que a média; e a vermelho, no círculo interior, encontram-se as temperaturas que são menores que a média [\[Keats,](#page-110-10) [2014\]](#page-110-10).

<span id="page-30-0"></span>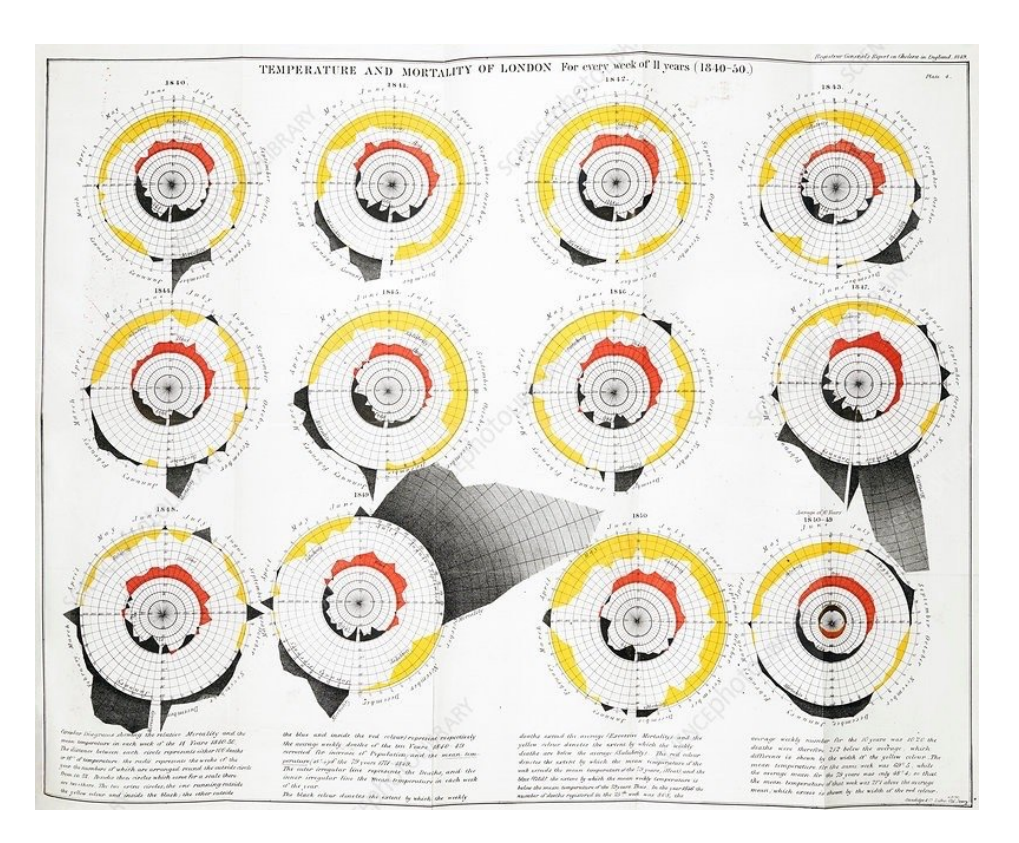

Figura 2.8: Temperatura e mortalidade na cidade de Londres. William Farr, Report on the Mortality of Cholera in England, 1848-1849. Londres, 1852. n retirado de *London Exhibit Shows How Data Visualization Quashed Epidemics 150 Years Before Google de Jonathon Keats*

#### <span id="page-31-0"></span>**2.3.5 Giorgia Lupi (1981-)**

**Giorgia Lupi (1981-)** é uma designer de informação contemporânea e artista italiana. É associada da Pentagram e defensora de Data Humanism. Com uma licenciatura e mestrado em Arquitetura, decidiu mudar de rumo e fez um doutoramento em Design.

Em 2017, após adoecimento da filha de uma amiga e colega de Lupi, Kaki King, com uma doença adquirida e que tem como primeira linha de tratamento a vigilância dos sintomas e sendo uma doença considerada visual, que apresenta sintomas físicos, e permite uma monitorização tanto hospitalar como em domicilio. Durante quatro meses, Lupi and King, recolheram os dados como uma forma de terapia e de tentativa de ter algum auto controlo.

O objetivo deste trabalho [\[Lupi, 2017\]](#page-110-11) não era ter uma representação exata dos dados recolhidos mas uma representação mais sensorial do que o processo de aceitação e vigilância da doença significa, como Lupi demonstra "(...) this isn't by any means a scientific representation of data. Still, we believe it paints an accurate sensorial picture of this personal journey" (Figura [2.13\)](#page-34-0).

Os pontos vermelhos representam a contagem de plaquetas nos dias em que foram feitas análises clínicas (Figura [2.9\)](#page-32-0). As nódoas negras diárias são representadas pela intensidade e tamanho das manchas roxas e verdes (Figura [2.10\)](#page-32-1). As petéquias são caracterizadas pelas pintas cor-de-rosa que se encontram por cima de cada dia, quando Cooper, filha de Kaki, tomava medicação é adicionada uma linha preta por cima do dia correspondente e cada vez que a sua pele piorava por algum gatilho aparece uma linha cinzenta. Por motivos profissionais Kaki tem de viajar alguns dias por mês e esses dias são caracterizados por um ponto preto. Apesar de tantos dias repletos de sentimentos negativos, cada vez que um dia teve um acontecimento positivo, esse dia é marcado por uma mancha amarela(Figura [2.11\)](#page-33-0). Por fim, de forma a retratar, numa escala de 0 a 10, o nível de esperança ou medo, foram criadas dois conjuntos de linhas que se encontravam ao lado de cada dia (Figura [2.12\)](#page-33-1).

<span id="page-32-0"></span>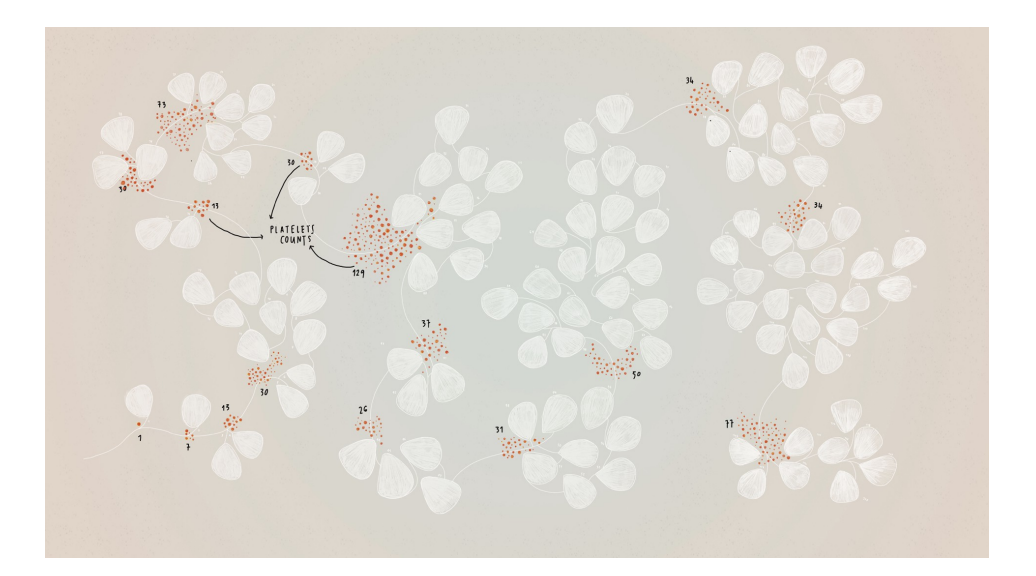

Figura 2.9: Contagem de plaquetas retirado de *"BruisesThe Data We Don't See"de Giorgia Lupi*

<span id="page-32-1"></span>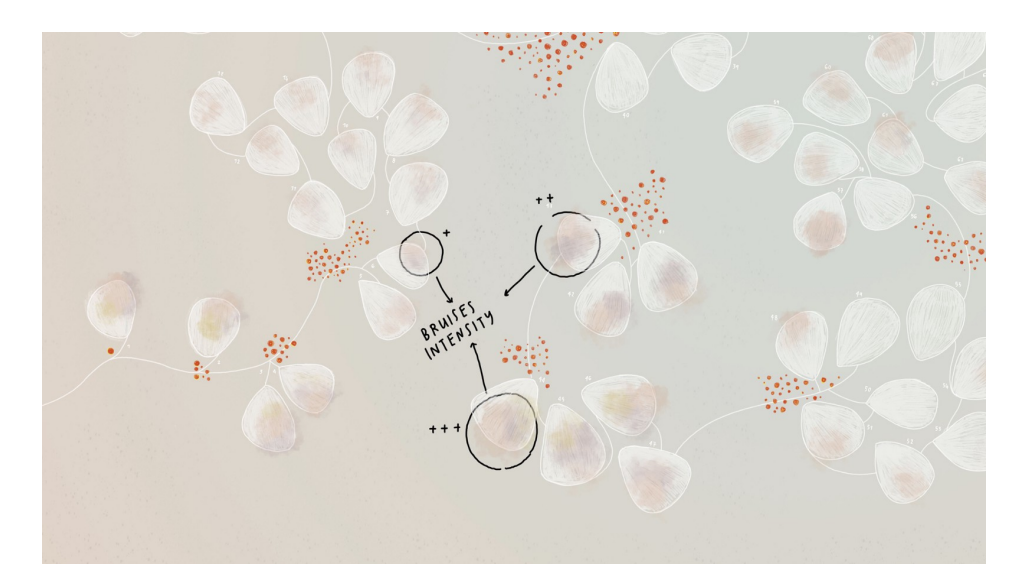

Figura 2.10: Nódoas Negras retirado de *"BruisesThe Data We Don't See"de Giorgia Lupi*

<span id="page-33-0"></span>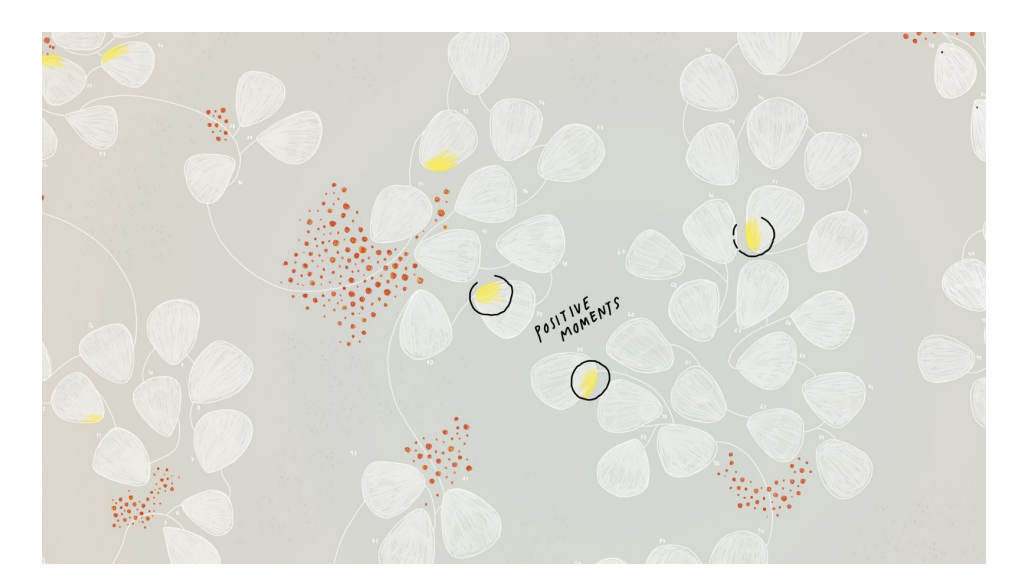

Figura 2.11: Dias com acontecimentos positivos retirado de *"Bruises-—The Data We Don't See"de Giorgia Lupi*

<span id="page-33-1"></span>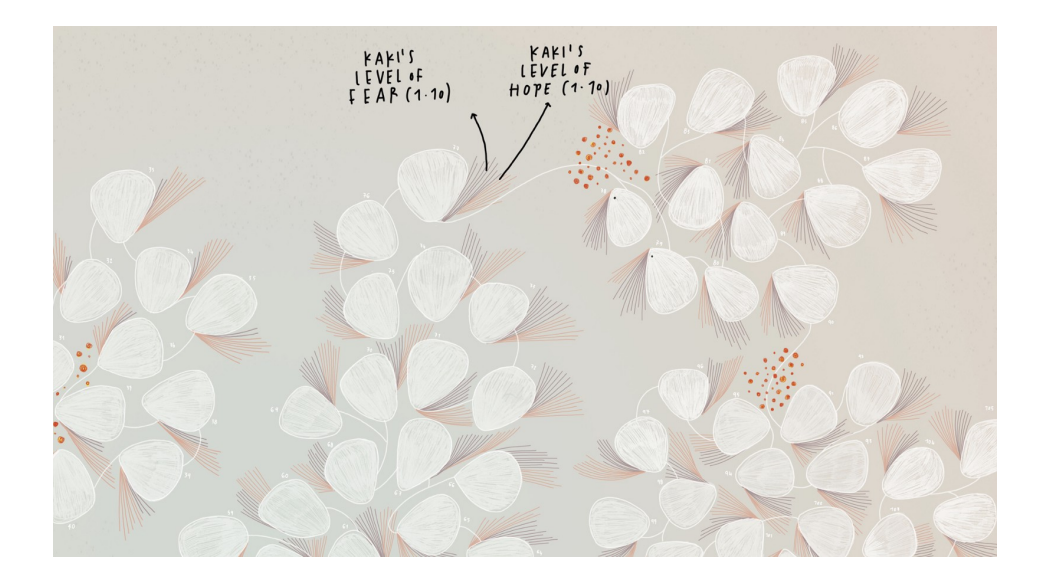

Figura 2.12: Esperança e medo retirado de *"Bruises—The Data We Don't See"de Giorgia Lupi*

<span id="page-34-0"></span>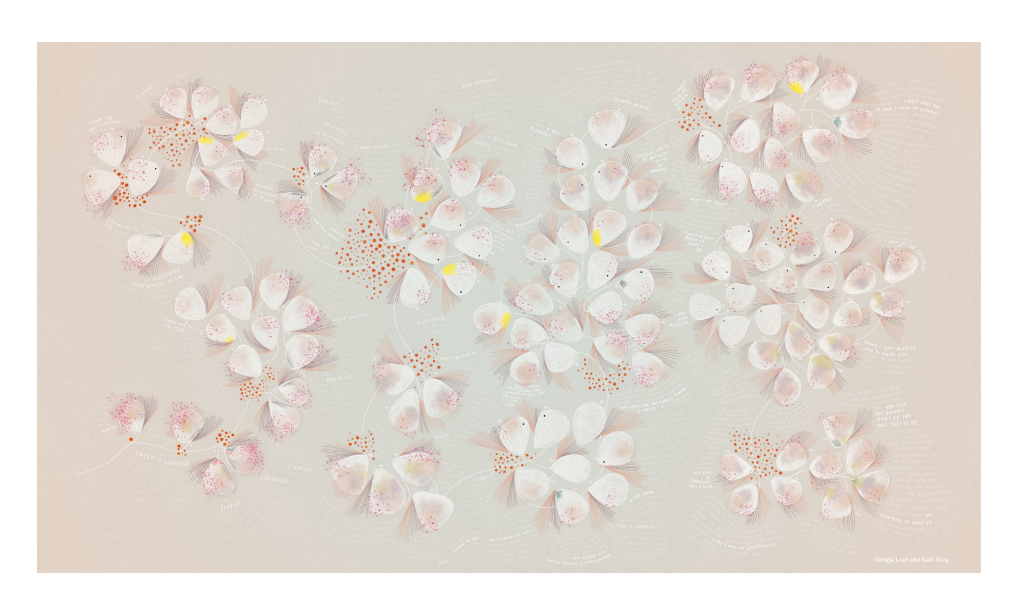

Figura 2.13: Visão geral da visualização retirado de *"Bruises—The Data We Don't See"de Giorgia Lupi*

#### <span id="page-35-0"></span>**2.3.6 Federica Fragapane**

**Federica Fragapane**, é uma designer de informação italiana que já colaborou com diversas organizações como, por exemplo, a Google, a Scientific American, a BBC Science Focus e as Nações Unidas. As suas visualizações são voltadas para a visualização de informação com carácter científico e jornalístico.

Uma das últimas visualizações apresentadas ao público foi uma visualização que pretendia dar visibilidade aos protestos iranianos e à quantidade de vítimas mortais provenientes desses confrontos. Esta visualização está em constante atualização pela artista já que, infelizmente, ainda continuam a existir mortes provenientes destes protestos. De forma a representar, por meio da metáfora, a causa e quantidade de mortes, Fragapane tira partido de fios de cabelo entrelaçados e das cores dessas linhas. Cada linha vermelha representa a morte de um adulto, cada linha branca representa a morte de um menor de idade e as linhas roxas representam execuções públicas [\[Fragapane,](#page-109-6) [2022\]](#page-109-6).

<span id="page-35-1"></span>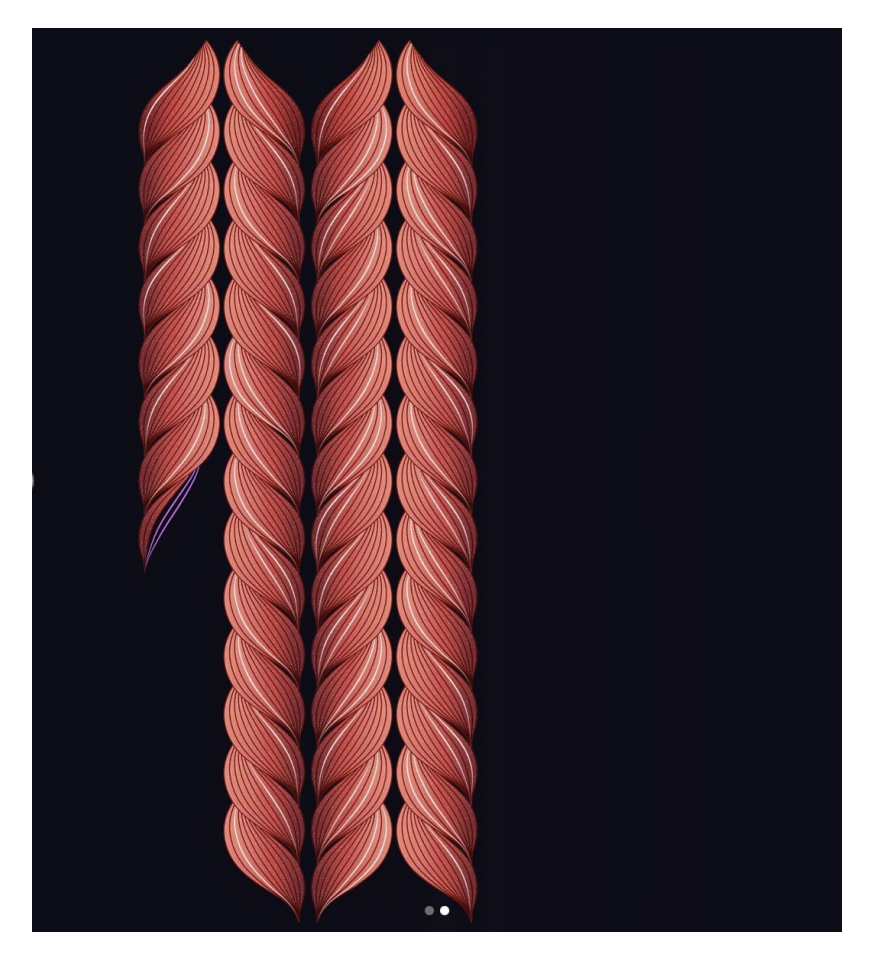

Figura 2.14: Federica Fragapane: vitimas de protestos no Irão retirado de *Behance*
#### **Conclusões**

As visualizações escolhidas são exemplos da aplicabilidade dos dados e do impacto social que têm. A forma como ajuda a sustentar a necessidade de mudanças no meio social, ambiental e científico mostra a força que a visualização de informação tem e teve na sociedade.

Visualizações como as de Florence Nightingale, John Snow e os estudos de William Farr mostraram a repercussão que a visualização de dados teve e tem no ramo da saúde, desde descobrir padrões de distribuição de doenças através de clusters, prever possíveis surtos, descobrir populações vulneráveis, entre outros [\[Ola and Sedig, 2016\]](#page-110-0).

A visualização de informação permite perceber, de forma mais organizada e clara, dados que possam ser confusos ou impercetíveis se estiverem apenas expostos sem organização adequada, assim como a possibilidade de relações de causa-efeito entre dados. Estas descobertas permitem aos profissionais de saúde prevenir e tratar doenças ou possíveis surtos no âmbito público e pessoal.

Visualizações de âmbito social e emocional são igualmente importantes.

W.E.B Du Bois, Giorgia Lupi e Federica Fragapane trabalham com os dados de forma mais livre, mostrando ao utilizador de uma forma mais relacionável o que acontece aos outros, trazendo a questão emocional para a balança e colocando-lhe um peso maior.

W.E.B du Bois mostra, recorrendo a um conjunto de visualizações, as disparidades existentes entre as populações negras na América do Norte em relação às populações brancas no quesito de educação, saúde, acesso à aquisição de propriedades, entre outros. No caso retratado por Giorgia Lupi, a visualização permitiu à mãe ter os dados da filha num formato claro enquanto lhe oferecia um pouco de ordem no meio de um período da sua vida onde o medo e o stress predominavam. No caso de Federica Fragapane, ela utilizou a visualização para mostrar ao mundo de uma forma mais objetiva a quantidade de vítimas de um regime totalitário radical, onde a liberdade é ofuscada pelo medo. Para o ser humano é diferente ler ou ouvir que 495 pessoas faleceram durante os protestos e ver 495 fios de cabelo entrelaçados.

## **2.4 Casos de Estudo**

No decorrer da investigação e, a propósito do tema desta dissertação, passamos para a pesquisa de trabalhos de visualização de informação já existentes que tenham algum tipo de relação com este projeto. Esta pesquisa, tem como objetivo identificar o que está a ser feito relacionado com o nosso tema.

A nossa seleção baseou-se em um conjunto de critérios de seleção que incluem:

- 1. Similaridade entre o caso de estudo e o tema do projeto;
- 2. Projetos que tratam sobre questões humanitárias;
- 3. Qualidades visuais interessantes como referências;

### **2.4.1 The Middle Passage**

O primeiro caso de estudo é um projeto realizado no Laboratório de Design Computacional e Visualização, inserido na Faculdade de Ciências e Tecnologia da Universidade de Coimbra intitulado de *The Middle Passage* <sup>[1](#page-38-0)</sup> (Figura [2.15](#page-38-1) e [2.16\)](#page-38-2). É um projeto colaborativo entre o referido laboratório, o Instituto Pedro Nunes e a Fundação Cupertino de Miranda. Este projeto foi criado em 2021 por Tiago Martins, Sérgio Rebelo, Jéssica Parente, Evgheni Polisciuc, João Bicker e Penousal Machado, investigadores do CDV Lab. O objetivo do projeto *The Middle Passage* foi a criação de um conjunto de artefactos que permitem um entendimento mais profundo em relação ao tráfico transatlântico e o seu impacto. Estes artefactos variam entre vídeos e mapas interativos.

<span id="page-38-1"></span>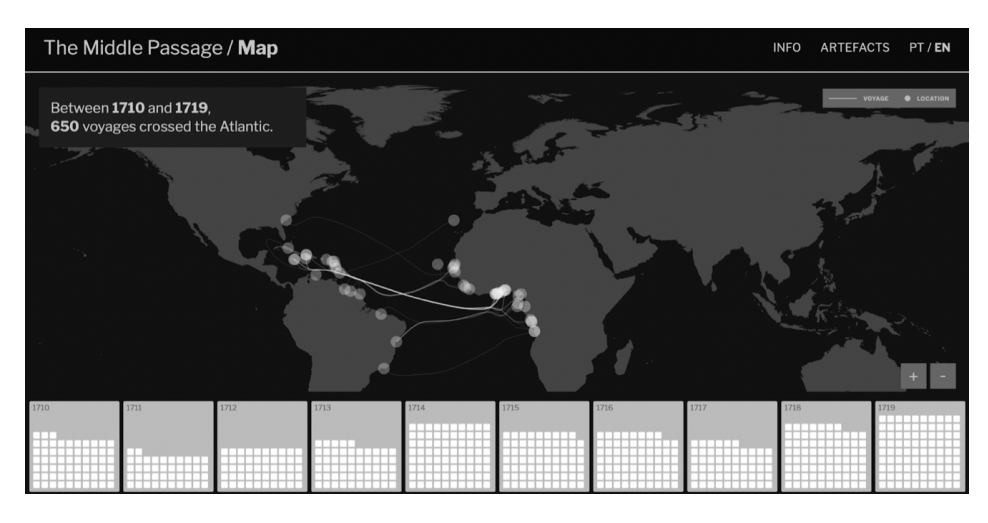

Figura 2.15: Exemplo do projeto The Middle Passage

<span id="page-38-2"></span>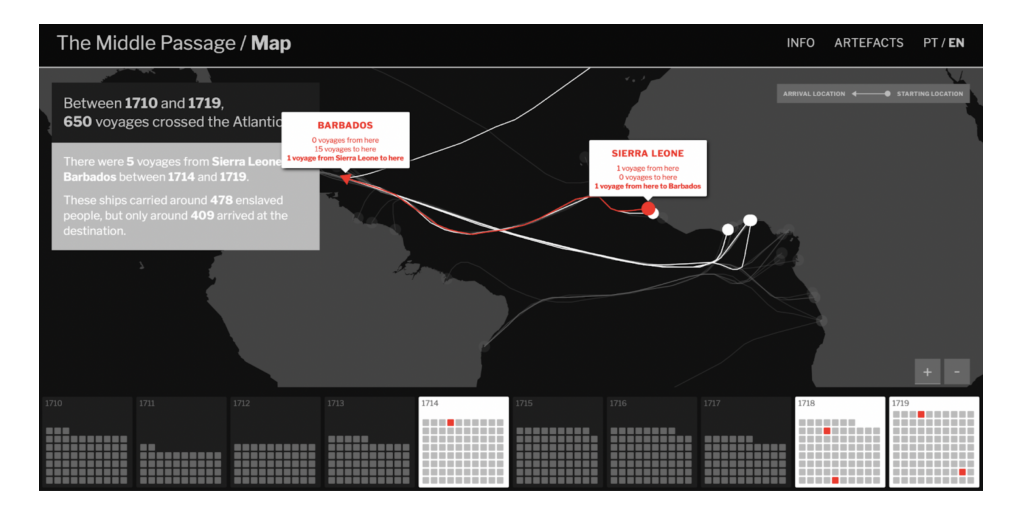

Figura 2.16: Exemplo do projeto The Middle Passage

Na página *web* do projeto, temos acesso a uma visualização que trata de um tema de grande proximidade ao tema tratado nesta dissertação, a escravatura transatlântica,

<span id="page-38-0"></span><sup>1</sup><https://cdv.dei.uc.pt/middle-passage/>

mais especificamente o Comércio Triangular existente durante os séculos XVII e XIX. Num mapa, são apresentadas viagens, com os destinos e as partidas, assim como a quantidade de viagens realizadas de e para que locais. Para além disto, é possível ainda aceder a elementos multimédia que ajudam na compreensão histórica destes acontecimentos.

### **2.4.2 First-time asylum applicants, 2021**

Este segundo caso de estudo mostra a quantidade de candidatos a asilo pela primeira vez na União Europeia em 2021 (Figura [2.17\)](#page-39-0). Foi retirado do *website Eurostat* [2](#page-39-1) , o Gabinete de Estatísticas da União Europeia, no qual não consta o autor.Esta visualização é constituída por um Diagrama de Sankey que mostra os países a quem foi feito o requisito de asilo e a origem dos refugiados.

<span id="page-39-0"></span>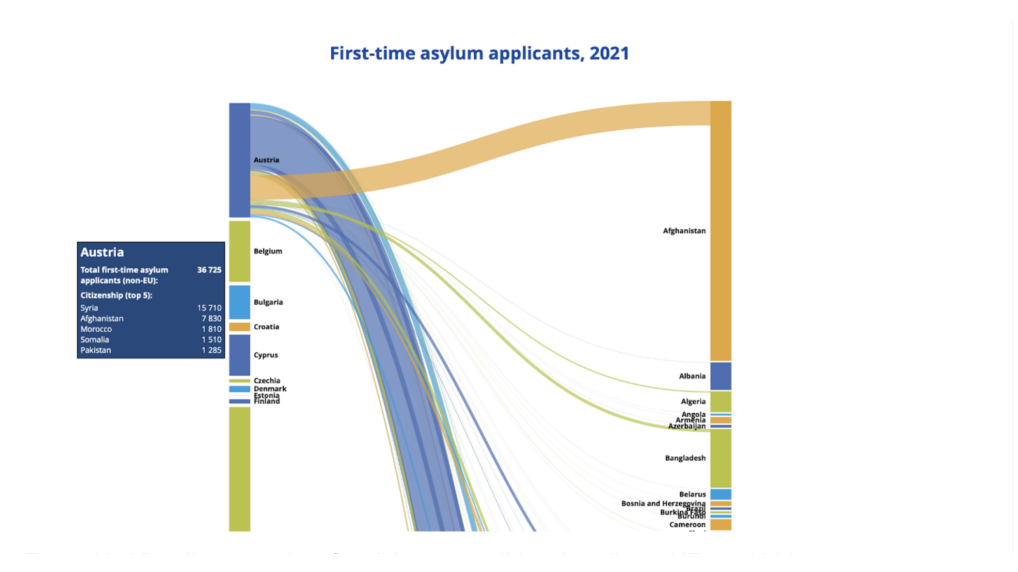

Figura 2.17: Visualização sobre Candidatos a pedidos de asilo na UE em 2021

Escolhemos apresentar este projeto devido ao tipo de visualização utilizada para representar os dados e à natureza de movimentação populacional que este projeto quer demonstrar—tendo certas semelhanças com o nosso projeto.

<span id="page-39-1"></span><sup>2</sup>[https://ec.europa.eu/eurostat/cache/infographs/asylum/asylum\\_2021/](https://ec.europa.eu/eurostat/cache/infographs/asylum/asylum_2021/)

#### **2.4.3 The Atlantic Slave Trade in Two Minutes**

O terceiro projeto foi realizado por Andrew Kahn e Jamelle Bouie em 2021 e é uma visualização <sup>[3](#page-40-0)</sup> (Figura [2.18\)](#page-40-1) que representa a quantidade de pessoas escravizadas que foram transportadas durante o Comércio Triangular de escravos, desde o embarque, no início do século XV, até ao desembarque nos finais do século XIX. Nesta visualização foi utilizada uma porção do mapa mundo de maneira a permitir localizar os locais de origem e de destino. De forma a mostrar o fluxo migratório, foi utilizado um *Scatterplot* animado e para mostrar os números aproximados, foi utilizada uma legenda com barras de linha que permite ter uma visão geral da quantidade de pessoas escravizadas desde o início.

<span id="page-40-1"></span>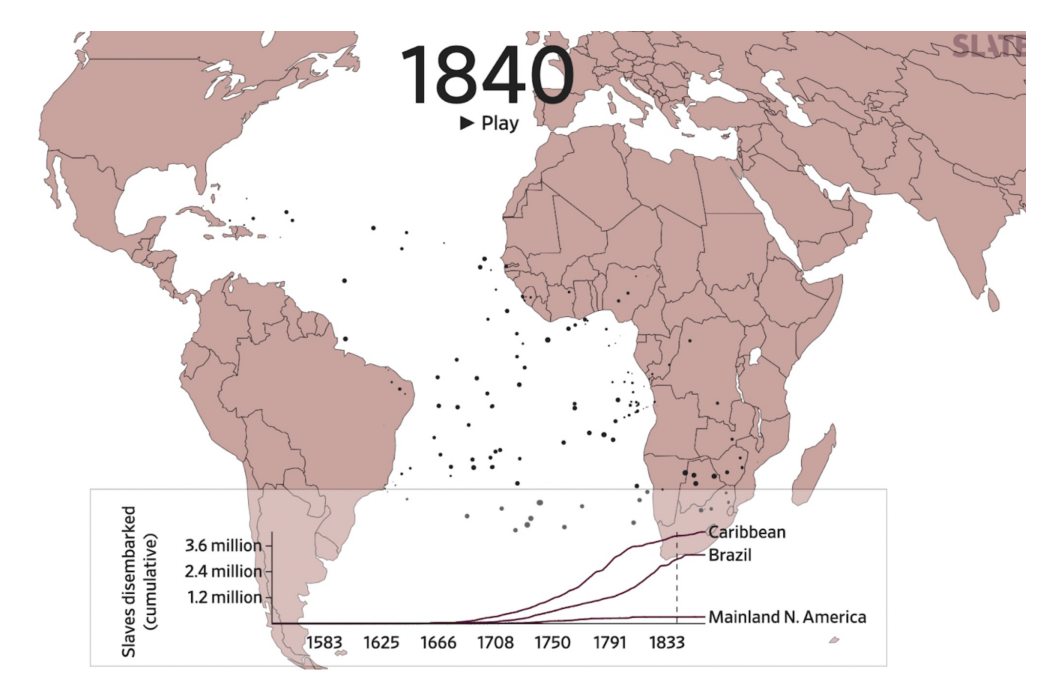

Figura 2.18: Exemplo da Visualização The Atlantic Slave Trade in Two Minutes

<span id="page-40-0"></span> $3$ [https://slate.com/news-and-politics/2021/09/atlantic-slave-trade-history-animated-i](https://slate.com/news-and-politics/2021/09/atlantic-slave-trade-history-animated-interactive.html)nteractive. [html](https://slate.com/news-and-politics/2021/09/atlantic-slave-trade-history-animated-interactive.html)

### **2.4.4 Billions Of Birds Migrate. Where Do They Go?**

O quarto projeto, retirado do *website* do National Geographic<sup>[4](#page-41-0)</sup> e realizado por Daniel Fink e Tom Auer em 2018, trata-se de um conjunto de visualizações que mostram as rotas migratórias de diversos tipos de aves—sete no total—no continente americano intitulado de *Billions of birds migrate where do they go* (Figura [2.19\)](#page-41-1).

<span id="page-41-1"></span>Este projeto usa *heatmaps* sobre porções de mapa do continente americano para mostrar a quantidade de pássaros detetados numa zona específica e o seu fluxo migratório, durante um certo número de meses à mesma hora.

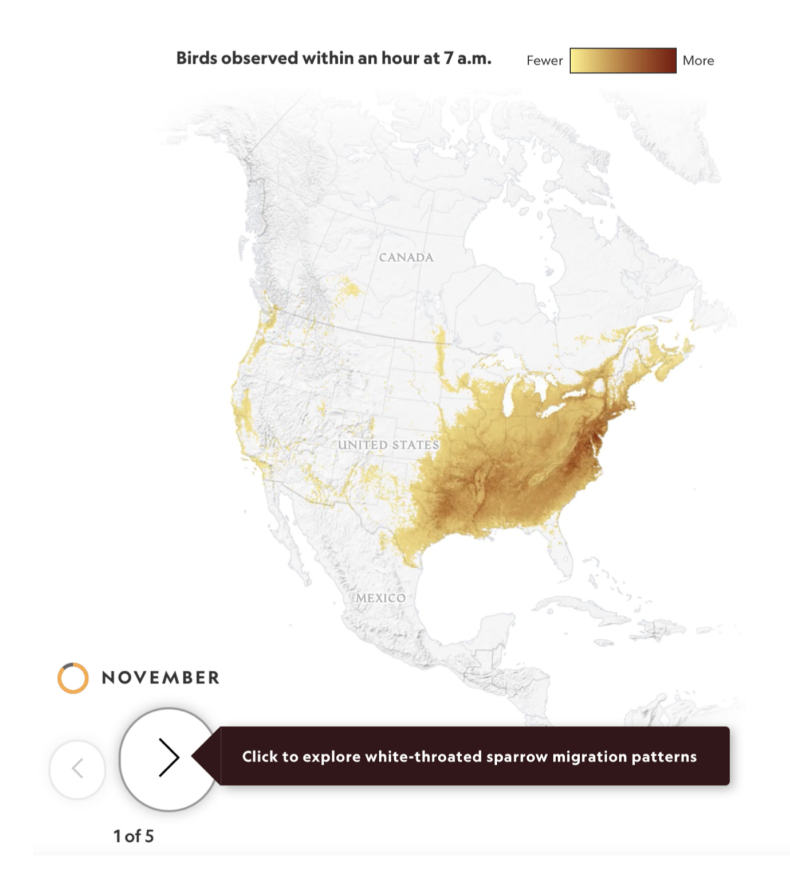

Figura 2.19: Exemplo da Visualização Billions Of Birds Migrate. Where Do They Go?

<span id="page-41-0"></span><sup>4</sup><https://www.nationalgeographic.com/magazine/graphics/bird-migration-interactive-maps>

### **2.4.5 Ornithology lab releases high-resolution migration maps**

O quinto projeto combina dados recolhidos por observadores de pássaros e dados recolhidos por satélites. Essa combinação dá origem a uma visualização que mostra a abundância de pássaros numa dada região intitulada de *Ornithology lab releases highresolution migration maps*[5](#page-42-0) (Figura [2.20\)](#page-42-1), inserida no programa eBird, realizada no Laboratório de Ornitologia Universidade de Cornell em 2020. À data do artigo [\[Borgmann,](#page-109-0) [2020\]](#page-109-0), foram criadas aproximadamente 500 visualizações, tirando partido de 750 milhões de visualizações inseridas no programa.

<span id="page-42-1"></span>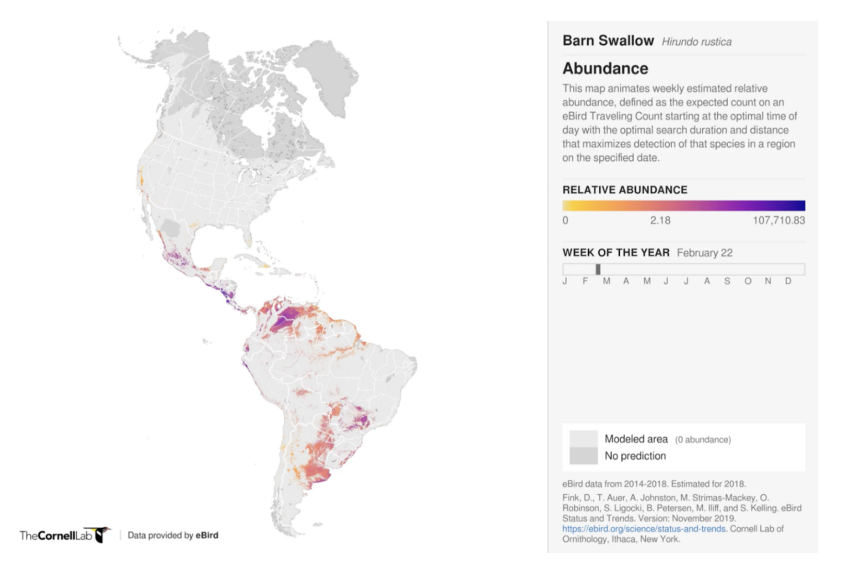

Figura 2.20: Exemplo da visualização Ornithology lab releases high-resolution migration maps

<span id="page-42-0"></span><sup>5</sup><https://news.cornell.edu/stories/2020/03/ornithology-lab-releases-high-resolution-migration-maps>

### **2.4.6 Discussão**

Os cinco projetos apresentados foram escolhidos, entre muitos, pela relação de proximidade que têm com o presente projeto. Seja pelo tema que apresenta, como é o caso dos projetos referidos *The Middle Passage* e *The Atlantic Slave Trade*, que usam visualizações para mostrar valores referente ao tráfico de pessoas escravizadas; seja pelo tipo de dados representados como é o caso dos projetos, *First time asylum applicants, Billions Of Birds Migrate. Where Do They Go?* e *Ornithology lab releases high-resolution migration maps*, onde nestes projetos somos apresentados com dados migratórios, o que se pode assemelhar aos dados usados neste projeto, sendo que em ambos os casos temos valores de origem e de destino de pessoas ou animais; ou pelo tipo de visualizações utilizado como foi o caso da visualização *First-time asylum applicants* onde é utilizado um Diagrama Sankey, um gráfico que utilizamos no nosso projeto pela capacidade de representar facilmente fluxos de, em ambos os casos, pessoas.

Esta pesquisa ajudou-nos na nossa investigação em relação à melhoria de formas de expor os dados da forma mais clara possível, tentando aprender com exemplos de casos de estudo o que gostaríamos de ver nas nossas visualizações.

# **Capítulo 3**

## **Escravatura Transatlântica**

O uso de mão de obra escrava existe desde o início da Humanidade, sendo base de grandes feitos das antigas civilizações. Na verdade, inicialmente, a escravatura não tinha relação com a cor de pele ou proveniência mas, sim, com os motivos que o levaram a tornar-se uma pessoa escrava, sendo que, segundo William G. Clarence-Smith e David Eltis [\[Clarence-Smith and Eltis, 2011\]](#page-109-1), até cerca de 1700 d.C., o número total de pessoas escravas brancas, amarelas e asiáticas era superior ao número de pessoas escravas africanas. Foi a partir da massificação do comércio transatlântico de pessoas escravizadas, a partir do século XV, que a população africana foi altamente traficada.

Não se pode detalhar o momento exato do aparecimento da prática da escravatura. Desde a Grécia antiga, numa estimativa de 70 a 155 mil pessoas escravas, a existência desta prática era comum e assim como anos mais tarde em Roma, onde existiriam por volta de dois milhões de pessoas pessoas escravas. Estas pessoas escravizadas eram vistos simplesmente como propriedade e faziam tarefas que passavam de agricultores e pastores até médicos e advogados.

A captura de pessoas escravas ao longo dos anos caracterizava-se, segundo o livro de *Slavery and Social Death* (Orlando Patterson, 2018), por:

- 1. Prisioneiros de Guerra;
- 2. Raptos;
- 3. Pagamento de taxas;
- 4. Acabar com dívidas;
- 5. Crimes cometidos;
- 6. Abandono e vendas por crianças;
- 7. Autoescravidão;
- 8. Nascimento numa família de pessoas escravas.

O tráfico africano começou ainda dentro de África onde, a partir do século VII, por volta de 12 milhões de pessoas escravas foram capturados e enviados para várias áreas à volta do mundo, desde as Américas até ao Império Otomano até ao século XIX.

Com a extensão do Império Português para a América do Sul, mais especificamente o Brasil, a necessidade de usar mão-de-obra escrava cresceu. Devido à chegada dos Portugueses às comunidades indígenas brasileiras também vieram doenças que para eles eram desconhecidas. Em 100 anos, devido a doenças como a gripe, sarampo, sífilis e varíola, a população indígena teve uma redução de 20% em relação à chegada dos portugueses. Isto, em conjunto com outras questões, levaram à preferência de escravizar africanos em detrimento de indígenas brasileiros. A chegada dos nativos africanos, habituados aos engenhos utilizados nas lavouras e às doenças euroasiáticas, permitiu um aumento significativo da força de trabalho.

Registos permitiram perceber o motivo de troca entre estes tipo de escravatura:

- 1. Doenças que dizimaram as populações indígenas a um ritmo que não permitia a renovação de gerações;
- 2. As guerras entre portugueses e nativos brasileiros contribuíram para o redutor número de indígenas;
- 3. As populações indígenas, por estarem nas suas terras, revoltaram-se frequentemente e fugiam, sendo difícil manter a "disciplina";
- 4. A inexistência de uma rede de tráfico pessoas escravas formado e solidificado;
- 5. A nível religioso, os indígenas eram considerados, ao contrário dos africanos, serem providos de alma;

As raízes do racismo ainda proveniente do tráfico de pessoas escravizadas africanas era espalhado pela Europa através da religião, mais especificamente tendo em conta uma passagem da Bíblia, no capítulo 9 do livro do Génesis, que refere uma dita "Maldição de Cam". Após Cam, filho de Noé, ver o pai nu e bêbado e contar aos irmãos, Noé amaldiçoou os descendentes de Cam, mais especificamente Canaã, com a escravatura. Os filhos de Canaã foram posteriormente para África onde se tornaram pessoas escravas. Esta passagem bíblica serviu para religiões como o Cristianismo, Islamismo e Judaismo como justificações para o ato de escravatura para com os nativos africanos [\[Goldenber, 2005\]](#page-109-2) [\[Fernandes, 2019\]](#page-109-3).

O impacto que a escravatura africana teve no continente Africano foi devastadora, a maioria dos países com menores rendimentos per capita encontram-se em África. Países como Mali que, no século XIV, foi a sociedade mais rica do mundo, atualmente encontra-se na lista dos países menos desenvolvidos do mundo segundo as Nações Unidas. Devido à intensificação da exportação de pessoas escravas, a proporção homens/mulheres ficou desigual, em 1778 haviam duas mulheres para cada homem o que normalizou a união entre um homem e várias mulheres. Segundo Patrick Manning *(n.d)*, em 1600 a população dos países tropicais Africanos baseava-se nos 30% da população mundial, em 1800 fixava-se nos 20% da população mundial e em 1900 em 10% da população mundial, ou seja, o ritmo de crescimento populacional abrandou drasticamente em 300 anos. Esta perda teve impacto no desenvolvimento civilizacional do continente fazendo com que, ainda hoje, tenha níveis altíssimos de morte infantil e altos níveis de emigração.

# **Capítulo 4**

## **Conde de Ferreira**

### **4.1 Quem foi Conde de Ferreira**

Joaquim Ferreira dos Santos nasceu em Campanhã, no Porto, no seio de uma família de lavradores, classe baixa e com poucas possibilidades económicas. Quinto filho do casal, sabia desde cedo que não lhe calharia como herança os bens da família. Então, ainda novo (com 18 anos de idade), após aprender a trabalhar como caixeiro no Porto, embarca para o Brasil, no Nova Aurora, ao encargo de familiares, por volta de 1800. No Brasil, começa a sua atividade profissional como consignatário, ao comercializar produtos como vinho, sal, adornos, café e arroz, com uma comissão que rondava entre os 4% e os 6% [\[Castro, 2011\]](#page-109-4). Este comércio e as conexões que cria são-lhe mais tarde importantes para a sua inserção no comércio de pessoas escravizadas onde faz a sua maior fortuna.

Por esta altura, o comércio de açúcar e o tráfico transatlântico de pessoas escravizadas são os seus comércios mais lucrativos e, devido ao último, cria ligações com casas em Luanda. As viagens que realiza a Luanda trazem-lhe avultados lucros o que lhe permite estabelecer-se fisicamente no Rio de Janeiro e controlar os negócios remotamente. Entre 1816 e 1828, Joaquim Ferreira dos Santos comercializou cerca de 10000 pessoas escravizadas, sendo que dessas 4196 foram por conta própria.

Casou-se, já no Brasil, com Severa Lastra, argentina com quem teve um filho que acabou por morrer em tenra idade. Pouco tempo depois ficou viúvo. Após estes eventos não se conhecem mais casamentos ou filhos. Após a independência do Brasil, em 1822, naturalizou-se cidadão brasileiro.

Em 1832, volta a Portugal, desembarcando, após ter um dos seus navios apreendidos

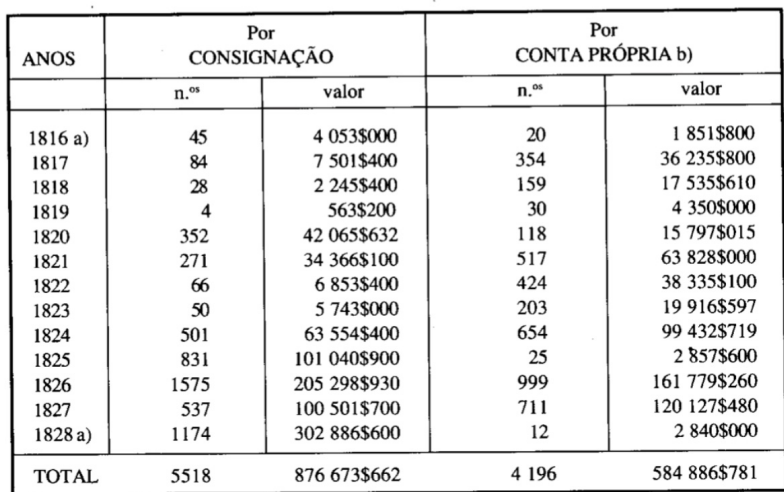

a) Movimento anual incompleto

b) Alguns carregamentos são em sociedade

Tabela 4.1: Comércio de pessoas escravas por Joaquim Ferreira dos Santos retirado de *Percurso de um brasileiro no Porto de Jorge Fernandes Alves*

sob um acordo anglo-brasileiro que torna ilegal o trafico a cidadãos brasileiros , numa Lisboa submersa numa guerra civil. Após a guerra civil, Joaquim Ferreira dos Santos fixou a sua residência na cidade do Porto, onde, assim como aconteceu no Brasil, começou a sua atividade comercial, tendo readquirido a nacionalidade portuguesa. Começou a investir em empresas comerciais, instituições bancárias e imóveis, tendo financiado o Liberalismo português. Devido às suas contribuições para o país, sãolhe atribuídos sucessivos títulos nobiliárquicos, sendo-lhe concedido o título de Conde pela Rainha D.Maria II em 1850.

Falece a 24 de Março de 1866, aos 83 anos, no Hospital de Santo António no Porto, e é sepultado no corpo da Igreja da ordem da Trindade onde fica até 1878, data em que é transferido para um mausoléu no Cemitério de Agramonte, obra do escultor Soares dos Reis. Não tendo descendentes diretos, deixa o seu património dividido por várias obras na cidade do Porto, desejo este expresso em testamento lavrado poucos dias antes de morrer [\[Alves, nd\]](#page-109-5) [\[Capela, 2020\]](#page-109-6).

## **4.2 O legado do Conde de Ferreira e sua importância no país**

O Conde de Ferreira deixou uma fortuna que chegaram a estimar que valeria aproximadamente o equivalente a um orçamento de estado anual (*informação transmitida oralmente por Margarida Maria Louro Felgueiras*). Sendo ele viúvo e não tendo descendentes e ascendentes forçados, deixa a sua vultosa fortuna espalhada por várias instituições na cidade do Porto e iniciativas em Portugal como, por exemplo, à Santa Casa da Misericórdia do Porto, pelos encargos de atendimento aos pobres, a quem deixa 20 000\$000 réis ou ao Asilo de Detenção dos Rapazes a quem deixa 500\$000 réis, entre muitas outras doações que podem ser consultadas no apêndice [A.](#page-112-0) No entanto, o legado mais conhecido do testamento do Conde de Ferreira são duas obras construídas de raiz: a construção de 120 escolas primárias, a primeira rede de ensino primário no país, espalhada por todo o território nacional; e a contrução do Hospital Conde de Ferreira no Porto, primeira instituição de saúde mental em Portugal.

A construção das 120 escolas, que constituem a primeira rede portuguesa de escolas públicas, foram equipadas com o respetivo mobiliário, tinham alojamento dentro do edifício para os professores e foram desenhadas com características arquitetónicas bem pensadas e definidas [\[Castro, 2011\]](#page-109-4). O mesmo projeto arquitetónico foi replicado nas 120 terras portuguesas onde as escolas foram construídas (Figura: [4.1\)](#page-50-0) (Figura: [4.2\)](#page-51-0).

Vivendo numa época onde a educação escolar era escassa e apenas permitida às crianças de famílias mais abastadas, as Escolas Conde de Ferreira vieram difundir a educação a crianças de outros escalões sociais, permitindo igualmente a crianças com residência em áreas mais rurais terem acesso à instrução. No seu testamento, o Conde de Ferreira escreve a ordenar a construção destes edifícios: "Convencido de que a instrução pública é um elemento essencial para o bem da sociedade, quero que os meus testamenteiros mandem construir e mobilar cento e vinte casas para a prática de ambos os sexos nas terras que foram, cabeças de concelho, sendo todas por uma planta, e com acomodação para vivenda do professor, não excedendo o custo de cada casa e mobília a quantia de 1:200\$00 réis(...)".

Um outro destino para a herança do Conde de Ferreira foi a construção do primeiro hospital psiquiátrico no país, o Hospital Conde de Ferreira, no Porto. Ainda em vida, o Conde de Ferreira não via um hospital psiquiátrico como uma necessidade. Contudo, segundo o notário do testamento, foi durante um jantar que o Rei D. Pedro V convenceu o Conde a edificar o primeiro hospital psiquiátrico em Portugal feito de raiz.

<span id="page-50-0"></span>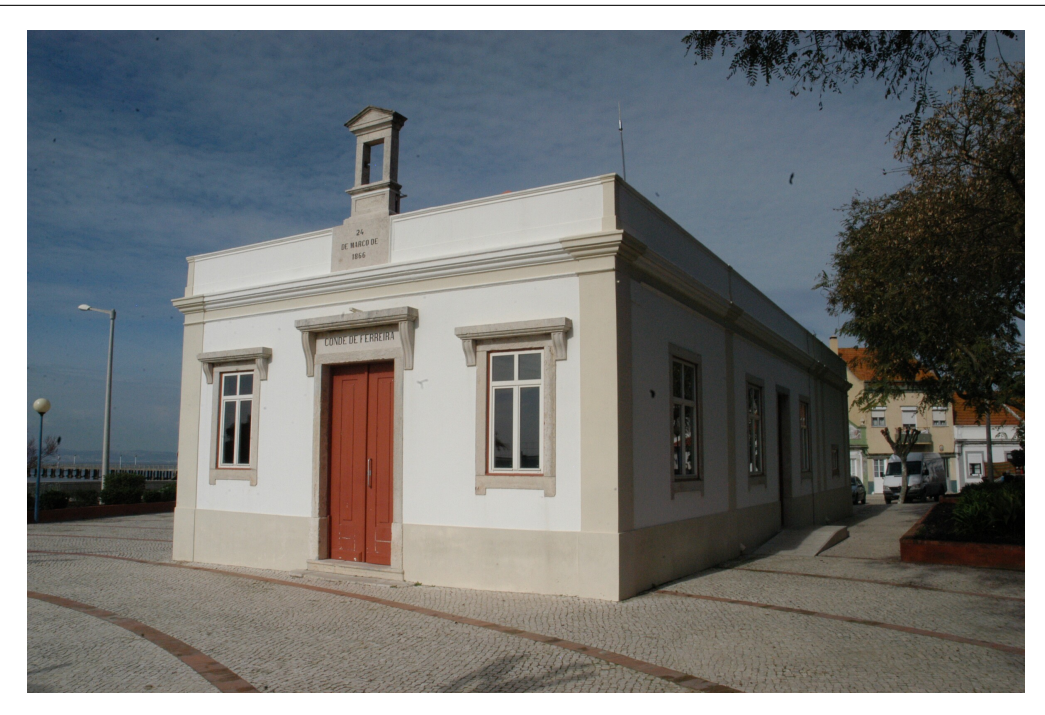

Figura 4.1: Escola Conde de Ferreira em Alcochete retirado de *Website da Câmara Municipal de Alcochete*

Para esta construção de raiz foram disponibilizados 678 000\$000 réis. Desde o início da construção até à sua inauguração passaram-se 15 anos e após este feito, ficou ao encargo da Santa Casa da Misericórdia do Porto a gestão do mesmo. O Centro Hospitalar Conde de Ferreira (Figura: [4.3\)](#page-51-1)(como é hoje conhecido) ainda se encontra em funcionamento e é uma referência nacional e internacional no campo da saúde mental [\[Pereira et al., 2005\]](#page-110-1).

<span id="page-51-0"></span>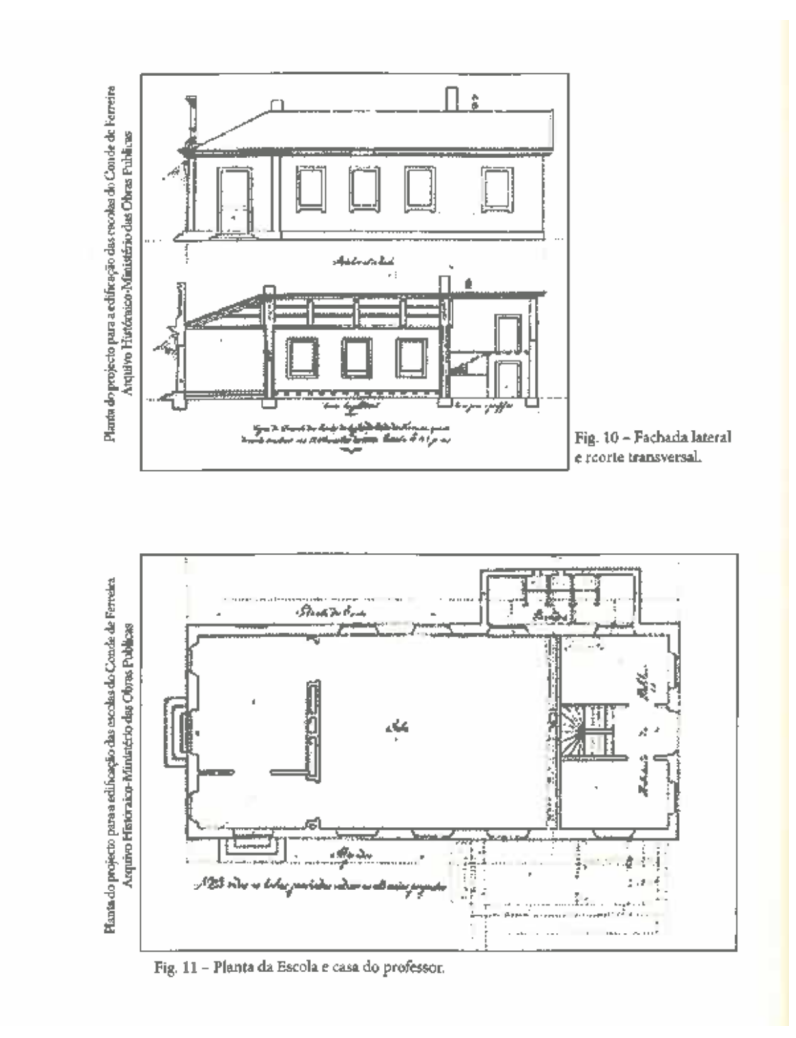

Figura 4.2: Planta Escola Conde de Ferreira Espinho retirado de *Reconstrução Histórica da Escola Conde de Ferreira de Tiago Castro*

<span id="page-51-1"></span>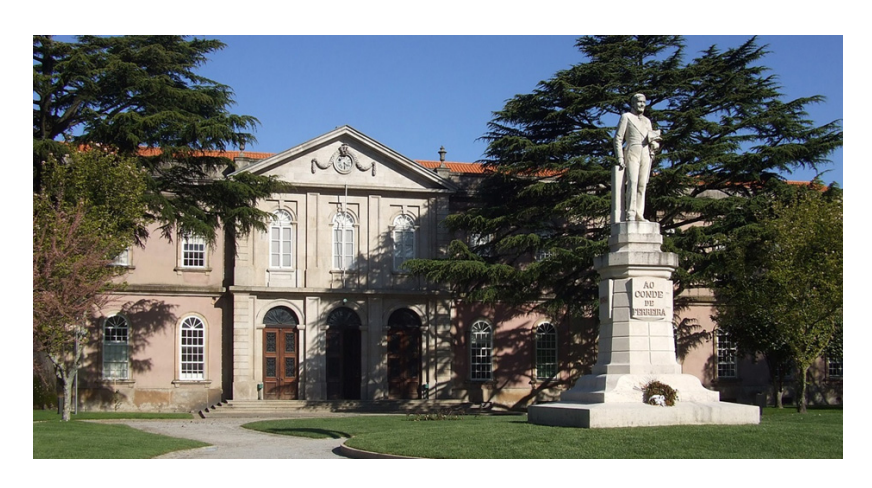

Figura 4.3: Hospital Conde de Ferreira retirado de *website da Faculdade de Engenharia da Universidade do Porto*

# **Capítulo 5**

# **Recolha e Organização de Dados**

Considerando que o produto final desta dissertação é um projeto de visualização de informação, foi necessária a recolha de dados concretos para essa concretização. Tendo isto em mente, durante todo o processo de investigação anterior, decidimos começar a analisar, recolher e organizar os dados referentes ao nosso estudo de caso. Os nossos critérios de seleção e organização basearam-se nas questões que queremos colmatar com a realização desta dissertação.

O primeiro conjunto de dados recolhido foi relacionado com informações sobre a biografia do Conde de Ferreira, desde a data do seu nascimento, em 1782, até à data da sua morte, em 1866.

O segundo conjunto de dados recolhido foi relacionado com informações sobre as viagens transatlânticas cujo Conde de Ferreira foi proprietário e/ou armador do barco. Neste conjunto de dados foram recolhidas informações como o tipo de embarcação; o capitão da embarcação; o local de desembarque, os locais onde os navios atracaram e o destino final; o número inicial e final de escravos presentes nas embarcações, entre outras informações. Esta recolha de dados foi realizada com o auxílio do livro Conde de Ferreira & Cª – Traficantes de Escravos de José Capela, o repositório online *Slave Voyages*[1](#page-52-0) e o artigo Percursos de um brasileiro no Port : o Conde de Ferreira de Jorge Fernandes Alves[\[Alves, nd\]](#page-109-5) .

O terceiro conjunto de dados recolhidos faz referência ao destino do dinheiro deixado pelo conde de Ferreira em herança. Deste conjunto estão descritos os destinatários assim como os montantes atribuídos a cada um dos deles e as suas localizações.

O quarto conjunto de dados recolhidos faz referência às diferentes escolas, existentes

<span id="page-52-0"></span> $1$ <https://www.slavevoyages.org>

e demolidas, e as suas localizações através de coordenadas geográficas. Estes dados serviram-nos para a criação da visualização dos locais do Destino da Fortuna do Conde de Ferreira.

Os dados recolhidos até à entrega desta dissertação encontram-se para visualização no Apêndice [B.](#page-114-0)

# **Capítulo 6**

# **Plano de trabalho**

No início deste projeto, de maneira a facilitar o processo de trabalho inicial, foi criado um Diagrama de Gantt (Figura: [6.1\)](#page-55-0) de forma a termos uma noção mais exata da organização das tarefas, nomeadamente o início e a duração de cada uma. Para além das tarefas, este diagrama incluía as datas de início dos trabalhos (setembro de 2022), a avaliação intermédia (janeiro de 2023) e a avaliação final (julho de 2023).

O mês de setembro de 2022 foi dedicado à análise da vida, obra e herança do Conde de Ferreira, de forma a conhecer, entender e articular o estudo de caso da presente dissertação. Esta análise foi efetuada com base em fontes bibliográficas e documentais recolhidas ao longo deste período.

A tarefa seguinte baseou-se em pesquisa bibliográfica (web) no que se refere a visualização de informação, que nos levaram ao encontro do manifesto Data Humanism de Giorgia Lupi que defende uma interpretação e tratamento de informação de forma mais humana. Esta mesma pesquisa também nos possibilitou realizarmos uma seleção de pessoas que considerámos importantes na história da visualização de informação e os respetivos contributos nesta área assim como a procura por casos de estudo que estivessem em concordância com o nosso tema.

De seguida, procedemos à recolha de dados considerados importantes para a realização das visualizações no segundo semestre.

Depois, a meados de janeiro, passaríamos para a materialização do projeto onde começaríamos pelos *mockups* de baixa e alta fidelidade e posteriormente passaríamos para a criação do website e das visualizações utilizando linguagens de programação como *HTML*, *CSS* e *Javascript*, mais especificamente *D3.js*.

Por fim, após a criação do projeto iríamos para uma fase de testes de usabilidade e

após esses testes, caso necessário, modificarmos o *website* e visualizações consoante a necessidade.

Inicialmente planeamos o nosso projeto para terminar-mos e entregar-mos em Julho, contudo, a meio da segunda metade da dissertação percebemos que não nos ia ser possível entregar a dissertação em julho com a qualidade pretendida então adiamos a entrega para Setembro como é possível ver na imagem [6.2.](#page-56-0)

<span id="page-55-0"></span>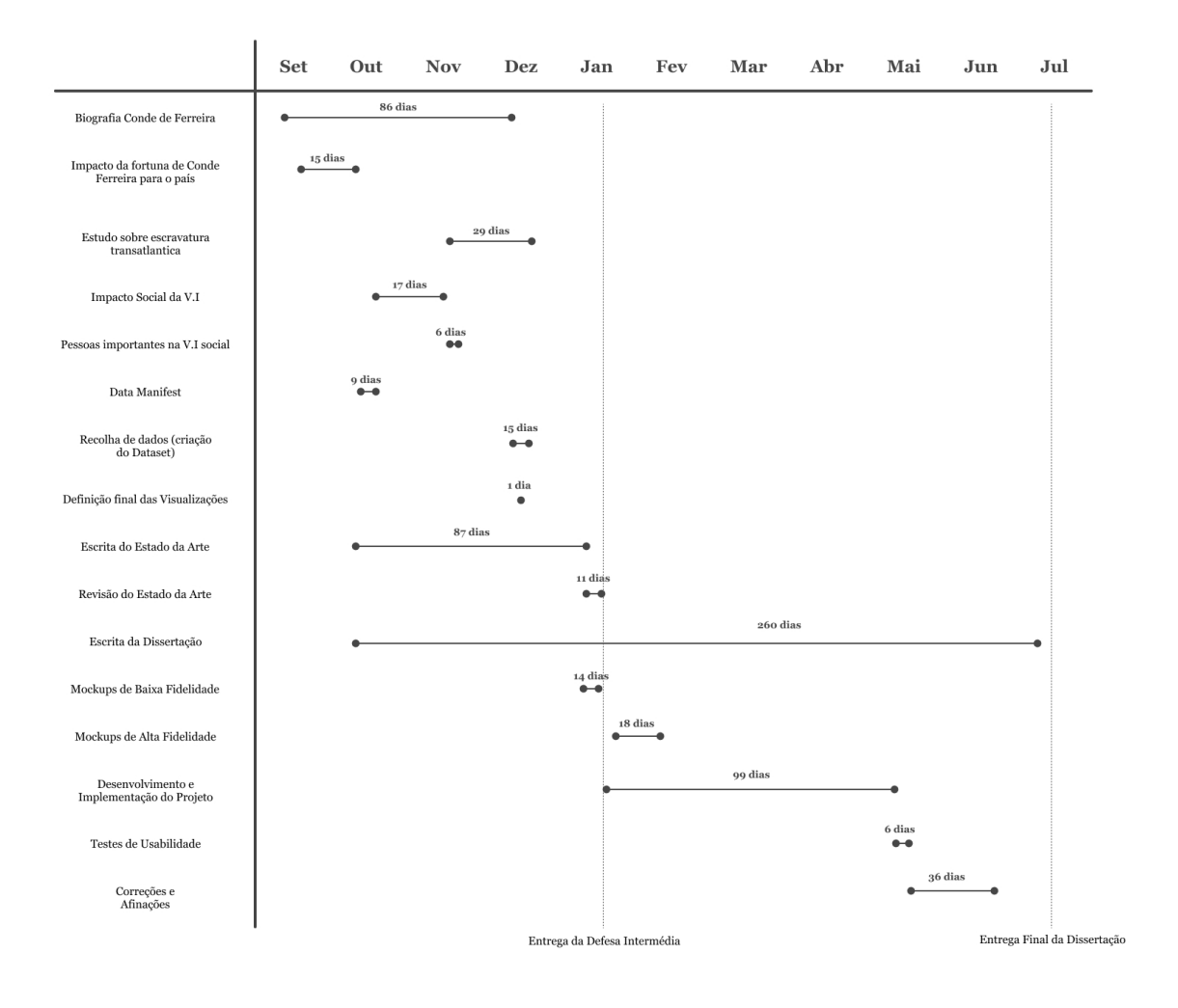

Figura 6.1: Diagrama de Gantt inicial

<span id="page-56-0"></span>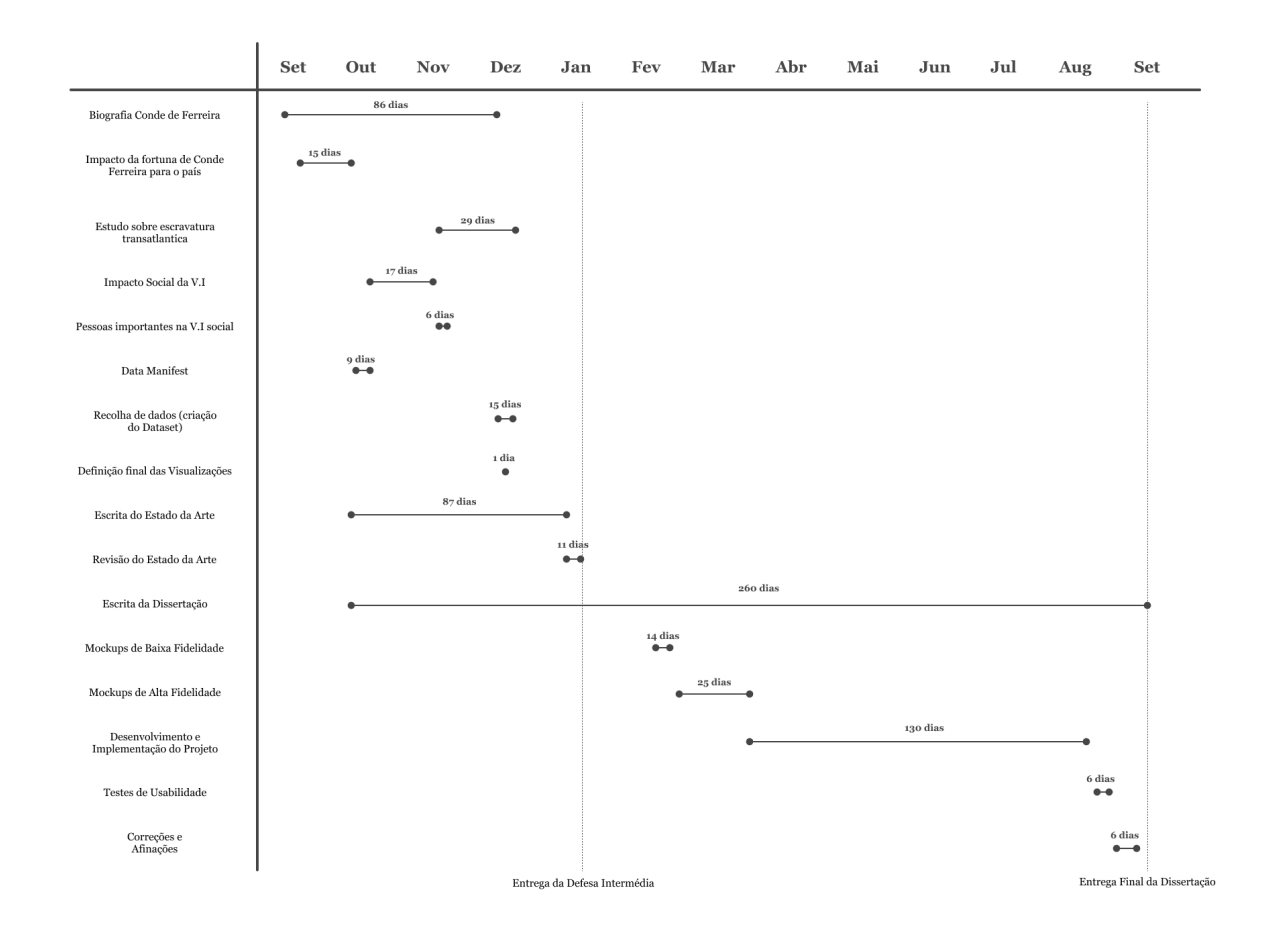

Figura 6.2: Diagrama de Gantt final

# **Capítulo 7**

## **Materialização**

Após o trabalho de investigação, passamos para a materialização deste projeto. Neste capítulo falaremos sobre os processos de prototipagem do projeto, incluindo estudos iniciais, estudos finais e cores e tipografia utilizadas. Iremos, também, detalhar as visualizações realizadas. Por último, falaremos sobre mudanças que ocorreram entre os protótipos finais e o produto final e a motivação que levaram a estas mudanças necessárias.

## **7.1 Prototipagem**

O projeto proposto requer a criação de uma plataforma web que permita ao utilizador analisar dados e adquirir conhecimento sobre a vida de Joaquim Ferreira dos Santos—do tráfico transatlântico, realizado na sua alçada, aos destinos que o dinheiro que arrecadou em vida teve após a sua morte. Para isto, foi necessária a realização de alguns estudos que serviram como moldes para os protótipos finais e que nos auxiliaram na criação desta plataforma.

### **7.2 Estudos Iniciais**

#### **Esboço da Visualização do Tráfico de Pessoas Escravizadas**

A realização dos estudos iniciais para as visualizações foi essencial para o desenvolvimento dos esboços e protótipos finais. Estes esboços começaram por serem feitos em baixa fidelidade (em papel), com especial foco na visualização do tráfico de pessoas

escravizadas. Esta era a visualização que continha mais dados e, de forma a evitar práticas mais comuns neste tipo de representação, decidimos abandonar elementos mais diretamente relacionados com o tema da visualização, como a utilização de barcos, pessoas e continentes. Os dados utilizados para a criação destas visualizações partem da informação recolhida e que se encontra descrita no Capítulo 4 – Recolha e organização de dados, com um especial foco nos dados recolhidos do livro Conde de Ferreira & Cª – Traficantes de Escravos de José Capela e às informações sobre as viagens aí presentes.

O primeiro conjunto de esboços centra-se na visualização do transporte de pessoas escravas através das viagens transatlânticas. Aqui será apresentada, inicialmente, uma porção do mapa mundo, incluindo a Europa, África e as Américas. Esta visualização (Figura [7.1\)](#page-61-0) incluirá uma linha temporal, que idealmente permitirá ao utilizador escolher o intervalo temporal que quer ver e os navios que viajaram durante esse espaço temporal definido.

Outras características que pretendíamos que estivesse presentes na visualização é a utilização de Filtros de modo a restringir a quantidade de informação presente de acordo com o gosto e intenção do utilizador permitindo, por exemplo, uma leitura mais clara de informações de um barco específico. Estes filtros também permitiriam a possibilidade de escolher entre os capitães que comandaram os diversos navios da frota; os locais de origem das viagens e os navios que dali partiram; assim como os locais de passagem e destinos e ainda os diferentes tipos de barcos que fizeram estas travessias. As linhas que representam os percursos são inspiradas em *flow fields* e na natureza orgânica do movimento destes vetores.

Neste conjunto de esboços também incluímos visualizações que permitem a análise mais detalhada de viagens específicas (Figura [7.2\)](#page-62-0). Isto permite ao utilizador ter uma visão mais clara dos locais de passagens do navio, do número de pessoas escravizadas que embarcaram e desembarcaram, assim como informações mais gerais presentes na primeira visualização descrita.

Foram feitos mais esboços experimentais de visualizações. Os dois esboços abaixo (Figura [7.3\)](#page-63-0) pretendem mostrar as ligações entre as partidas, os destinos de passagem e os destinos e possivelmente mostrar as rotas mais frequentes.

Após a primeira leva de esboços, percebemos que estávamos à procura de algo mais semelhante aos género das Figuras [7.2](#page-62-0) e [7.3](#page-63-0) (esboço da visualização inferior) para a visualização do tráfico de pessoas escravizadas.

O primeiro esboço relativo ao tráfico de pessoas escravizadas, que consideramos que

poderia ter potencial, é o exposto na Figura [7.4](#page-64-0) e que nos mostra do lado esquerdo os locais de partida, no lado direito os locais de chegada e ao centro os locais de passagem intermédios. Neste esboço, todos os locais intermédios na mesma zona, sem existir uma separação pelas diversas zonas de passagens, mesmo que em algumas viagens os navios tenham realizado mais do que uma paragem entre a partida e a chegada.

Na fase seguinte, exploramos diferentes abordagens relativamente à posição das paragens intermédias, de forma a permitir que o utilizador compreenda melhor os fluxos de tráfego (Figura [7.5\)](#page-64-1).

No esboço da Figura [7.5,](#page-64-1) continuamos a ter os locais de partida e de destino nas mesmas posições mas ordenamos as paragens feitas pelos navios, a primeira paragem intermédia está localizada na parte de cima do gráfico e a segunda paragem intermédia está localizada na parte de baixo da visualização. Isto é particularmente vantajoso já que praticamente todas as viagens realizadas apresentam uma paragem intermédia, há exceção de uma, mas poucas apresentam duas paragens intermédias e assim conseguimos representar este facto sem uma sobreposição ou confusão visual. O esboço em papel foi rapidamente transcrito para um esboço digital (Figura [7.6\)](#page-65-0) que deu origem ao protótipo final.

Após encontrarmos a base para a visualização do tráfico de pessoas escravizadas, passámos para os esboços das restantes visualizações.

#### **Esboço da Visualização do Destino da Fortuna**

A próxima visualização a ser estudada foi o Destino da Fortuna do Conde de Ferreira, mais especificamente os locais. Desde o início, esta visualização passou pela colocação de pontos—através das coordenadas dos locais específicos—no mapa de Portugal. Nos primeiros estudos, trabalhámos a forma de Portugal de duas formas distintas: (i) através de um contorno à volta de Portugal, de forma a circundar todos os dados presentes no mapa (Figura [7.7\)](#page-66-0); e (ii) através de círculos com pouca opacidade, de forma a representar cada um dos distritos de Portugal (Figura [7.8\)](#page-67-0). No entanto, a segunda foi descartada, uma vez que já existe demasiada informação na visualização.

No fim, estas duas versões permitiram-nos perceber que devíamos retirar elementos da visualização de forma a não interferir com os dados e, por isso, decidimos retirar os elementos que mostram o país, como é o caso da linha circundante, ou das circunferências que circundam os distritos.

O protótipo final (Figura [7.9\)](#page-68-0) desta visualização usou apenas a localização dos elemen-

tos, permitindo uma leitura dos elementos sem distrações. A densidade de pontos no mapa já permite distinguir a silhueta de Portugal, deixando que o utilizador consiga ter noção da localização aproximada daqueles elementos nas várias regiões do país.

#### **Esboço da Visualização do Destino da Fortuna Restante**

O passo seguinte foi a criação da visualização do Destino da Fortuna Restante. O objetivo desta visualização é mostrar os destinos da fortuna de Joaquim Ferreira dos Santos após a sua morte para além dos locais demonstrados na visualização anterior. Esta visualização surgiu da necessidade de expor elementos com diferentes valores monetários. Assim, começamos os esboços com gráficos circulares, mais especificamente um gráfico de barras radial (Figura [7.10\)](#page-69-0).

Os testes que se seguiram partiram de diferentes variações deste gráfico, em particular referente ao número de barras existentes, espaçamento entre as mesmas e cores utilizadas. Neste caso, e seguindo a mesma linha das visualizações anteriores, acabamos por não utilizar cores para além dos cinzentos.

<span id="page-61-0"></span>Dados e vinualizações

V1 - circulagõe das pessoas escravizadas através do atlâtico V2 - localizaçõe das escolas (rede publice) U3 - destino do dinheiro da freranca

O je deve estar presente?

V1-utilização de timeline que influência o "mapa" (visualização ideia 1 (simples)

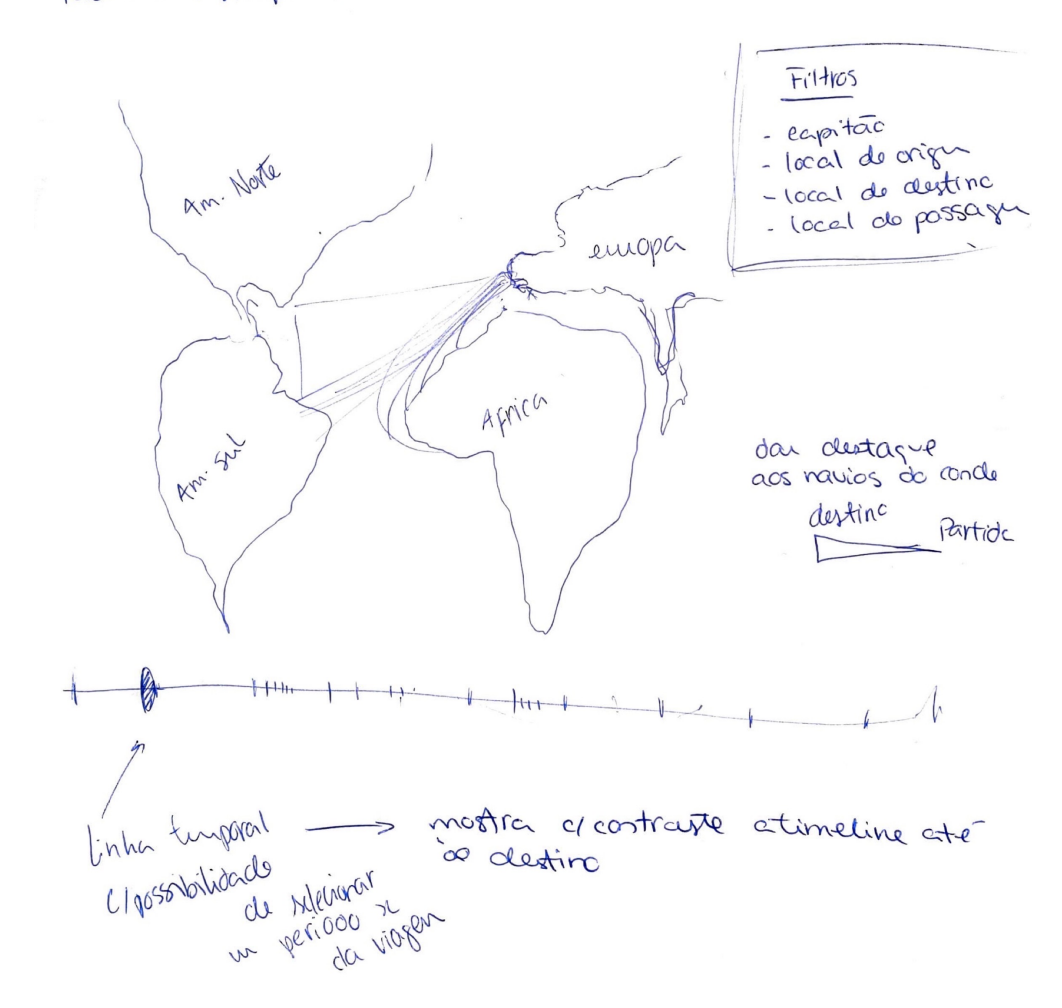

Figura 7.1: Esboço Geral

<span id="page-62-0"></span>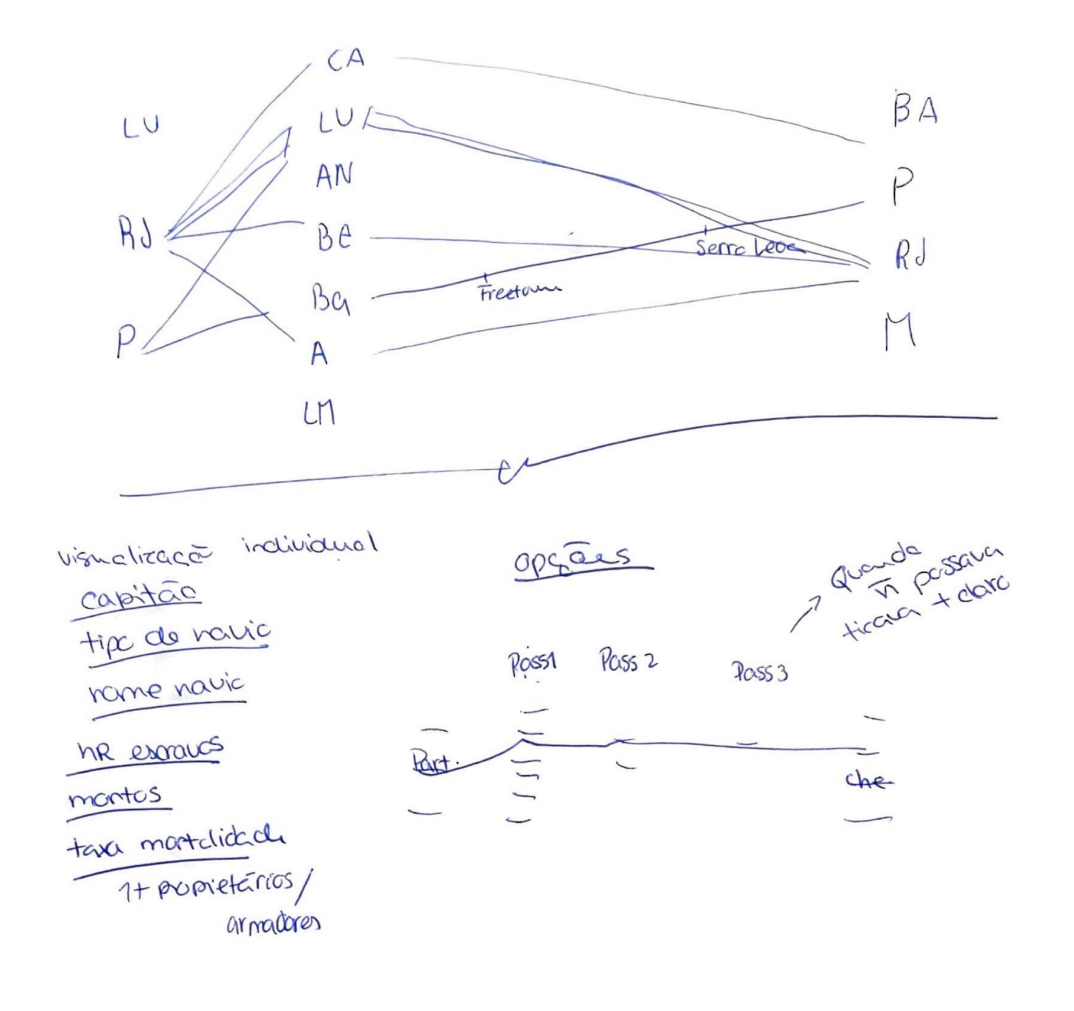

Figura 7.2: Esboço Detalhado da Viagem 1

<span id="page-63-0"></span>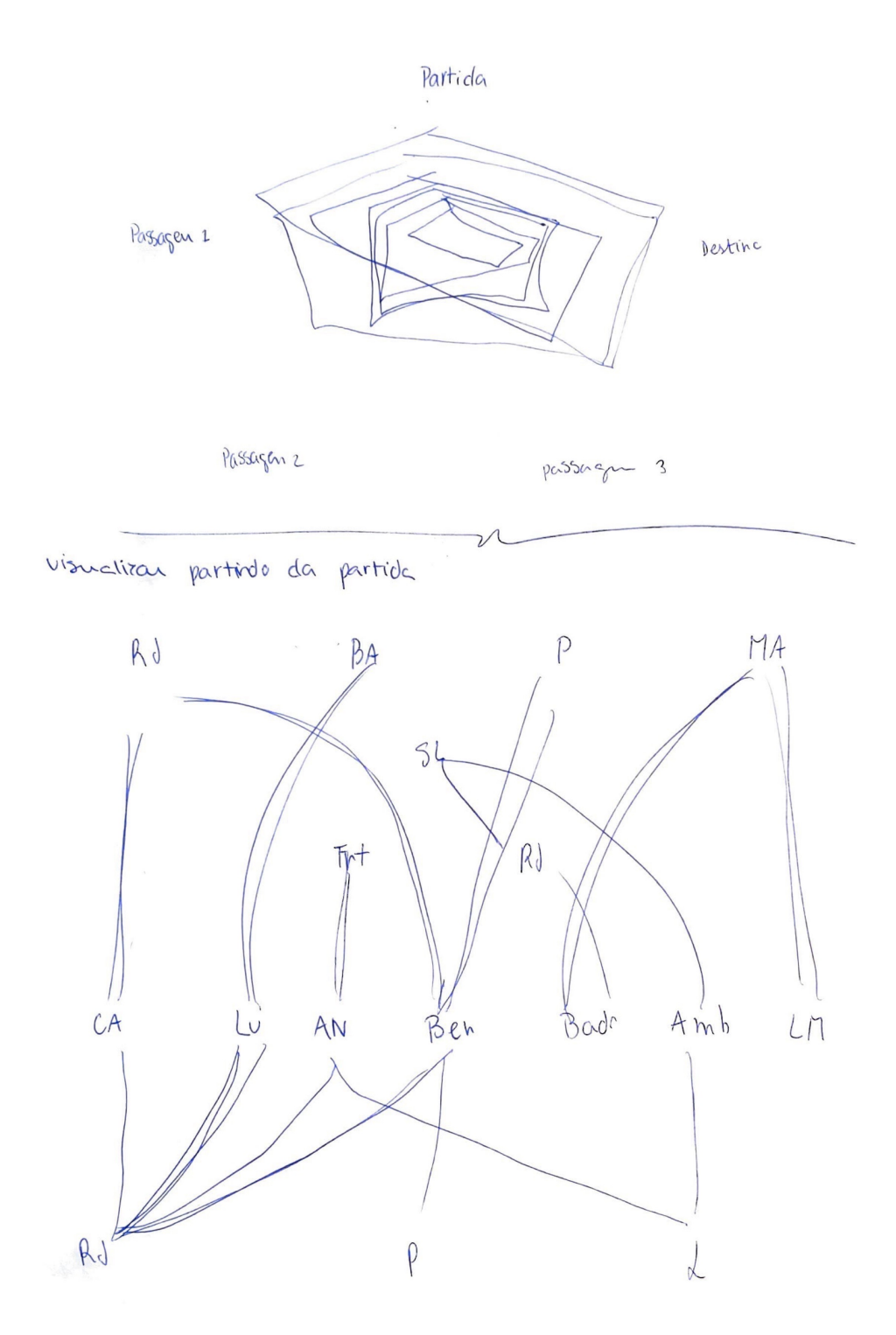

Figura 7.3: Esboço Detalhado da Viagem 2

<span id="page-64-0"></span>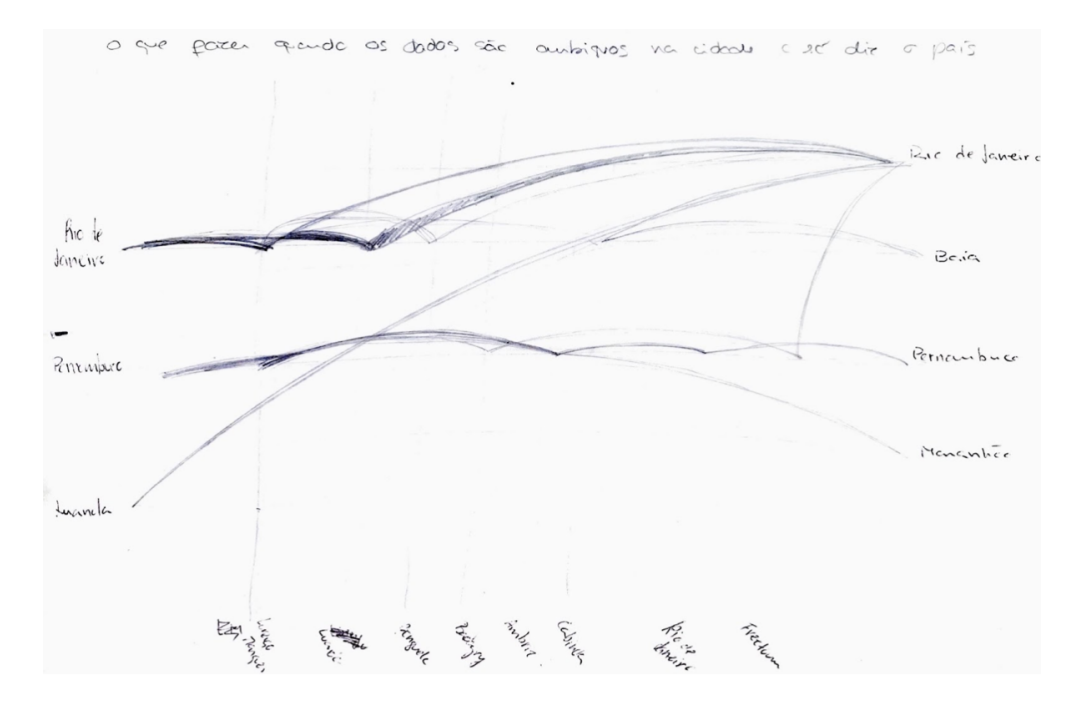

Figura 7.4: Esboço primitivo do Tráfico de Pessoas

<span id="page-64-1"></span>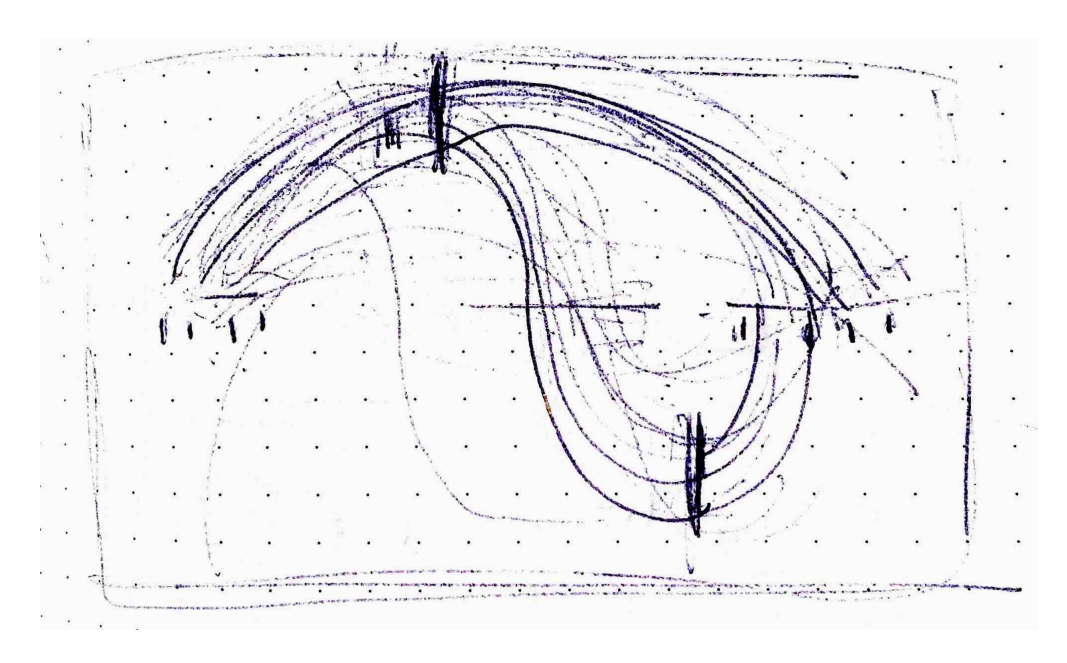

Figura 7.5: Esboço primitivo do Tráfico de Pessoas

<span id="page-65-0"></span>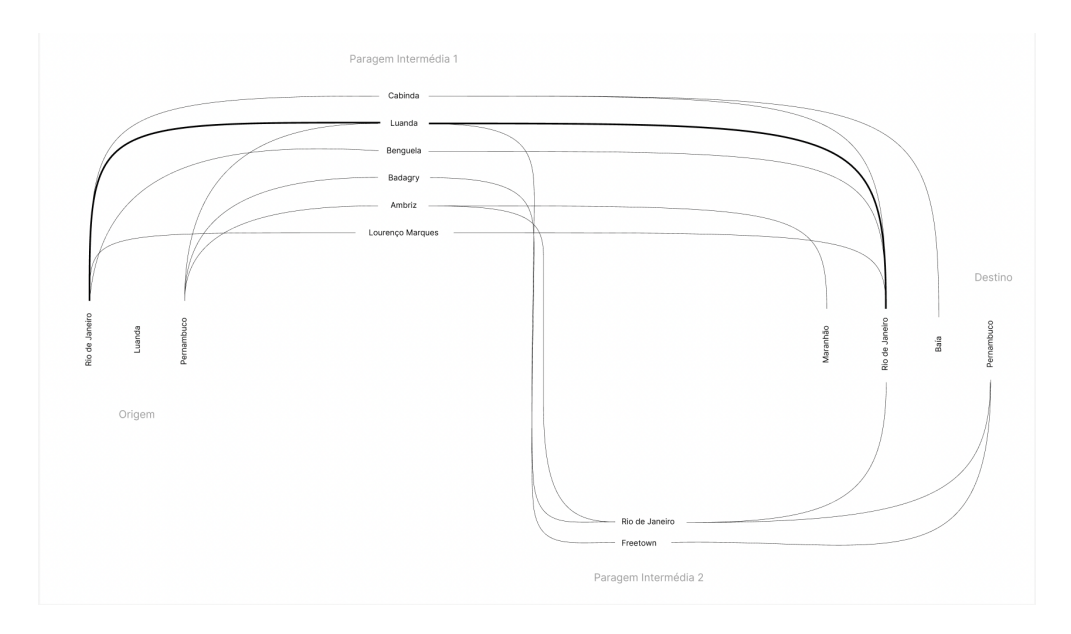

Figura 7.6: Protótipo Digital primitivo do Tráfico de Pessoas

<span id="page-66-0"></span>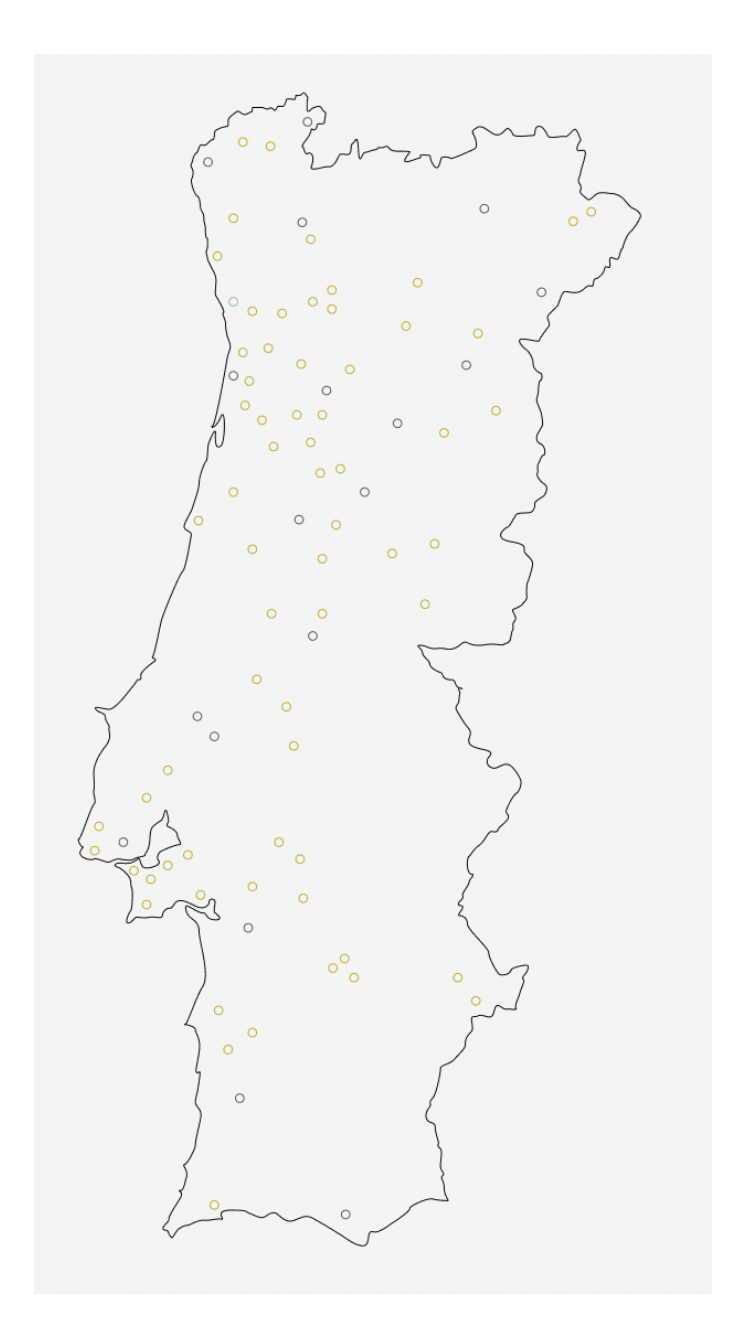

Figura 7.7: Primeiro esboço digital da Visualização do Destino da Fortuna

<span id="page-67-0"></span>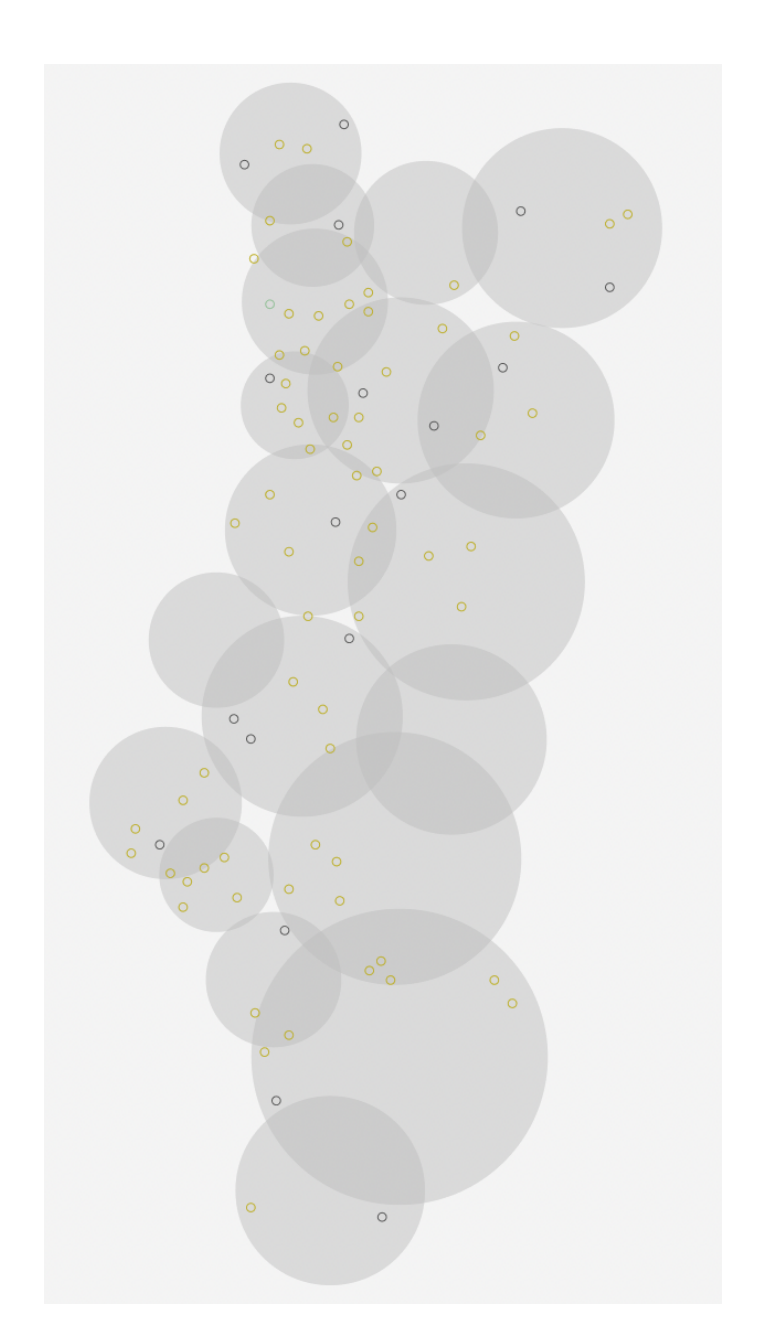

Figura 7.8: Segundo esboço digital da Visualização do Destino da Fortuna

<span id="page-68-0"></span>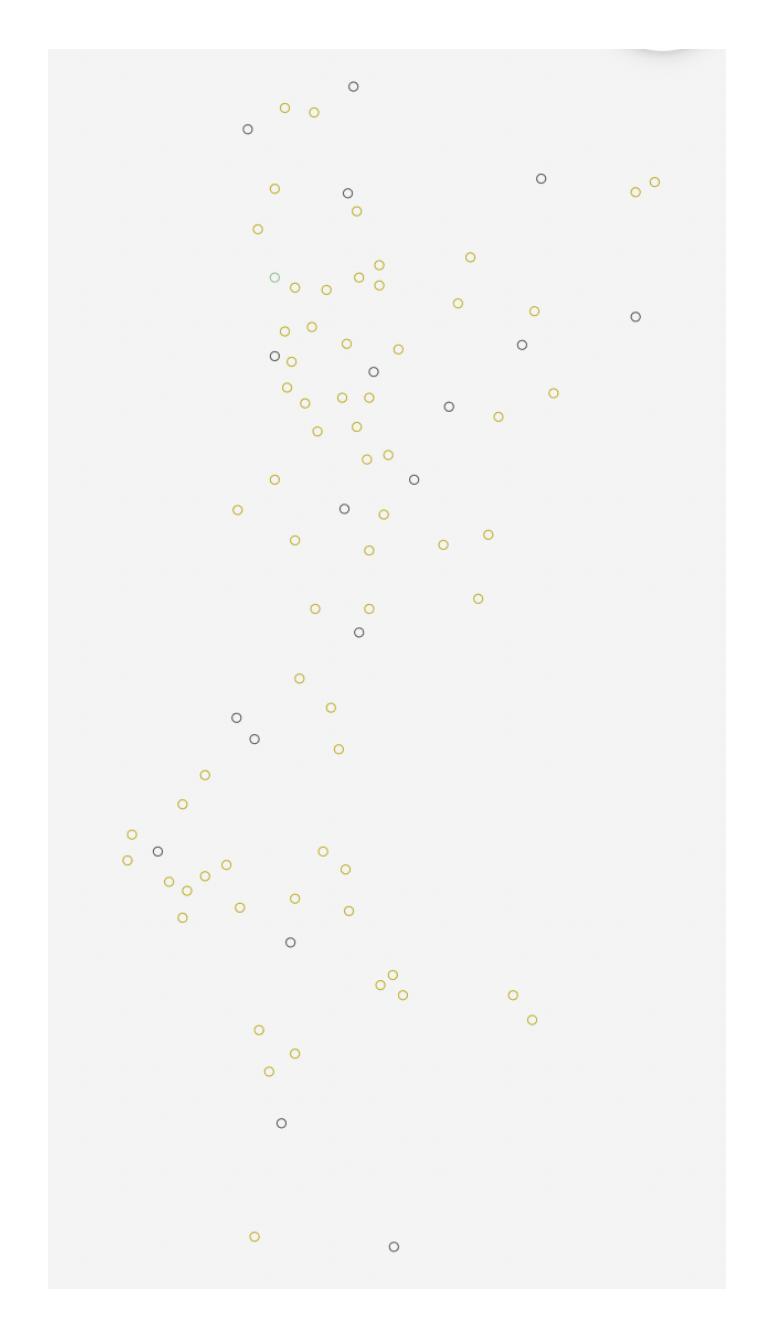

Figura 7.9: Terceiro esboço digital da Visualização do Destino da Fortuna

<span id="page-69-0"></span>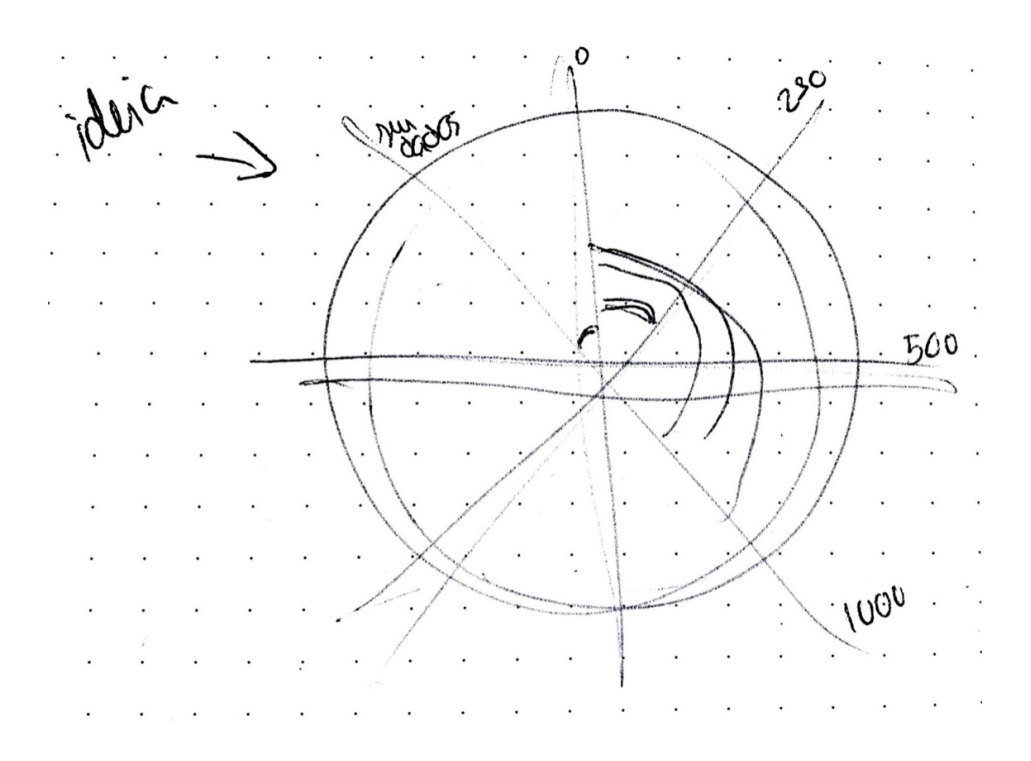

Figura 7.10: Esboço da Visualização do Destino da Fortuna Restante

## **7.3 Mockups de Alta Fidelidade**

Após a conceptualização do projeto e a realização dos primeiros esboços de baixa fidelidade, passamos para o desenvolvimento concreto dos *mockups* de média e alta fidelidade. Tendo como objetivo final a criação de um artefacto funcional, visualmente apelativo e de fácil leitura, começamos por organizar a informação.

Desta forma, foram desenvolvidos *mockups* de alta fidelidade para uma plataforma *web*, que agrega as várias visualizações em quatro páginas distintas, desenvolvida sobre uma arquitetura definida possível de ver na figura [7.11.](#page-70-0) Nos parágrafos seguintes falaremos, em detalhe, sobre cada uma das páginas.

<span id="page-70-0"></span>A página inicial permite navegar entre as principais visualizações presentes nas restantes páginas.

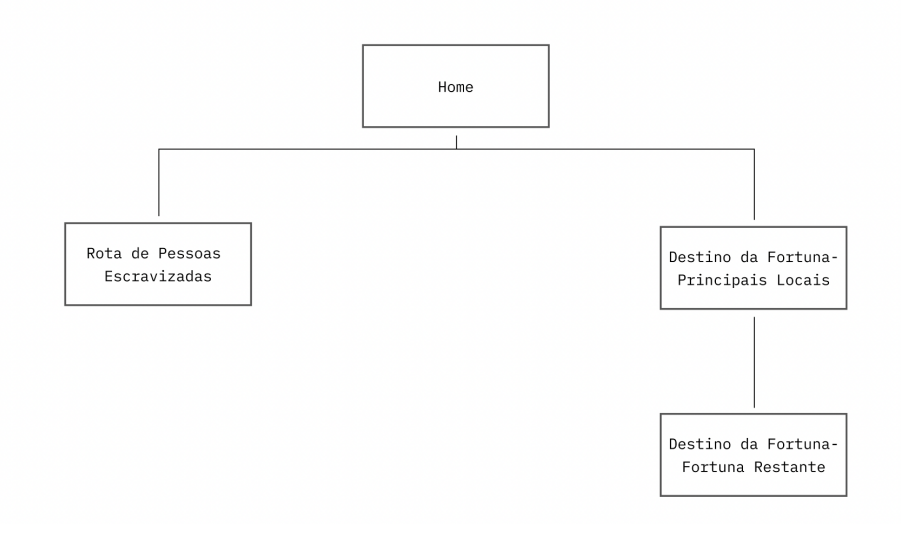

Figura 7.11: Arquitetura do Website

A página inicial (Figura [7.12\)](#page-73-0) permite levar o utilizador para a visualização das pessoas escravizadas e para a visualização sobre o destino da fortuna. Esta página também permite obter mais informações sobre a natureza do projeto e sobre a vida do Conde de Ferreira.

A vida do Conde de Ferreira vai ser exposta, igualmente, sobre forma de visualização. Esta visualização poderá ser caracterizada por um Diagrama de Sankey (Figura [7.13\)](#page-73-1).

Na página inicial, quando o utilizador escolhe a opção de Tráfico de Pessoas escravizadas, é reencaminhado para a página que mostrará as rotas nas quais houve a participação do Conde, quer de forma direta (com os barcos dele), quer de forma indireta (com os barcos de outros) como mostra na Figura [7.14.](#page-74-0)

A visualização vai ser representada por um Diagrama de Sankey. Este diagrama permite ao utilizador perceber o destino, as paragens intermédias e as chegadas dos navios com pessoas escravizadas. A grossura das linhas depende da quantidade de pessoas escravizadas que percorreram aquela rota específica, quanto mais pessoas percorreram aquele caminho mais grossa é a linha que liga as partidas e as chegadas. No fundo desta página o utilizador pode ainda obter mais informações sobre o tráfico transatlântico.

Se o utilizador quiser obter mais informações sobre um percurso específico, tem a possibilidade de a obter carregando em cima da rota pretendida. Ao fazer isto, o utilizador é apresentado com a substituição da linha contínua que representa o percurso por circunferências (Figura [7.15\)](#page-74-1). Cada circunferência representa uma viagem específica e o raio da circunferência representa o número de pessoas escravizadas nessa viagem. Assim, quanto maior a circunferência, maior o número de pessoas escravizadas e vice versa. De forma a obter estas informações, o utilizador pode passar o rato sobre a viagem que pretende saber mais. Isto abrirá uma *tooltip* com a informação da data de partida e de chegada da viagem, assim como o tempo de viagem.

Se o utilizador clicar sobre uma circunferência correspondente a uma viagem, é-lhe apresentada mais informação relevante sobre forma de texto dentro de círculos que se encontram espalhados no ecrã do utilizador (Figura: [7.16\)](#page-75-0). As informações presentes nestas circunferências são relativas ao nome do navio, ao tipo de embarcação, o nome do capitão, o total de pessoas escravizadas durante a viagem, o total de pessoas desembarcadas no fim da viagem, o número de falecimentos a bordo e a taxa de mortalidade.

Por fim, ao carregar em cima da circunferência correspondente a um tipo de informação, o utilizador pode saber mais sobre esse mesmo assunto. Ao clicar sobre uma circunferência, o utilizador passa para uma nova página (Figura [7.17\)](#page-76-0) onde lhe é apresentado um gráfico de barras circular com a informação referida, assim como a possibilidade de comparar informação similar. No fundo da página, o utilizador tem a possibilidade de comparar vários tipos de informação e tentar encontrar padrões.

A partir da página inicial, o utilizador pode aceder ao destino da fortuna do Conde de Ferreira (Figura [7.18\)](#page-77-0). Nesta página temos uma visualização geográfica dos vários locais indicados: as 120 Escolas Conde de Ferreira (as existentes e as demolidas) e o Hospital Conde de Ferreira. Se o utilizador passar com o rato por cima *(roll over)*de um dos locais consegue aceder a uma breve descrição do local que incluiu o nome e a localização.

Se o utilizador quiser obter mais informações basta clicar no local pretendido para ser
reencaminhado para uma página (Figura [7.19\)](#page-77-0) que inclui uma fotografia do local, o nome, a morada e informações adicionais relevantes.

A partir da página do Destino da Fortuna, conseguimos aceder ao Destino da Fortuna Restante (Figura [7.20\)](#page-78-0). Nesta página o utilizador consegue obter mais informações sobre o destino da fortuna de Joaquim Ferreira dos Santos para além da construção de 120 escolas e o hospital psiquiátrico. Nesta página temos um gráfico de barras circular que mostra valores de 20 000 (réis) até 0 (réis) e sem dados. Sem dados surge quando não conseguimos recolher informação sobre o valor destinado a uma causa ou pessoa específica. Para saber mais sobre os locais a que foi atribuído cada valor basta passar com o cursor por cima das barras e aparece um *tooltip* com as informações.

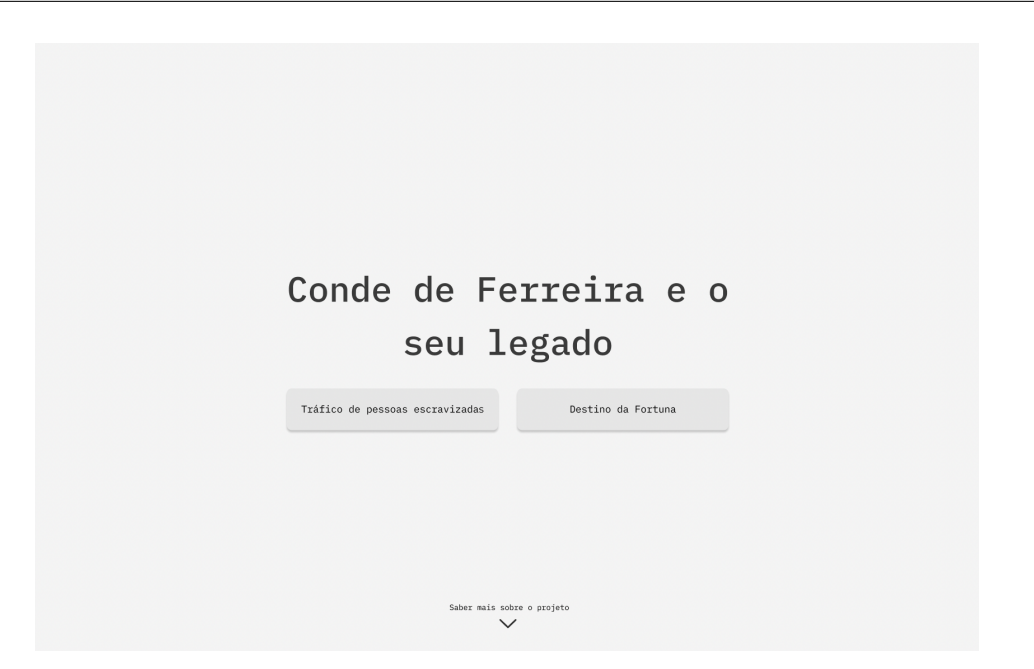

Figura 7.12: Mockups de Alta Fidelidade da Página Inicial

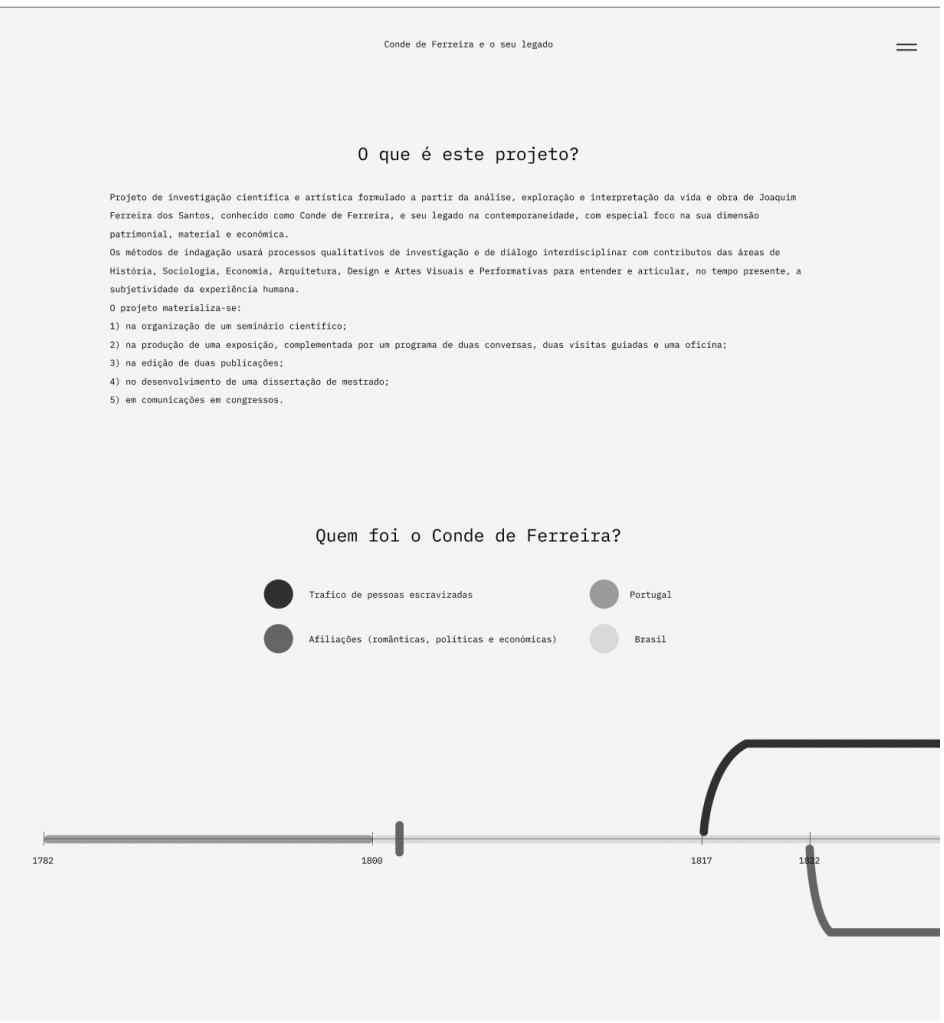

Figura 7.13: Esboço da Visualização da Vida do Conde de Ferreira

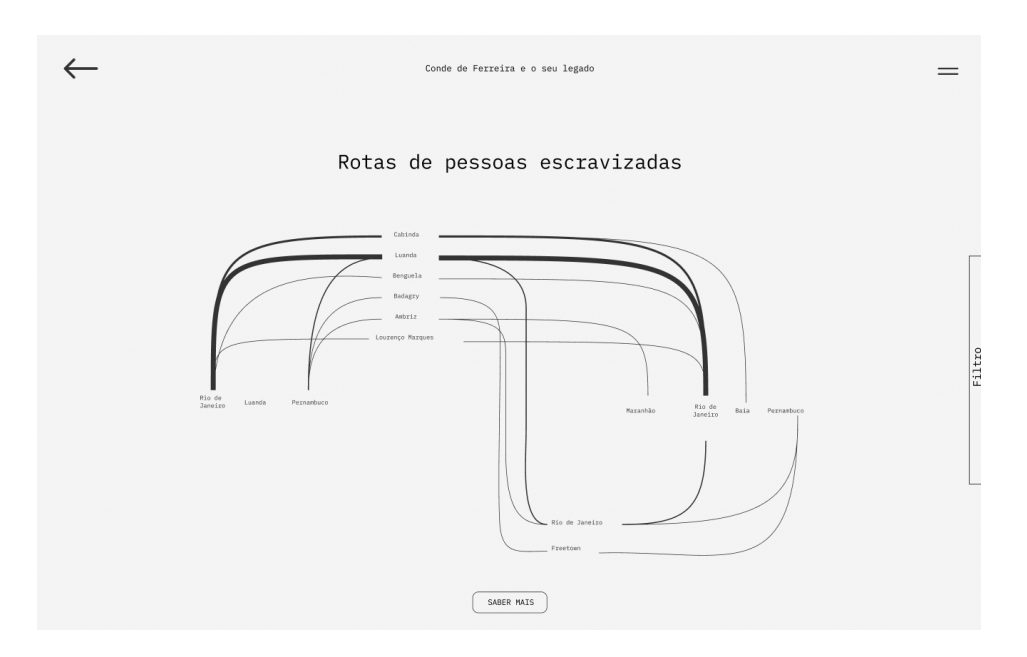

Figura 7.14: Esboço da Visualização do Tráfico de Pessoas Escravizadas

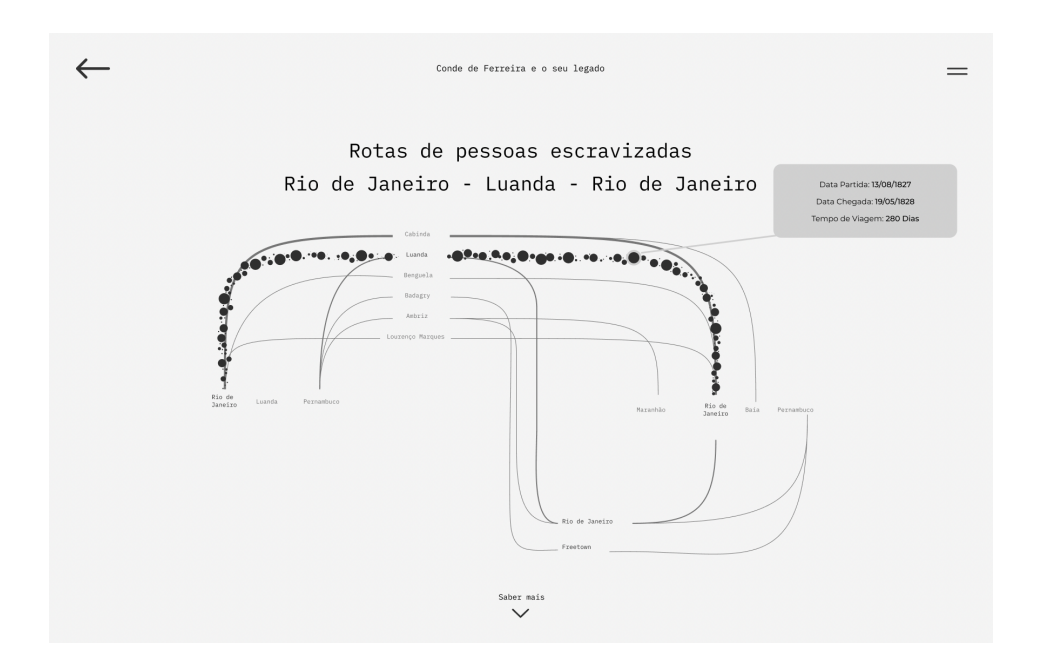

Figura 7.15: Esboço da Visualização do Tráfico de Pessoas Escravizadas (detalhe)

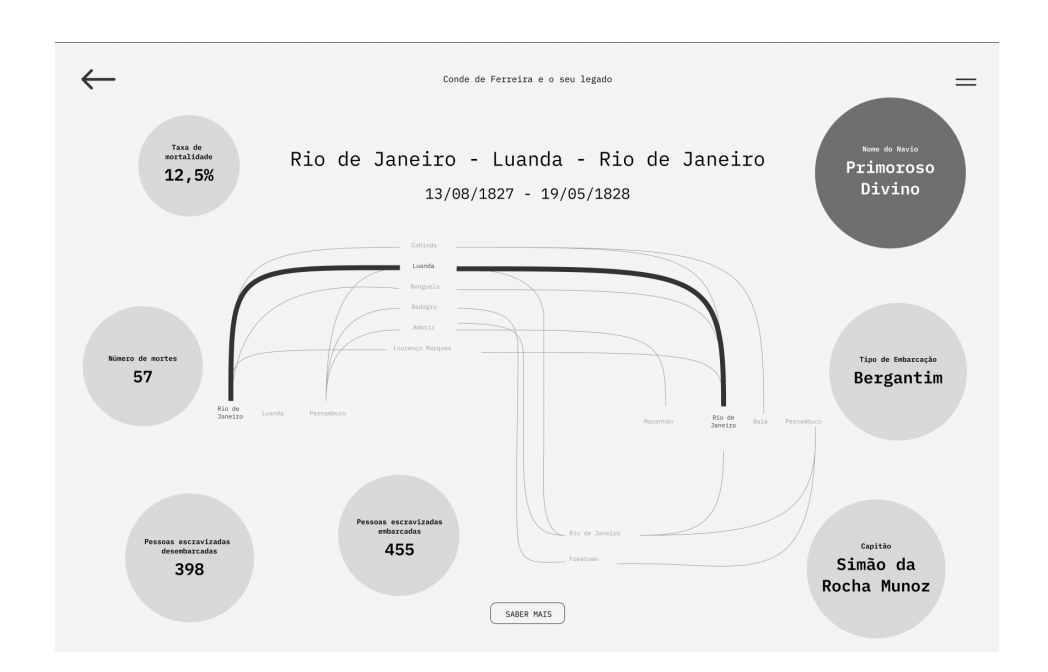

Figura 7.16: Esboço da Visualização do Tráfico de Pessoas Escravizadas (detalhe)

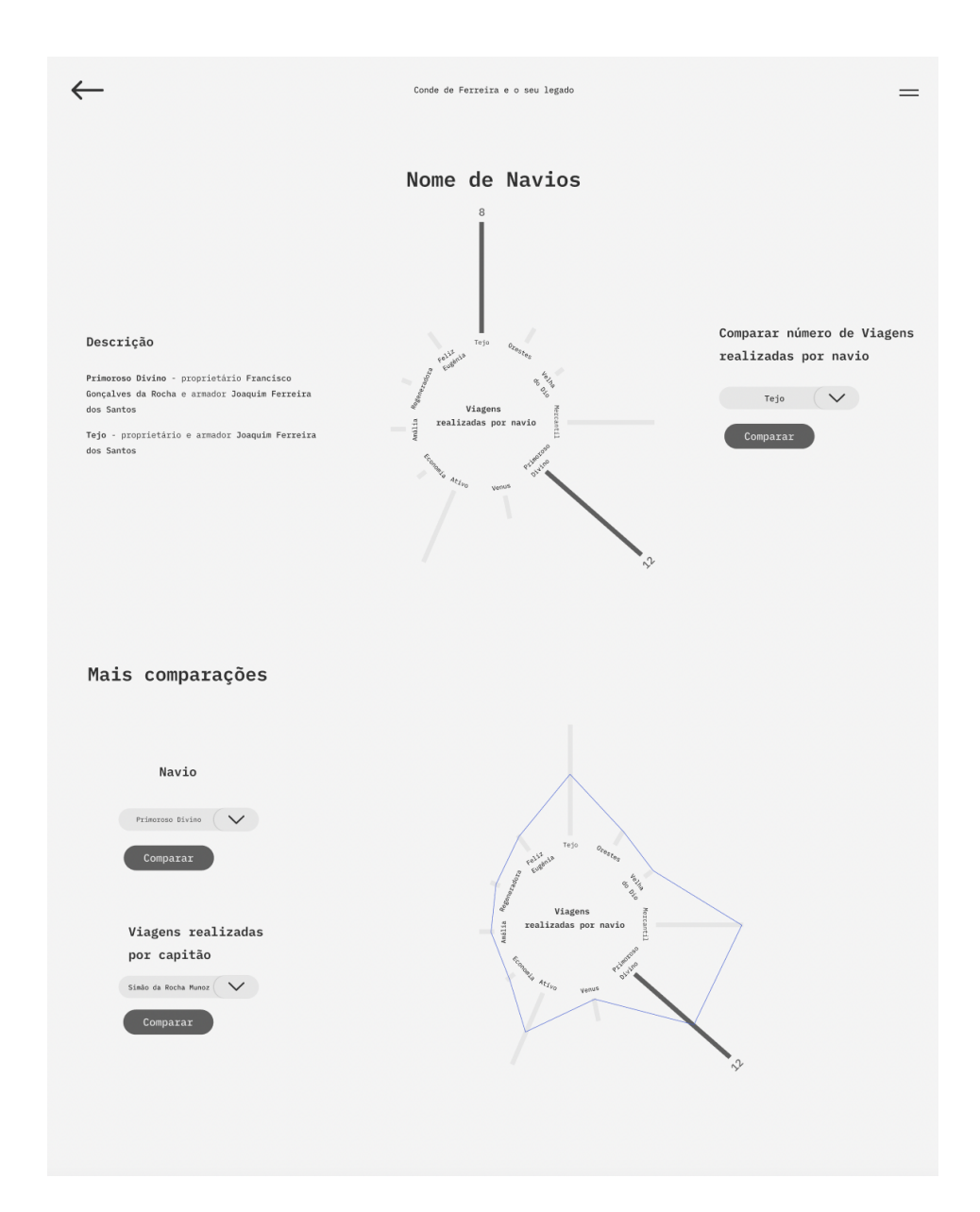

Figura 7.17: Esboço da Visualização do Tráfico de Pessoas Escravizadas (detalhe)

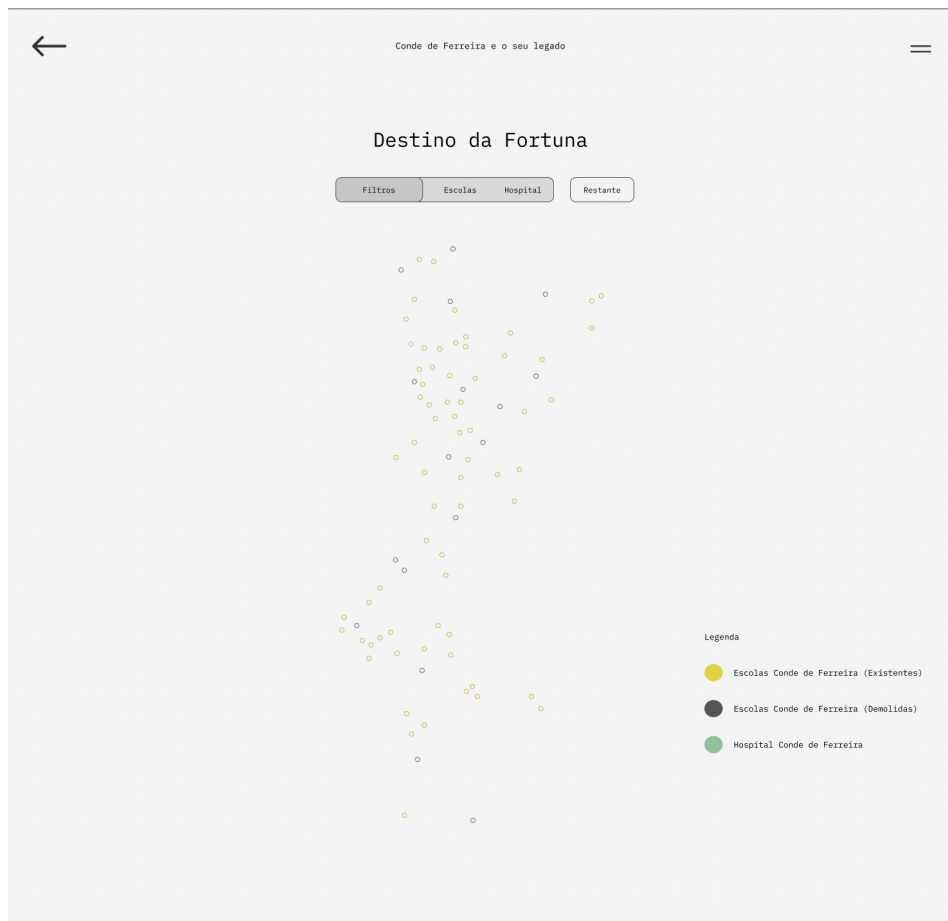

Figura 7.18: Esboço da Visualização sobre os locais do Destino da Fortuna do Conde de Ferreira

<span id="page-77-0"></span>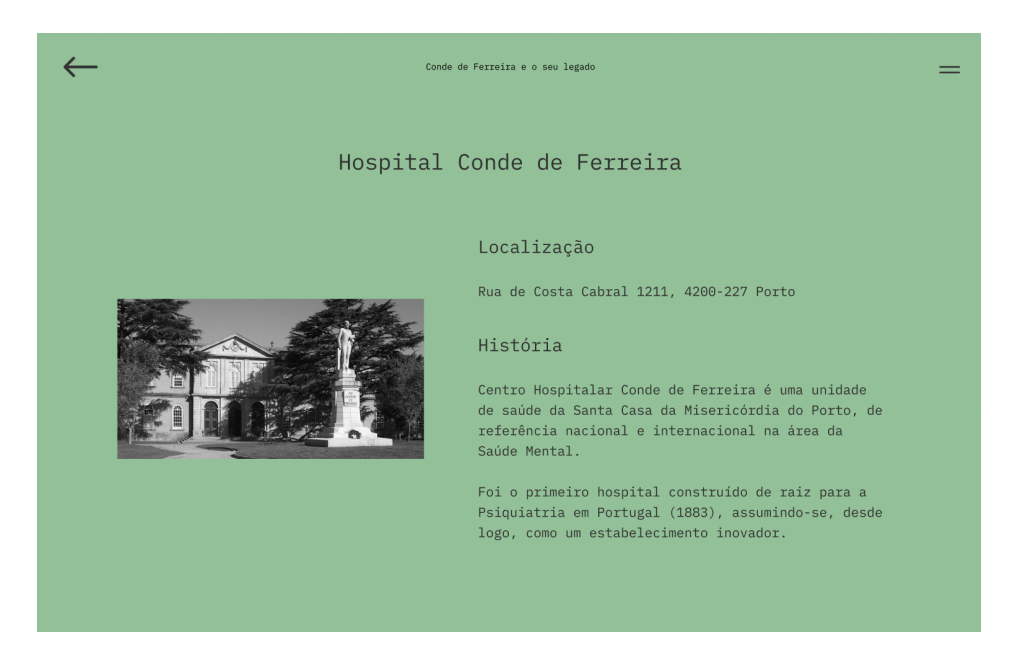

Figura 7.19: Esboço da Visualização sobre os locais do Destino da Fortuna do Conde de Ferreira (detalhe)

<span id="page-78-0"></span>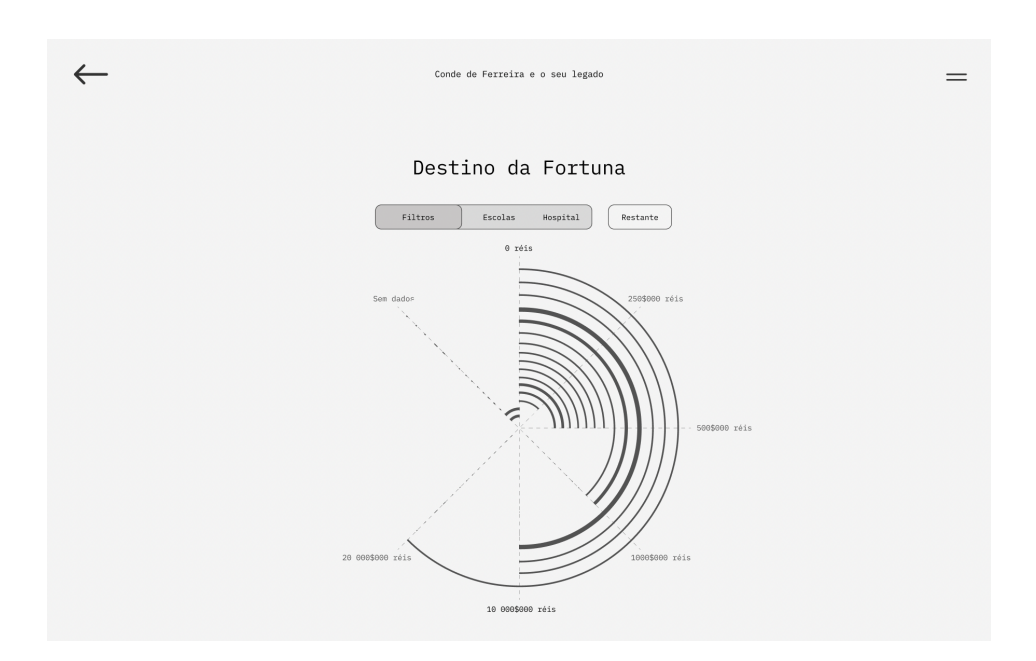

Figura 7.20: Esboço da Visualização sobre os locais do Destino da Fortuna Restante do Conde de Ferreira

### <span id="page-79-0"></span>**7.4 Cores Utilizadas**

Para este projeto foram utilizadas unicamente cores presentes numa escala de cinzentos, tentando criar um contraste forte entre a escala de cinzentos. Usamos um tom mais claro, muito próximo do branco, para o fundo do projeto. A base das visualizações usou sempre um cinzento mais escuro—com o código hexadecimal *#424242* e o código *RGB* de R:66, G:66, B:66. Para destacar elementos nas visualizações recorremos a cinzentos mais claros que as usadas como base de visualizações ou elementos gráficos distintos.

Optamos por não acrescentar outra cor para além da escala de cinzentos devido à delicadeza do tema abordado neste projeto. Consideramos algumas cores que poderiam ser combinações interessantes com os cinzentos utilizados, mas todas nos pareceram demasiado alegres para o tema tratado. Outra objeção em relação à utilização de cores foi o receio de que estas distraíssem o utilizador, desviando desta forma o foco das visualizações.

### **7.5 Tipografia Utilizada**

Apesar do foco deste projetor estar nos dados que seriam transmitidos a partir das visualizações, a tipografia tem um papel importante em qualquer projeto, de forma a permitir uma maior legibilidade e compreensão por parte do utilizador. Tendo esta premissa em conta, acabamos por escolher a tipografia monoespaçada IBM Plex Mono, com peso Regular (Figura [7.21\)](#page-80-0) para os textos e descrições e peso Medium (Figura [7.22\)](#page-80-1) para títulos. Escolhemos esta tipografia porque não pretendemos desviar a atenção da visualização para a tipografia.

> <span id="page-80-1"></span><span id="page-80-0"></span>Regular 400 **Teste** Figura 7.21: Peso Regular da tipografia IBM Plex Mono Medium 500 **Teste** Figura 7.22: Peso Médio da tipografia IBM Plex Mono

# **Capítulo 8**

## **Implementação**

Nesta secção iremos descrever a implementação deste projeto. Após a criação de *mockups*, passámos para o desenvolvimento desta página Web. Para a criação deste projeto, recorremos a uma biblioteca de *Javascript*, a *D3.js*, que permite a criação de visualizações para a web dinâmicas e interativas.

Ao todo, realizamos cinco visualização distintas:

- 1. Visualização sobre a vida do Conde de Ferreira;
- 2. Visualização sobre o tráfico de pessoas escravizadas;
- 3. Conjunto de pequenas visualizações;
- 4. Destino da fortuna do Conde de Ferreira- principais locais;
- 5. Destino da fortuna do Conde de Ferreira fortuna restante.

Descreveremos de seguida cada uma das visualizações e as suas características particulares.

#### **8.0.1 Visualização sobre a vida do Conde de Ferreira**

A visualização presente no fim da página inicial caracteriza-se por um gráfico de barras empilhadas, que pretende mostrar uma linha temporal sobre a vida e feitos de Joaquim Ferreira dos Santos. Cada porção temporal apresenta uma cor distinta, dentro da palete de cores dos cinzentos, e apresenta na parte superior *ticks* com uma descrição rápida da secção temporal que se segue, assim como o *tick* apresentado na parte inferior que mostra o ano em que aquele evento ocorreu ou começo.

Esta visualização (Figura [8.1\)](#page-82-0) pode ser manipulada com o auxílio do rato, para isso o utilizador deve arrastar o gráfico para o lado. Se o utilizador passar com o rato *(roll over)* sobre cada uma das diferentes secções, também recebe uma descrição breve dos acontecimentos que ocorreram naquele espaço temporal.

<span id="page-82-0"></span>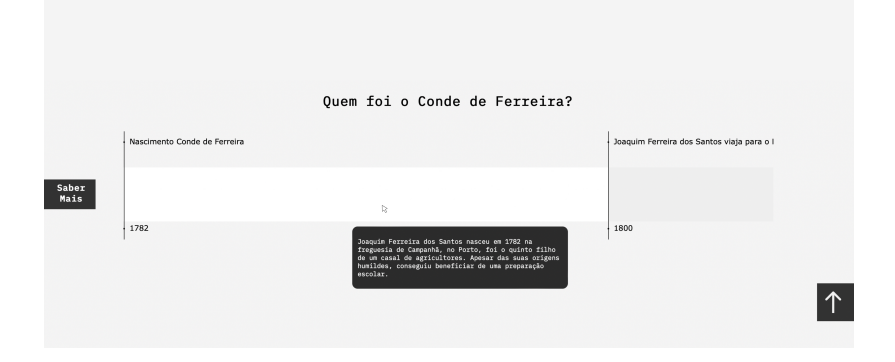

Figura 8.1: Primeira versão da visualização sobre a vida do Conde de Ferreira

### **8.0.2 Visualização sobre o Tráfico de Pessoas Escravizadas**

A visualização sobre o tráfico de pessoas escravizadas encontra-se presente na página homónima e pretende mostrar as rotas de tráfico humano realizadas entre o continente americano e o continente africano.

A principal rota de tráfico realizada a mando de Joaquim Ferreira dos Santos partia do Rio de Janeiro, atracando em Luanda e regressando ao Rio de Janeiro. Realizou outras rotas mas, à excepção de uma, todas as viagens têm registos de partida do Brasil, com uma ou mais paragens no continente africano, passando por locais como Luanda, Ambriz, Benguela e até Freetown, regressando novamente para o Brasil. As informações recolhidas que serviram para tirar estas conclusões são provenientes do livro Conde de Ferreira e C.ª – Traficantes de Escravos de José Capela e do repositório online Slave  $\log$ ages $^1$  $^1$ .

No processo de criação de esboços e *mockups* para a visualização do número de pessoas traficadas, foram testados diversos gráficos. Esta investigação passou por diversos estudos e acabamos por escolher um diagrama do tipo Sankey (Figura [8.2\)](#page-84-0). Do lado esquerdo do gráfico temos os portos de partida (Rio de Janeiro, Luanda e Pernambuco). No centro do gráfico temos mais duas paragens, a primeira paragem intermédia (Cabinda, Luanda, Benguela, Badagry, Ambriz e Lourenço Marques, atual Maputo) e a segunda paragem intermédia (Freetown e Rio de Janeiro). No destino final temos os estados brasileiros (Maranhão, Rio de Janeiro, Baía e Pernambuco) onde os barcos atracavam com as pessoas escravizadas.

Este diagrama pretende mostrar as rotas de navios mais utilizadas nas redes de tráfico de Joaquim Ferreira dos Santos, assim como a quantidade de pessoas escravizadas em cada rota. O número de pessoas escravizadas por rota é visualmente representado pela espessura da linha, quanto mais grossa é a linha que liga duas regiões, mais pessoas foram escravizadas nesse trecho. A espessura das linhas só começa a mudar a partir da primeira paragem intermédia, visto que do porto de partida da viagem, no Brasil, não saíam pessoas escravizadas. Este gráfico apresenta igualmente uma *tooltip* que mostra o número exato de pessoas traficadas naquela rota específica.

<span id="page-83-0"></span> $1$ <https://www.slavevoyages.org>

<span id="page-84-0"></span>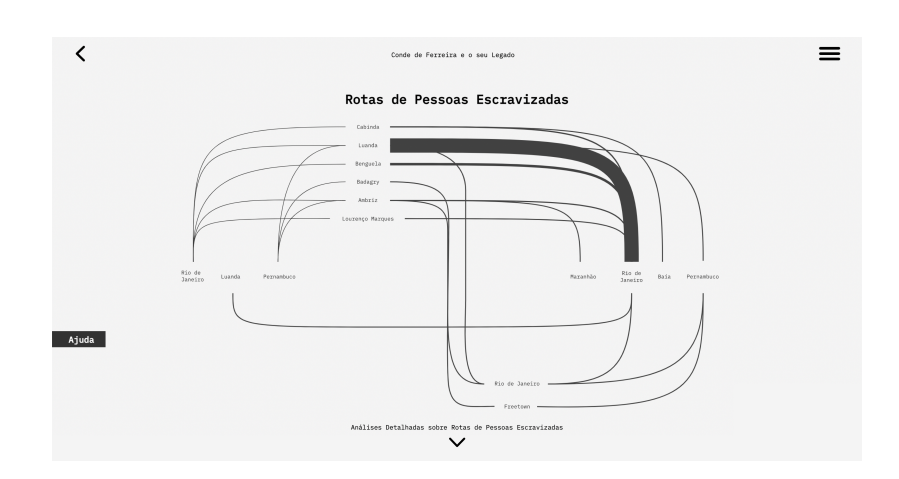

Figura 8.2: Primeira versão da visualização sobre a rota de trafico de Joaquim Ferreira dos Santos

### **8.0.3 Conjunto de Pequenas Visualizações**

No fundo da página de tráfico de pessoas escravizadas temos um conjunto de cinco gráficos que pretendem comparar alguns dados sobre as viagens realizadas. As visualizações mostram cinco gráficos de barras circular que mostram diversos dados, entre os quais:

- 1. Número de viagens feitas por cada Navio;
- 2. Número de viagens feitas por cada Capitão;
- 3. Número de viagens feitas por cada tipo de Navio;
- 4. Número de mortes por cada Navio;
- 5. Número de viagens feitas por ano.

A escolha de cada uma das visualizações teve como critério os dados que tínhamos sobre cada uma das viagens e dados que pudessem ser interessantes ser analisados e comparados. Cada gráfico apresenta uma ou mais barras com um padrão distinto das restantes, já que estas barras mostram dados diferentes dos restantes (Figura [8.3\)](#page-86-0) (como é o caso de dados marcados com o símbolo '-' que significa que não temos o nome desse dado específico) ou dados relacionados diretamente com Joaquim Ferreira dos Santos (que é o caso dos barcos *Activo* e *Tejo*, já que são as duas embarcações que tinham o Conde de Ferreira como dono).

<span id="page-86-0"></span>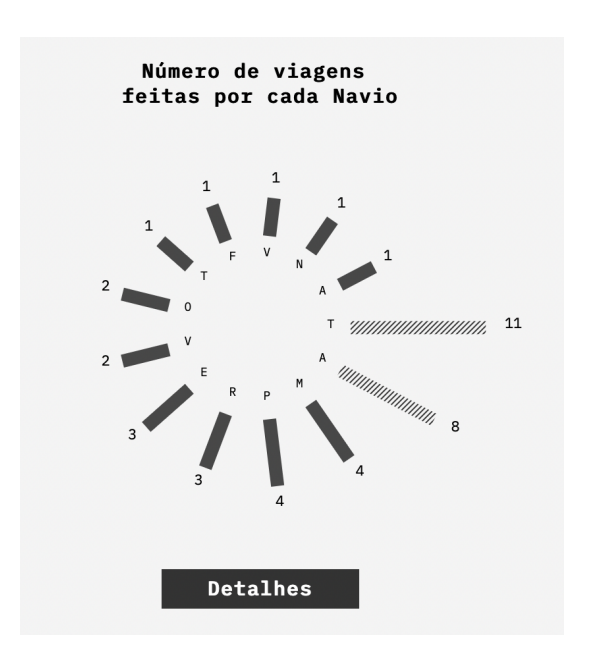

Figura 8.3: Exemplo de visualização detalhada

### **8.0.4 Visualização sobre o Destino da Fortuna - Principais Locais**

Esta visualização centra-se nos principais locais de destino da fortuna de Joaquim Ferreira dos Santos. Para demonstrar a localização de cada local recorremos a um mapa onde colocamos a coordenadas destes edifícios. Os principais locais "físicos" mandados construir pelo Conde de Ferreira foram um conjunto de 120 escolas primárias e o primeiro hospital psiquiátrico construído com esse propósito em Portugal.

As escolas foram separadas em duas sub-categorias: as escolas existentes e escolas entretanto demolidas. Estes locais foram importantes para o país, já que representaram a primeira rede de instrução primária pública em Portugal, o que trouxe repercussões positivas no futuro do país. Atualmente, partindo da pesquisa realizada para encontrar estes edifícios, percebemos que as escolas ainda existentes têm agora diversas utilidades, embora mantendo-se no domínio público: são agora juntas de freguesias, postos de turismo, sedes associativas, incubadoras municipais de empresas, infantários e, até, postos da Guarda Nacional Republicana (GNR).

O tipo de visualização utilizado para demonstrar a localização destas escolas (Figura [8.4\)](#page-88-0) permite-nos ter uma noção real de *clusters* de escolas dependendo da região do país. Para representar os edifícios ainda existentes no país utilizamos círculos cinzentos escuros, enquanto que, para representar a localização das escolas já demolidas, utilizamos círculos cinzentos claros. O Hospital Conde de Ferreira foi um marco para a medicina Portuguesa, tendo sido o primeiro local a ser edificado com o propósito de servir um hospital psiquiátrico no País. Atualmente o Hospital ainda continua em funcionamento e serve o mesmo propósito para o qual foi criado. Este edifício encontra-se marcado no mapa por um quadrado preto.

Para ter mais informação sobre cada um dos pontos e saber em que localidade cada um das escolas ou hospital se encontra, o utilizador ao passar com o cursor por cima *(roll over)* de cada um dos pontos, um *tooltip* aparecerá e oferecerá essa informação. Se o utilizador quiser saber a localização exata dos locais, com as coordenadas, pode carregar por cima de cada um dos locais e aparecerá essa informação.

<span id="page-88-0"></span>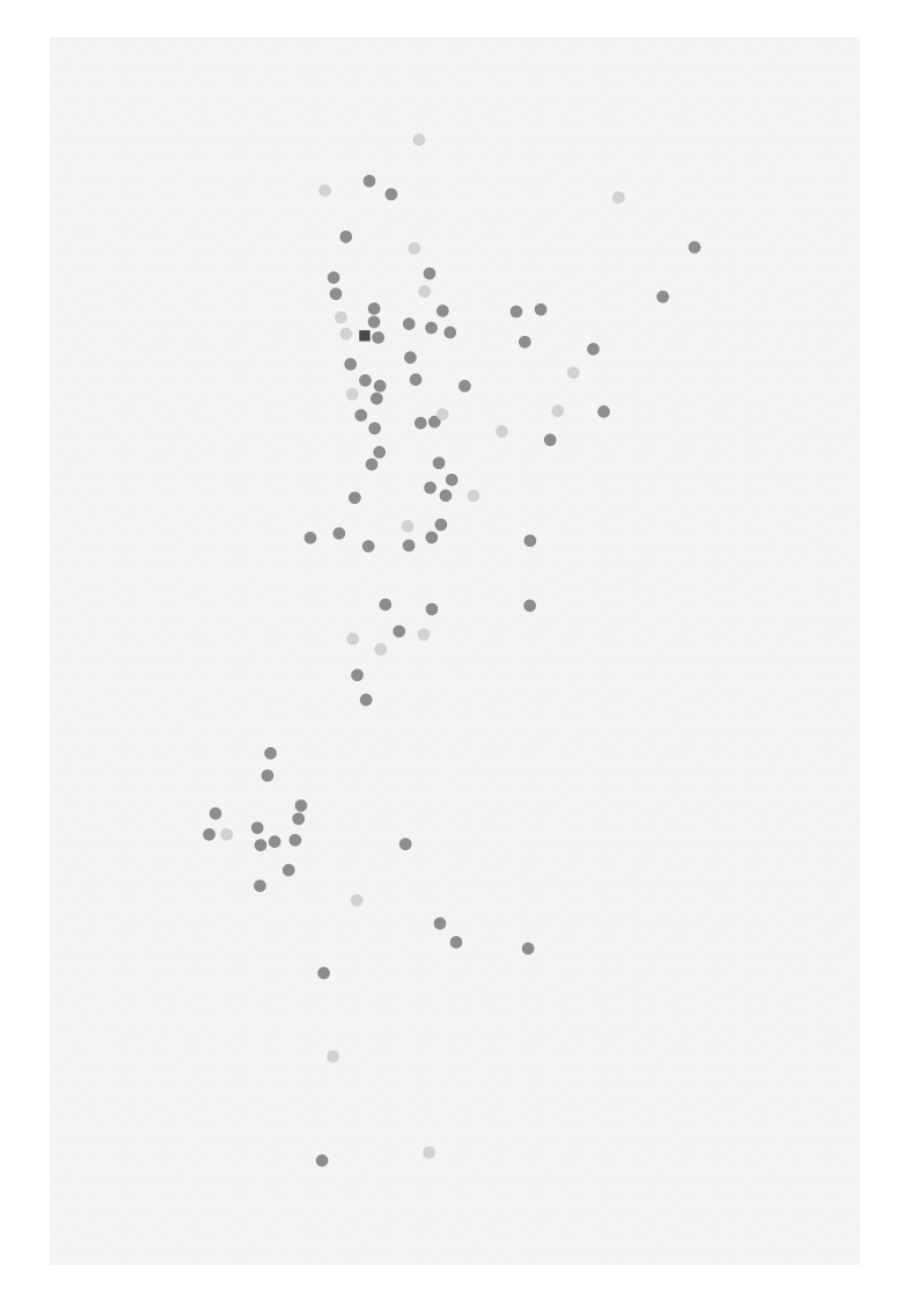

Figura 8.4: Visualização sobre os locais do Destino da Fortuna

#### **8.0.5 Visualização sobre o Destino da Fortuna - Fortuna Restante**

A visualização presente na página do Destino da Fortuna com foco na fortuna restante do Conde de Ferreira apresenta a forma de um gráfico de barras radial. Quando falamos de Fortuna Restante estamos a referir-nos ao dinheiro que o Conde de Ferreira deixou a instituições ou pessoas e que não estão inseridas no tema das 120 escolas primárias e o hospital Conde de Ferreira, que são os destinos mais conhecidos desta fortuna. Ou seja, tratam-se de destinos que não estão necessariamente associados a uma localização geográfica específica.

O gráfico radial apresenta valores que vão de 0 a 20 000 (réis), dependendo dos valores atribuídos a cada um dos elementos do testamento. Cada uma das 21 barras, ou seja, cada elemento do testamento do Conde de Ferreira, têm o tamanho correspondente ao dinheiro que lhe foi atribuído (Figura [8.5\)](#page-89-0). Se o utilizador pretender saber mais sobre o fim do dinheiro pode passar com o cursor por cima *(roll over)*de cada uma das barras e um *tooltip* é disposto no ecrã.

<span id="page-89-0"></span>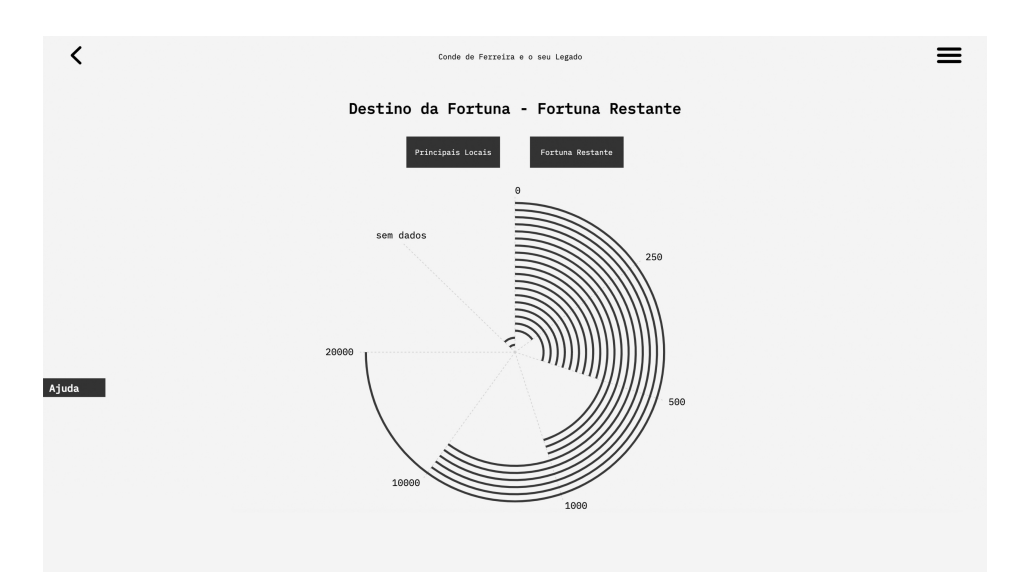

Figura 8.5: Primeira versão da Visualização sobre os locais restantes do Destino da Fortuna

### **8.1 Funcionalidades Auxiliares**

Ao longo do *website*, este apresenta diferentes funcionalidades que pretendem melhorar a experiência do utilizador. Ao longo das páginas, mais especificamente ao lado das visualizações, são apresentado os botões de "Saber Mais". Estes botões pretendem auxiliar o utilizador na leitura das diferentes visualizações. Pessoas que tenham menos conhecimentos sobre a leitura de gráficos ou como interagir com eles podem recorrer a esta funcionalidade.

Recorremos também a botões para legendas em algumas visualizações, como é o caso da visualização sobre o destino da fortuna. Ao carregar no botão "Legenda" nas laterais dos ecrãs com as visualizações, abre-se um retângulo que mostra mais informações sobre os dados dispostos na visualização. Esta legenda aparece nas visualizações que mostram mais que um tipo de dado ou que necessitem de informação extra para a leitura correta das informações.

### **8.2 Principais mudanças entre protótipos e produto final**

Entre a realização do projeto final e a realização dos protótipos alguns elementos mudaram. Em relação às visualizações, com o desenvolvimento do produto final, identificamos alguns problemas que precisam de mudanças. Em primeiro lugar, na página inicial, percebemos que era vantajoso existirem botões que levassem o utilizador diretamente a todas as páginas que continham visualizações, e por isso, foi adicionado um terceiro botão (Figura [8.6](#page-91-0) ).

<span id="page-91-0"></span>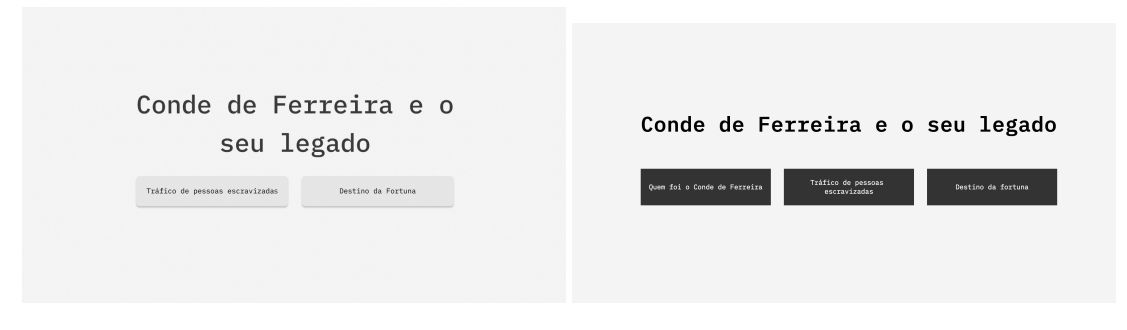

Figura 8.6: Comparação entre protótipo e produto final

Em segundo lugar, ainda na página inicial, percebemos que a visualização planeada sobre a vida de Joaquim Ferreira dos Santos poderia vir a trazer alguns problemas devido à falta de legibilidade da informação a ser apresentada. Tendo isto em mente, procuramos alternativas que pudessem representar a linha temporal da vida do Conde de Ferreira. Nesta pesquisa chegamos ao resultado final da visualização da vida de Joaquim Ferreira dos Santos (Figura [8.7\)](#page-91-1).

<span id="page-91-1"></span>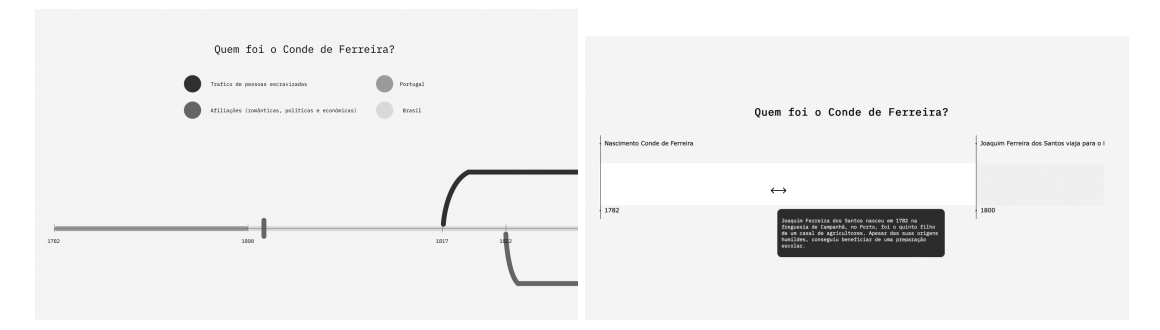

Figura 8.7: Comparação entre protótipo e produto final

Na página referente à visualização do tráfico de pessoas escravizadas também foi necessário procedermos a algumas mudanças. A visualização principal, que inicialmente iria ter os dados referentes ao número de pessoas escravizadas a começar nas partidas, ou seja, a espessura de cada uma das linhas ia ser influenciada pelo número de pessoas desde que o gráfico começava, contudo, durante o processo de criação da visualização, percebemos que isto poderia levar as pessoas a erro e levá-las a achar que os navios já saiam dos portos de partida com pessoas a bordo. Tendo isto em conta, colocamos a espessura das linhas a ser influenciada pelas pessoas escravizadas nestas rotas a partir da primeira paragem intermédia, o primeiro local onde as pessoas eram recolhidas pelas embarcações (Figura [8.8\)](#page-92-0).

<span id="page-92-0"></span>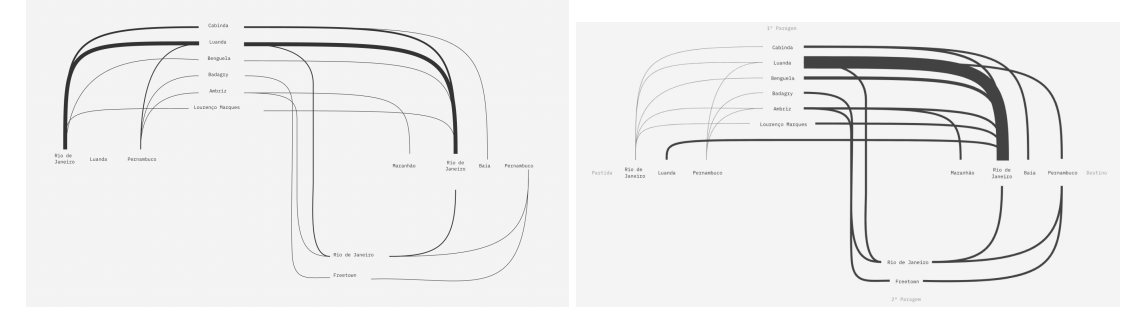

Figura 8.8: Comparação entre protótipo e produto final

Ainda nesta página, acrescentamos um conjunto de 5 visualizações na parte inferior da página. Estas visualizações pretendem mostrar ao utilizador a relação entre vários dados recolhidos durante o processo de investigação como por exemplo os capitães que navegaram cada viagem, o tipo de embarcações utilizadas e os seus nomes, entre outros dados.

Inicialmente tínhamos planeado recorrer à utilização de Filtros na visualização sobre as Rotas de pessoas Escravizadas, contudo, com o decorrer da implementação do *website* e com a adição do conjunto de 5 visualizações na parte inferior, acabamos por deixar a ideia da implementação dos Filtros de lado.

Em relação a mudanças gerais aplicadas em quase todo o projeto, adicionamos botões de Saber Mais, como referido anteriormente, algo que compreendemos ser necessário após a realização das visualizações como forma de apoio aos utilizadores. Também adicionamos legendas que aparecem ou desaparecem ao comando do utilizador, algo que não estava inicialmente programado. Por fim, a última mudança foi a retirada de cores para além das escalas de cinzento, algo que foi explicado na secção [7.4.](#page-79-0)

## **Capítulo 9**

## **Testes de Usabilidade**

Neste capítulo iremos descrever dos testes de utilizador realizados no final do processo de criação do *website*. Para a realização destes testes procuramos recorrer a pessoas compreendidas entre o nosso público-alvo, como é o exemplo de estudantes e pessoas com interesse no tema. As idades dos participantes dos testes de usabilidade variaram entre os 22 e os 52 anos, tendo um foco principal em participantes com idades compreendidas entre 22 e 25 anos. Os participantes tinham um grau académico superior, sendo que oito estavam no momento dos testes a finalizar um mestrado e dois eram detentores de uma licenciatura.

#### **9.1 Desenvolvimento dos Testes de Usabilidade**

Ao desenvolvermos os testes apercebemo-nos que poderia ser vantajoso dividir os testes de usabilidade em duas partes: a primeira parte dos testes tirou partido dos resultados obtidos a partir das respostas de 8 pessoas; a segunda parte dos testes tirou partido dos resultados obtidos a partir das respostas de 2 pessoas.

No total, fizemos 11 questões aos utilizadores divididas por cinco visualizações ou conjunto de visualizações. Em relação à visualização da Vida do Conde de Ferreira, foram realizadas 3 questões aos utilizadores:

- 1. **Quantos anos se passaram desde que o Conde de Ferreira nasceu até ao momento que partiu para o Brasil?** Esta questão servia para perceber se o utilizador estava a ler o gráfico de forma correta, mais concretamente as legendas.
- 2. **Que informação consegue retirar do período da introdução de Joaquim Ferreira**

**dos Santos no mercado esclavagista** Esta pergunta serviu para perceber se o utilizador conseguia procurar informação pela visualização, utilizando a opção de agarrar e arrastar o gráfico.

3. **Se precisasse de ajuda para ler ou para entender informações sobre o gráfico, onde recorreria?** Esta pergunta ajudou-nos a perceber se em caso de incompreensão sobre as visualizações, o utilizador ia procurar saber mais.

Em relação à visualização sobre o tráfico de pessoas a mando do Conde de Ferreira, fizemos 3 questões aos utilizadores:

- 1. **Como se lê o gráfico da rota do tráfico de pessoas escravizadas? Se precisar pode recorrer a opções para entender melhor a visualização**. Com esta pergunta, quisemos saber se os utilizadores conseguiam, de forma bem sucedida, perceber as rotas de tráfico, locais e as direções.
- 2. **Qual é a rota de tráfico com mais pessoas traficadas?** Esta questão pretendia perceber se o utilizador conseguia entender a relação entre a grossura da linha e o número de pessoas escravizadas.
- 3. **Qual é a rota de tráfico com menos pessoas traficadas?** Já com esta questão, pretendemos perceber se o utilizador conseguia de forma bem sucedida procurar pela linha que apresentava um número menor de pessoas escravizadas na sua *tooltip*.

Em relação às visualizações detalhadas sobre o tráfico de pessoas a mando do Conde de Ferreira, fizemos 2 questões aos utilizadores:

- 1. **Quantas viagens realizou o capitão Luís Queirós Monteiro Regadas?**Com esta questão, pretendemos saber se os utilizadores conseguiam ler os gráficos e encontrar a informação que quer.
- 2. **O que significa o símbolo "-" na visualização Número de viagens feitas por cada tipo de Navio?** Esta questão ajuda-nos a entender como o utilizador lê a informação e se recorre à opção "detalhes" para saber mais sobre a visualização.

Em relação à visualização em relação ao Destino da Fortuna do Conde de Ferreira, mais especificamente locais, fizemos 1 questão aos utilizadores:

1. **Que informações consegue retirar do destino dos locais da fortuna? Quantos destinos diferentes existem?** Com esta informação queríamos saber se os utilizadores conseguiam entender o gráfico e extrair a informação lá presente.

Por fim, em relação à visualização do Destino da Fortuna que Joaquim Ferreira dos Santos deixou a pessoas e instituições, fizemos 2 questões aos utilizadores:

- 1. **Para onde foram destinados 20,000\$ réis?** Com esta pergunta, gostaríamos de saber se o utilizador entendia o gráfico e conseguia, com recurso à *tooltip*, encontrar a informação no gráfico.
- 2. **Se precisar de ajuda, onde a consegue?** Com esta questão procuramos perceber se, na eventualidade de o utilizador não conseguir perceber o gráfico ou a sua funcionalidade, o utilizador conseguia ir buscar informação que o ajudasse a entender o gráfico e as suas funcionalidades.

#### **9.1.1 Primeira Ronda de testes**

Na primeira ronda de testes focamo-nos em mostrar aos utilizadores uma primeira versão completa do *website*, permitindo-lhes encontrar problemas e dar sugestões. Os testes foram desenvolvidos de forma remota, tomando partido da aplicação zoom, onde pedimos aos utilizadores para partilharem o ecrã de forma a termos perceção das ações dos utilizadores enquanto navegam no *website*.

Cada um dos testes de utilizador teve uma duração média total de 30 minutos. Nos primeiros 10 minutos do teste, foi pedido a cada um dos utilizadores que navegasse no *website* consoante a sua vontade, realizando as tarefas que pretendiam, sem lhe ser dado nenhum propósito específico. Durante esses 10 minutos fomos ouvindo os comentários dos utilizadores, quer fossem elogios ou críticas. Posteriormente, pedimos ao utilizador que respondesse às questões, anteriormente descritas, sobre cada uma das visualizações, que levavam o utilizador a realizar ações ou a tentar perceber como ler as visualizações e os dados expostos.

O tempo entre a formulação da questão, de forma oral ao utilizador, e o tempo de resposta foi cronometrado de forma a compreender a média de tempo de procura e resposta em cada uma das questões. Também cronometramos o tempo de forma a perceber se havia alguma linearidade entre tempos de respostas ou se em alguma questão ou com um utilizador específico essa diferença era significativa.

Expusemos esta informação numa tabela(Tabela [9.1\)](#page-99-0) onde conseguimos perceber em que visualizações os utilizadores tiveram mais dificuldades em realizar tarefas.

Tendo em conta a tabela e *feedback* dos utilizadores, conseguimos compreender de forma clara em que visualizações devíamos incidir de forma a melhorar a legibilidade dos dados e da mensagem que pretendemos passar.

As questões relacionadas com a primeira visualização (visualização da vida de Joaquim Ferreira dos Santos) obtiveram um resultado positivo onde todos os participantes conseguiram resolver as questões que lhes foram colocadas. A primeira questão foi a que apresentou respostas num tempo mais curto e todos os participantes perceberam em que local conseguiam obter essa informação de uma forma bastante rápida. A segunda questão foi a que apresentou mais duvidas entre os participantes e acabou por ser a que teve piores resultados relativamente ao tempo que o utilizador demorou a realizar a tarefa proposta. Percebemos que alguns utilizadores não compreendiam que deviam arrastar a *timeline* utilizando o rato do computador. Outros não percebiam que a visualização se tratava de uma linha temporal, pensando inicialmente que toda a informação estava exposta. A partir do momento que conseguiam entender a visualização e a forma como funciona, rapidamente conseguiram realizar o desafio proposto. A terceira questão apresentou um tempo considerado padrão e sem grandes variações pelos utilizadores. Todos os inquiridos conseguiram realizar a ação sem dificuldades.

As questões relacionadas com as rotas de tráfico de pessoas escravizadas sobre a alçada do Conde de Ferreira foram as questões que mais dificuldades trouxeram aos nossos inquéritos.

A primeira questão foi a pergunta onde os inquiridos tiveram mais dificuldades em responder com sucesso. Apenas um utilizador entre os oito inquiridos conseguiu compreender sem recorrer a ajudas externas ao gráfico. A maioria dos utilizadores considerava que o gráfico se começava a ler a partir das primeira paragem intermédia já que era a partir dali que a grossura das linhas começa a engrossar (coincidente com a entrada de pessoas escravizadas nas embarcações). Os utilizadores também liam o gráfico de forma circular já que algumas rotas, principalmente as viagens que apresentavam uma segunda passagem, passavam pela parte inferior até aos destinos finais. Ou seja, os utilizadores liam o gráfico da forma: primeira passagem – destino – segunda passagem – origem, o que não está de acordo com o planeado. Estas conclusões levaram-nos a repensar a forma como apresentamos o gráfico e possíveis soluções.

A segunda questão foi a mais fácil de realizar para os participantes, com um tempo médio de 3 segundos entre a realização e a resposta do utilizador. Todos os participantes perceberam que o número de pessoas escravizadas estava relacionado com a espessura das linhas. A terceira questão foi igualmente entendida por todos os participantes, tendo demorado uma média de 34 segundos a ser respondida, mais que na questão anterior já que esta questão exigia que os utilizadores procurassem mais informação.

As questões relacionadas com as visualizações detalhadas das rotas de tráfico de pessoas escravizadas sobre a alçada do Conde de Ferreira foram bem recebidas pelos utilizadores. A primeira questão foi entendida claramente pelos utilizadores que só precisaram de utilizar o cursor para encontrar o resultado pretendido na visualização. A segunda pergunta teve um tempo médio de resposta inferior à questão anterior, pois foi compreendida facilmente pelos utilizadores que na sua maioria conseguiram entender o significado do símbolo questionado sem necessitar de recorrer à opção "Detalhes".

A questão relacionada com a visualização dos locais que receberam uma porção da fortuna deixada em testamento a Joaquim Ferreira dos Santos foi regra geral respondida com facilidade pelos utilizadores, que não tiveram dificuldade a perceber que a visualização demonstrava locais espalhados pelo país de Portugal e as diferenças entre os tipos de locais dispostos. A única pessoa que não respondeu de forma correta não conseguiu perceber com facilidade que a visualização retratava um mapa de Portugal.

Por fim, as questões relacionadas com a visualização dos restantes destinatários da fortuna deixada em testamento a Joaquim Ferreira dos Santos obtiveram igualmente bons resultados. A primeira questão teve um tempo de resposta médio de oito segundos e os participantes não apresentaram dificuldades em aceder à informação pretendida. A segunda questão teve um tempo de resposta ainda mais rápido e os utilizadores chegaram à resposta ainda mais rapidamente.

Estas análises quantitativas, assim como as opiniões dos utilizadores testados permitiramnos chegar a conclusões e a possíveis soluções. As principais queixas dos utilizadores, assim como descrito em cima, focaram-se na primeira visualização (sobre a vida do Conde de Ferreira) e na segunda (sobre as rotas de pessoas escravizadas), levando-nos a incidir mais sobre essas as duas nas nossas resoluções de problemas.

Na primeira visualização, tivemos um conjunto de queixas em relação a um único problema: a dificuldade dos participantes em perceberem que deviam usar o rato e arrastar para o lado a visualização para conseguir prosseguir e ver a restante informação. De forma a tentar colmatar esta situação e sem recorrer a descrições das ações a seguir, decidimos mudar o ícone do cursor (Figuras [9.1\)](#page-98-0) quando o utilizador passa com o mesmo por cima da visualização. As setas opostas que aparecem neste caso pretendem mostrar ao utilizador que pode ir para os lados ao arrastar a visualização. Outra possível solução que encontramos para este problema é colocar o *scroll* do rato a funcionar na visualização permitindo andar para as laterais de forma automática.

<span id="page-98-0"></span>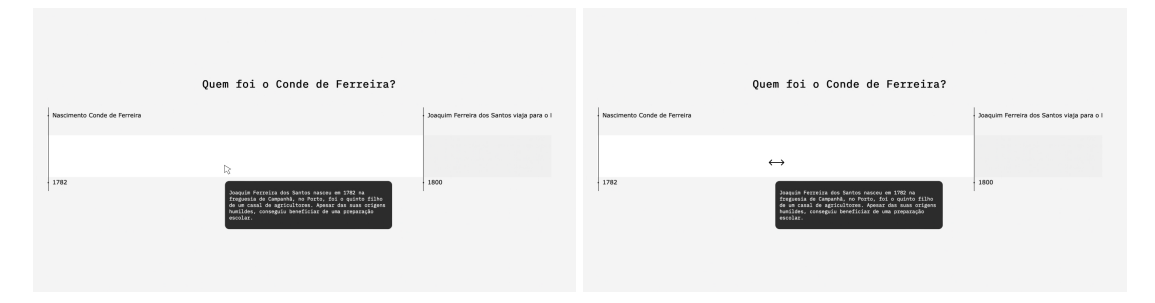

Figura 9.1: Comparação entre o cursor anterior e o atual

A segunda visualização foi a que trouxe mais dificuldades aos participantes. Como anteriormente, a grande maioria dos utilizadores (7 em cada 8) não conseguiram ler o gráfico corretamente, pensando que a visualização começava na primeira passagem ao invés do local de partida assim como liam o gráfico de forma circular ao invés de começar no lado esquerdo e acabar no lado direito. De forma a ultrapassar estas dificuldades decidimos acrescentar legendas (Figuras [9.2\)](#page-98-1) que sinalizam a posição de cada um dos pontos do mapa como os locais de partida, destino e respetivas paragens intermédias. Outra mudança foi a colocação de *tooltip* na extensão entre as partidas e a primeira paragem com a informação sobre a não existência de pessoas escravizadas na embarcação durante aquela extensão do percurso. Também decidimos engrossar ligeiramente as linhas de forma a facilitar às pessoas a navegação pela visualização e a obtenção de informação a partir dali.

<span id="page-98-1"></span>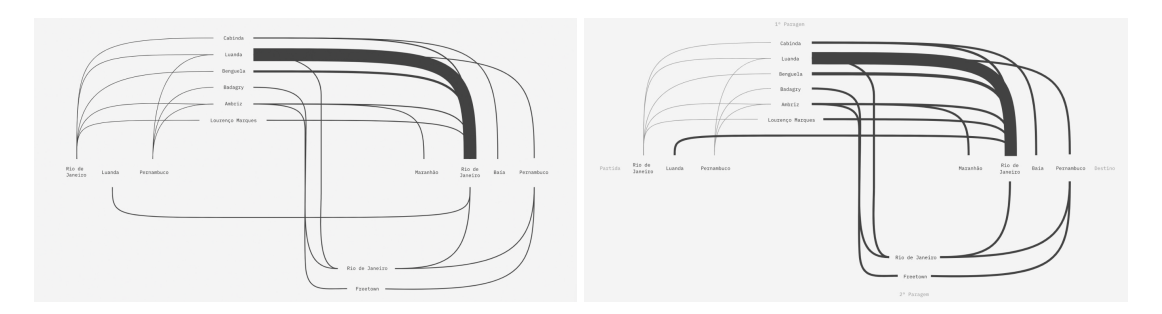

Figura 9.2: Comparação entre a primeira versão e produto final

<span id="page-99-0"></span>

| Pergunta                                                                                                    | Resposta                                                                                | <b>Respostas Corretas</b><br>ou Erradas | Tempos<br>(tempo máx - tempo média - tempo min)                                                                                                    |  |  |
|----------------------------------------------------------------------------------------------------|-----------------------------------------------------------------------------------------|-----------------------------------------|----------------------------------------------------------------------------------------------------|--|--|
| Gráfico 1 - Visualização da Vida do Conde de Ferreira                                                                                                |                                                                                         |                                         |                                                                                                    |  |  |
| Quantos anos se passaram desde<br>que o Conde de Ferreira<br>nasceu até ao momento que<br>partiu para o Brasil?                                      | 18 anos                                                                                 | 8/8 Corretas                            | Tempo Máximo - Antonio - Antonio - Antonio - Antonio - Antonio - Antonio - Antonio - Antonio - Antonio - Antonio - Antonio - Antonio - Antonio - Antonio - Antonio - Antonio - Antonio - Antonio - Antonio - Antonio - Antonio<br>08:12,33<br>Tempo Médio -<br>08:06.37<br>Tempo Minimo -<br>00:02,37 |  |  |
| Que informação consegue retirar<br>do periodo da introdução de<br>Joaquim Ferreira dos Santos no<br>mercado Esclavagista?                            | Informação presente na<br>3ª tooltip do gráfico                                         | 8/8 Corretas                            | Tempo Máximo -<br>00:38,60<br>Tempo Médio -<br>00:18,62<br>Tempo Minimo -<br>$- 00:03,30$                                                                                                    |  |  |
| Se precisasse de ajuda para ler<br>ou para entender<br>informações sobre o gráfico,<br>onde recorreria?                                              | Botão de ajuda na<br>lateral                                                            | 8/8 Corretas                            | Tempo Máximo -<br>00:16,72<br>Tempo Médio -<br>$\sim$<br>00:08,25<br>Tempo Minimo -<br>$-00:04,93$                                                                                                    |  |  |
| Gráfico 2 - Visualização das Rotas de Tráfico de Pessoas Escravizadas                                                                                |                                                                                         |                                         |                                                                                                    |  |  |
| Como se lê o gráfico da rota do<br>tráfico de pessoas escravizadas?<br>Se precisar pode recorrer a<br>opções para entender melhor a<br>visualização. | Leitura correta do<br>gráfico                                                           | 1/8 Correta                             | Tempo Máximo - 01:08,52<br>Tempo Médio en contra contra contra contra contra contra contra contra contra contra contra contra contra contra<br>08:38,62<br>00:17,82                                                                                                    |  |  |
| Oual é a rota de tráfico com<br>mais pessoas traficadas?                                                                                             | Luanda- Rio de Janeiro                                                                  | 8/8 Correta                             | Tempo Máximo - Tempo Máximo<br>08:09,69<br>Tempo Médio -<br>08:03,71<br>Tempo Minimo -<br>08:00,87                                                                                                    |  |  |
| Qual é a rota de tráfico com<br>menos pessoas traficadas?                                                                                            | Lourenco Marques-<br>Freetown - Rio de<br>Janeiro                                       | 6/8 Correta                             | Tempo Máximo -<br>08:46,08<br>Tempo Médio -<br>$\overline{\phantom{a}}$<br>00:34,83<br>$- 00:22,39$<br>Tempo Minimo -                                                                                                    |  |  |
| Gráfico 3 - Visualizações detalhadas sobre Rotas de Tráfico de Pessoas Escravizadas                                                                  |                                                                                         |                                         |                                                                                                    |  |  |
| Quantas viagens realizou o<br>capitão Luis Queirós<br>Monteiro Regadas?                                                                              | з                                                                                       | 8/8 Correta                             | Tempo Máximo - 08:30,20<br>00:14,37<br>Tempo Minimo - Tempo Minimo<br>00:03,56                                                                                                    |  |  |
| O que significa o símbolo "-" na<br>visualização Número de viagens<br>feitas por cada tipo de Navio?                                                 | O tipo de navio não se<br>encontra identificado                                         | 8/8 Correta                             | 00:29,45<br>Tempo Médio -<br>08:10,75<br>Tempo Minimo -<br>00:03,53                                                                                                    |  |  |
| Gráfico 4 - Visualização do Destino da Fortuna do Conde de Ferreira - Locais                                                                         |                                                                                         |                                         |                                                                                                    |  |  |
| Que informações consegue<br>retirar do destino<br>dos locais da fortuna?<br>Quantos destinos diferentes<br>existem?                                  | A distribuição<br>geográfica dos locais.<br>Escolas Existentes,<br>demolidas e hospital | 7/8 Correta                             | 01:01,41<br>Tempo Máximo -<br>Tempo Médio -<br>$-00:38,87$<br>Tempo Minimo -<br>$-00:20,40$                                                                                                    |  |  |
| Gráfico 5 - Visualização do Destino da Fortuna do Conde de Ferreira - Restante                                                                       |                                                                                         |                                         |                                                                                                    |  |  |
| Para onde foram destinados<br>20,000\$ réis?                                                                                                    | Santa Casa da<br>Misericórdia do Porto                                                  | 8/8 Correta                             | Tempo Máximo -<br>08:20,88<br>Tempo Médio -<br>08:08,12<br>$-00:03,65$<br>Tempo Minimo -                                                                                                    |  |  |
| Se precisar de ajuda, onde a<br>consegue?                                                                                                    | No botão de ajuda na<br>lateral                                                         | 8/8 Correta                             | Tempo Máximo -<br>$-00:08,13$<br>Tempo Médio -<br>08:03,37<br>Tempo Minimo -<br>00:01,55                                                                                                    |  |  |

Tabela 9.1: Resultados da primeira ronda de testes

#### **9.1.2 Segunda Ronda de testes**

Após realizarmos as mudanças mencionadas anteriormente, fizemos uma segunda ronda de testes, tal como referidas anteriormente, com um segundo grupo de pessoas.. Esta segunda ronda de testes (Tabela [9.2\)](#page-101-0), seguindo os moldes dos primeiros testes, focou-se principalmente em perceber se as mudanças realizadas surtiram o efeito desejado.

No fim entendemos que conseguimos obter melhores resultados em relação à leitura das visualizações, com um foco especial na visualização referente as rotas de tráfico de pessoas escravizadas sob a alçada do Conde de Ferreira. As pessoas conseguiram perceber mais facilmente onde começava e acabava o gráfico assim como compreender mais facilmente o porquê da linha das rotas começarem apenas a engrossar a partir da primeira paragem intermédia. Recebemos igualmente *feedback* positivo em relação à implementação do novo cursor quando utilizamos a visualização da vida de Joaquim Ferreira dos Santos.

<span id="page-101-0"></span>

| Pergunta                                                                                                    | Resposta                                                                                | <b>Respostas Corretas</b><br>ou Erradas | Tempos<br>(tempo máx - tempo média - tempo min)                                                                                                    |  |  |
|----------------------------------------------------------------------------------------------------|-----------------------------------------------------------------------------------------|-----------------------------------------|----------------------------------------------------------------------------------------------------|--|--|
| Gráfico 1 - Visualização da Vida do Conde de Ferreira                                                                                                |                                                                                         |                                         |                                                                                                    |  |  |
| Quantos anos se passaram desde<br>que o Conde de Ferreira<br>nasceu até ao momento que<br>partiu para o Brasil?                                      | 18 anos                                                                                 | 2/2 Corretas                            | Tempo Máximo - Antonio - Antonio - Antonio - Antonio - Antonio - Antonio - Antonio - Antonio - Antonio - Antonio - Antonio - Antonio - Antonio - Antonio - Antonio - Antonio - Antonio - Antonio - Antonio - Antonio - Antonio<br>08:06,30<br>Tempo Médio -<br>08:04,41<br>Tempo Minimo -<br>00:03,15 |  |  |
| Que informação consegue retirar<br>do periodo da introdução de<br>Joaquim Ferreira dos Santos no<br>mercado Esclavagista?                            | Informação presente na<br>3ª tooltip do gráfico                                         | 2/2 Corretas                            | Tempo Máximo -<br>08:04,12<br>Tempo Médio -<br>08:03,94<br>Tempo Minimo -<br>$- 00:03,76$                                                                                                    |  |  |
| Se precisasse de ajuda para ler<br>ou para entender<br>informações sobre o gráfico,<br>onde recorreria?                                              | Botão de ajuda na<br>lateral                                                            | 2/2 Corretas                            | Tempo Máximo -<br>the company of the company of<br>08:02,53<br>Tempo Médio -<br>00:02,29<br>Tempo Minimo -<br>$-00:02,05$                                                                                                    |  |  |
| Gráfico 2 - Visualização das Rotas de Tráfico de Pessoas Escravizadas                                                                                |                                                                                         |                                         |                                                                                                    |  |  |
| Como se lê o gráfico da rota do<br>tráfico de pessoas escravizadas?<br>Se precisar pode recorrer a<br>opcões para entender melhor a<br>visualização. | Leitura correta do<br>gráfico                                                           | 2/2 Correta                             | Tempo Máximo - 00:56,38<br>08:38,62<br>00:41,86                                                                                                    |  |  |
| Oual é a rota de tráfico com<br>mais pessoas traficadas?                                                                                             | Luanda- Rio de Janeiro                                                                  | 2/2 Correta                             | Tempo Máximo - Participado de Antonio<br>08:05,06<br>Tempo Médio -<br>08:04,74<br>Tempo Minimo -<br>08:04,42                                                                                                    |  |  |
| Qual é a rota de tráfico com<br>menos pessoas traficadas?                                                                                            | Lourenco Marques-<br>Freetown - Rio de<br>Janeiro                                       | 2/2 Correta                             | Tempo Máximo -<br>08:13.95<br>Tempo Médio -<br>00:13,24<br>$\sim$<br>$- 00:12,54$<br>Tempo Minimo -                                                                                                    |  |  |
| Gráfico 3 - Visualizações detalhadas sobre Rotas de Tráfico de Pessoas Escravizadas                                                                  |                                                                                         |                                         |                                                                                                    |  |  |
| Quantas viagens realizou o<br>capitão Luis Queirós<br>Monteiro Regadas?                                                                              | 3                                                                                       | 2/2 Correta                             | Tempo Máximo - 08:10,47<br>08:09,86<br>Tempo Minimo - Tempo Minimo<br>08:09,26                                                                                                    |  |  |
| O que significa o símbolo "-" na<br>visualização Número de viagens<br>feitas por cada tipo de Navio?                                                 | O tipo de navio não se<br>encontra identificado                                         | 2/2 Correta                             | 00:12,18<br>Tempo Médio -<br>00:09,78<br>Tempo Minimo -<br>$- 00:07,38$                                                                                                    |  |  |
| Gráfico 4 - Visualização do Destino da Fortuna do Conde de Ferreira - Locais                                                                         |                                                                                         |                                         |                                                                                                    |  |  |
| Que informações consegue<br>retirar do destino<br>dos locais da fortuna?<br>Quantos destinos diferentes<br>existem?                                  | A distribuição<br>geográfica dos locais.<br>Escolas Existentes,<br>demolidas e hospital | 2/2 Correta                             | 00:39,04<br>Tempo Máximo -<br>Tempo Médio -<br>$-00:32,28$<br>Tempo Minimo -<br>$-00:25,53$                                                                                                    |  |  |
| Gráfico 5 - Visualização do Destino da Fortuna do Conde de Ferreira - Restante                                                                       |                                                                                         |                                         |                                                                                                    |  |  |
| Para onde foram destinados<br>20,000\$ réis?                                                                                                    | Santa Casa da<br>Misericórdia do Porto                                                  | 2/2 Correta                             | Tempo Máximo -<br>08:09,27<br>Tempo Médio -<br>00:08,72<br>Tempo Minimo -<br>$\sim$<br>08:08,17                                                                                                    |  |  |
| Se precisar de ajuda, onde a<br>consegue?                                                                                                    | No botão de ajuda na<br>lateral                                                         | 2/2 Correta                             | Tempo Máximo -<br>08:04,21<br>Tempo Médio -<br>00:03,62<br>Tempo Minimo -<br>00:03,03                                                                                                    |  |  |

Tabela 9.2: Resultados da segunda ronda de testes

### **9.2 Feedback recebido pelos Utilizadores**

A realização dos testes de utilizador também serviu para recolher algumas opiniões e sugestões dos utilizadores. Além das opiniões dos participantes que foram trabalhadas entre o primeiro conjunto de testes e o segundo, recebemos mais *feedback* útil dos participantes. Alguns utilizadores sugeriram modificar o nome do botão "Ajuda" para uma alternativa mais adequada já que referiram que, à primeira vista, este botão parecia referir-se a ajudar à utilização do *website* e não a ajudar a entender as visualizações e recolher mais informações sobre o tipo de visualização utilizado. Outra sugestão recebida por parte de alguns utilizadores foi a colocação dos botões de "Ajuda" apenas ao lado das visualizações e não a acompanhar o *scroll* da página como tínhamos até ao momento. No fim, esse *feedback* foi implementado e substituímos o botão de "Ajuda"por um "Saber Mais"e procuramos manter o botão apenas ao lado das visualizações a que se refere.

Alguns utilizadores também sugeriram acrescentar uma secção na página do Destino da Fortuna com informação mais específica em relação à herança deixada pelo Conde de Ferreira já que sentiram falta de um pouco mais de contexto nessa parte. Também recebemos sugestões sobre colocação de informação sobre a conversão da moeda, entre Réis e Euros, o que ainda não nos foi possível acrescentar devido à dificuldade de encontrar informação que mostrasse uma relação verossímil entre o poder de compra em 1866 (usando a moeda Real) e o poder de compra em 2023 (usando a moeda Euro). Esta conversão real é importante para entender, numa perspetiva geral, o impacto da fortuna do Conde de Ferreira e o dinheiro arrecadado com o tráfico de pessoas escravizadas.

Estas sugestões foram importantes e ajudaram-nos a perceber que alterações ainda poderíamos realizar e as funções que futuramente pretendemos acrescentar.

# **Capítulo 10**

## **Produto Final**

O nosso produto final resultou de uma combinação dos *feedbacks* recebidos entre a primeira e a segunda ronda de testes e do trabalho de investigação e de estudo realizado até ao momento. As modificações resultaram em visualizações mais harmoniosas, fáceis de utilizar pelas pessoas e que transmitem a informação de maneira mais rápida e eficiente. O produto final vai estar exposto de seguida:

Na **página inicial** (Figura [10.1\)](#page-104-0) temos presente uma contextualização sobre a natureza deste projeto assim como uma visualização que mostra mais detalhes sobre a vida de Joaquim Ferreira dos Santos.

Na página das **Rotas de Pessoas Escravizadas** (Figura [10.2\)](#page-105-0) conseguimos ver a visualização sobre as rotas mais utilizadas por traficantes de pessoas escravizadas. No fundo da página temos disponível para análise 5 gráficos que mostram a relação entre diversos dados sobre as rotas de pessoas escravizadas.

Na página do **Destino da Fortuna - Principais locais** (Figura [10.3\)](#page-106-0), podemos encontrar a visualização que expões os diversos locais construidos com o dinheiro deixado por Joaquim Ferreira dos Santos após a sua morte.

Por fim, na página do **Destino da Fortuna - Fortuna Restante** (Figura [10.4\)](#page-106-1) podemos observar a visualização que nos traz informações sobre outros destinos do dinheiro deixado por Joaquim Ferreira dos Santos após a sua morte para além dos locais construídos.

<span id="page-104-0"></span>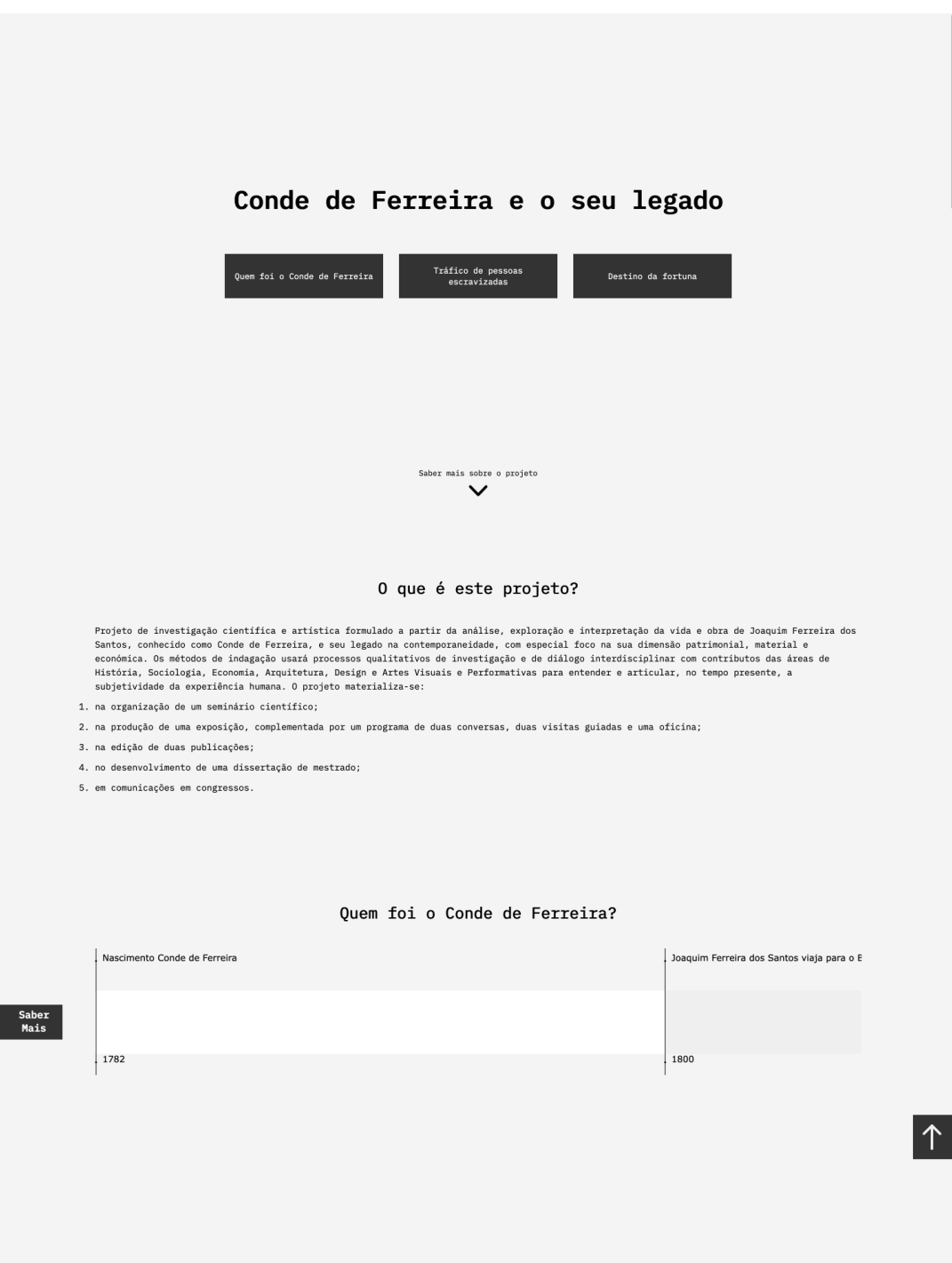

Figura 10.1: Resultado Final da Página Inicial

<span id="page-105-0"></span>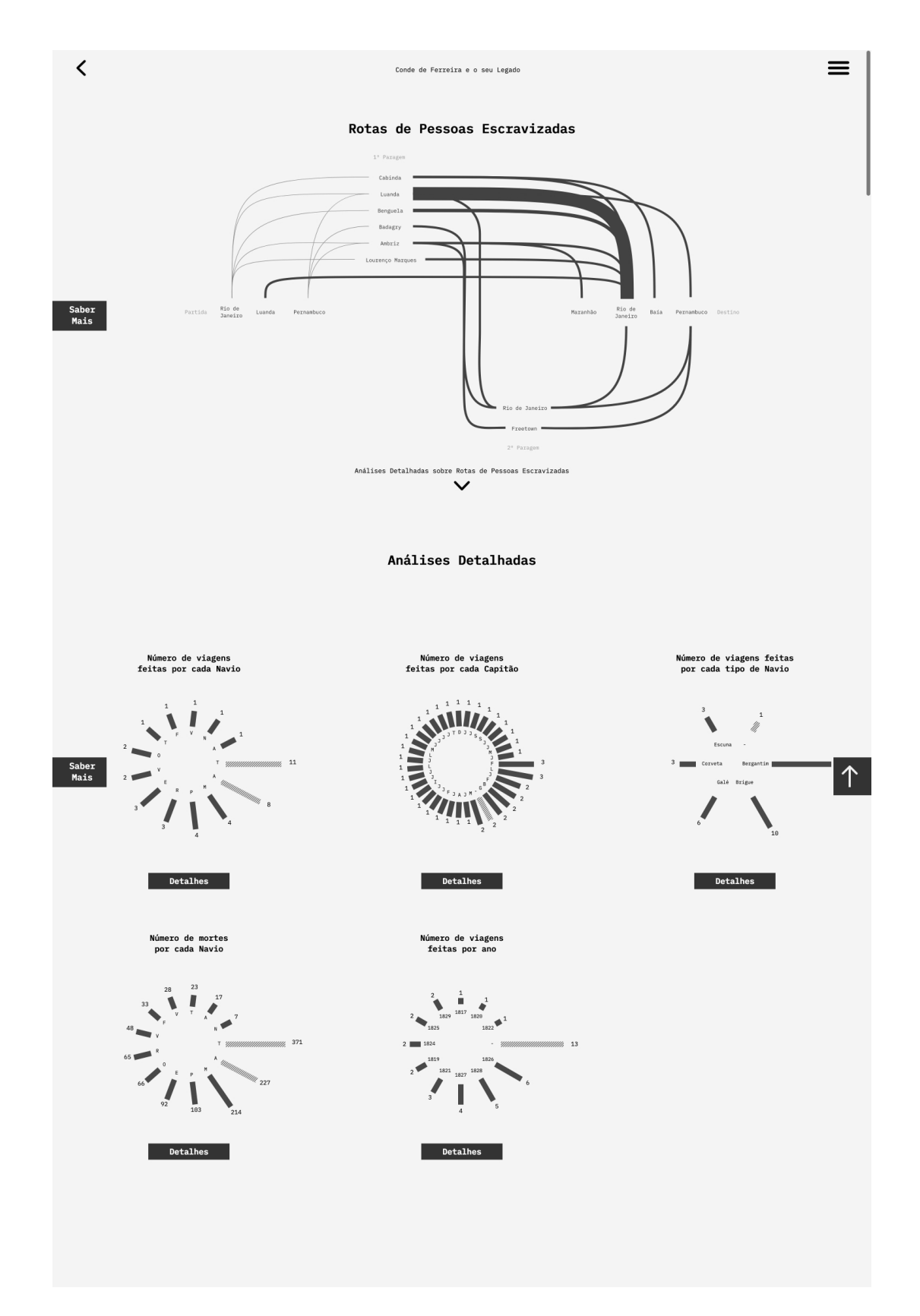

Figura 10.2: Resultado Final da página da visualização de pessoas escravizadas e visualizações detalhadas

<span id="page-106-0"></span>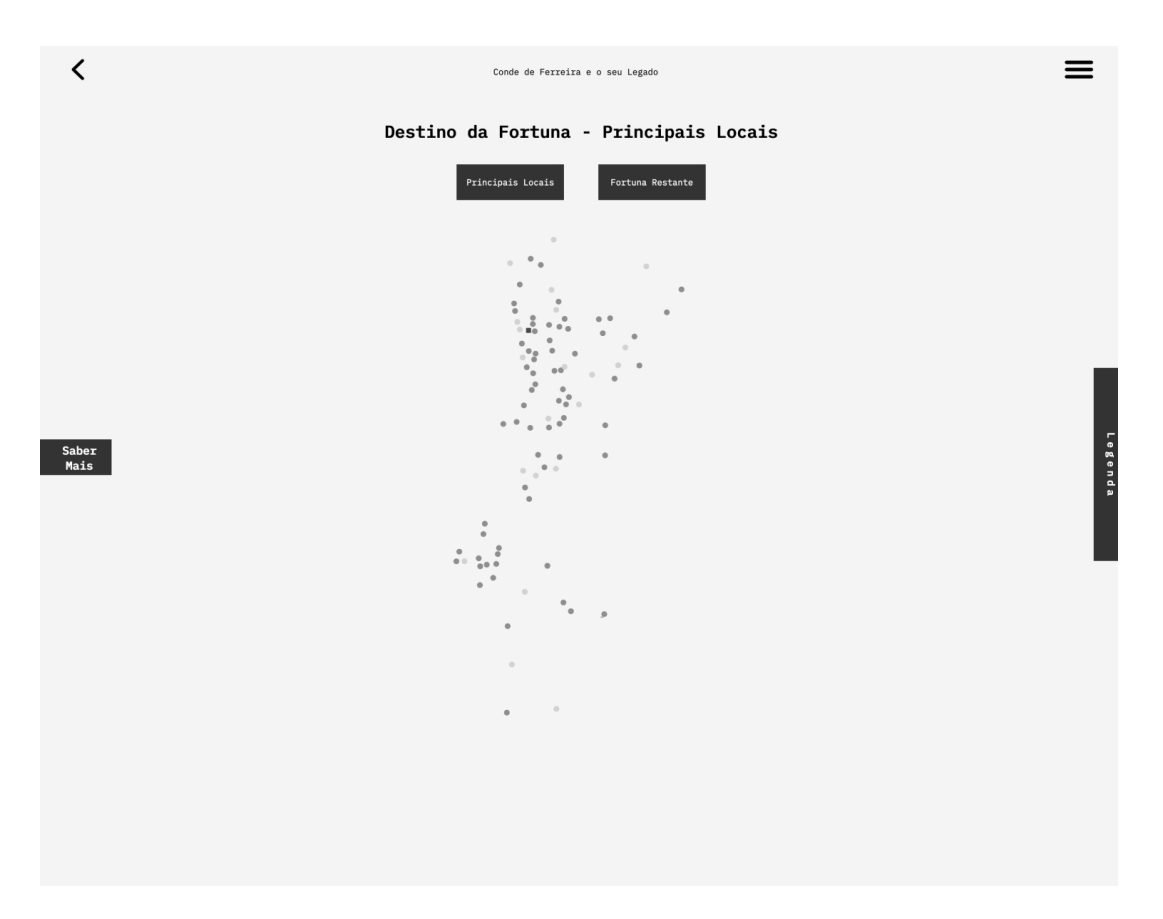

Figura 10.3: Resultado Final da página dos Locais principais do Destino da Fortuna

<span id="page-106-1"></span>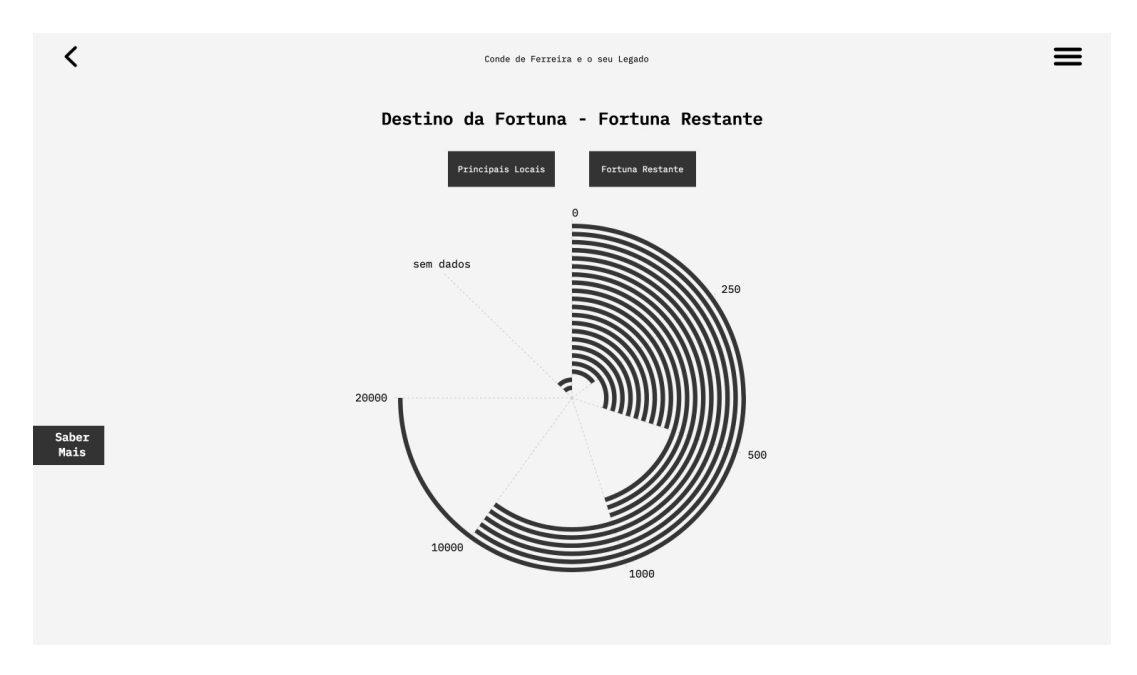

Figura 10.4: Resultado Final da página da visualização do destino restante

# **Capítulo 11**

## **Conclusão**

O trabalho apresentado focou-se em expor dados sobre Joaquim Ferreira dos Santos que são, pela generalidade da população, pouco conhecidos. Este projeto dividiu-se em duas partes fundamentais. A primeira parte concentrou-se na conceptualização e investigação, tendo sido nesta parte que pesquisamos sobre o tema estudado e procuramos recolher a informação necessária. Esta recolha de informação foi o que nos permitiu perceber que tipos de visualizações são importantes e que informação expor. A segunda parte focou-se mais na implementação do projeto, em construir o *website* e criar as variadíssimas visualizações, para o qual utilizamos *HTML*, *CSS*, *Javascript* para o *website* e *D3.js* para a criação e manipulação das visualizações.

Por fim, realizamos teste de usabilidade com um grupo de pessoas que interagiram com o *website* e as visualizações de forma remota. Utilizamos as sugestões dos utilizadores para encontrar erros e funcionalidades que poderiam ser melhorados, tendo sido essencial para perceber de que forma podemos chegar a um produto final melhor. Com os conhecimentos adquiridos com a primeira leva de testes, melhoramos o nosso *website* e as visualizações e realizamos mais uma leva de testes. Por sua vez, a segunda ronda de testes serviu para verificar se as mudanças realizadas surtiram o efeito desejado.

Tendo em conta o tempo que tivemos para a concretização deste projeto, a complexidade do trabalho e apesar de considerarmos termos sido bem sucedidos no resultado final, alguns pontos podem vir a ser melhorados futuramente. Recordamos que este projeto terá uma apresentação pública numa exposição a realizar de dezembro de 2023 a fevereiro de 2024, no Porto.

Gostaríamos de melhorar a visualização sobre o tráfico de pessoas escravizadas e per-
mitir aos utilizadores escolherem, recorrendo a filtros, uma rota específica que gostariam de ver.

Também gostaríamos que os utilizadores fossem capazes de aceder a viagens específicas e não apenas às rotas utilizadas. A partir destas viagens específicas iríamos conseguir informar os utilizadores de forma mais detalhada sobre as características de cada uma das viagens, como o capitão que comandou esse navio específico até ao número de mortes e/ou nascimentos que ocorreram numa determinada embarcação.

Outra funcionalidade que equacionamos desenvolver relaciona-se com a capacidade de ver a visualização da vida de Joaquim Ferreira dos Santos usando a funcionalidade de *scroll* do cursor.

Por fim, tendo em conta o *feedback* dos utilizadores, algumas funcionalidades que necessitam da utilização de *Javascript*, como as funcionalidade de abrir o menu ou *divs*, ou as visualizações da página das Rotas de Tráfico de Pessoas Escravizadas, apresentavam pequenos problemas que ainda não foram possíveis de resolver. Quando os utilizadores tentavam abrir o menu ou divs, necessitavam de carregar duas vezes para realizar a ação pretendida; e por vezes as visualizações da página das Rotas de Tráfico de Pessoas Escravizadas não carrega automaticamente quando entramos na página, o que obriga o utilizador a refrescar a página. Ainda não encontramos motivos para estas pequenas falhas que pretendemos solucionar brevemente.

Esta dissertação permitiu-nos aprender sobre um facto silenciado da História de Portugal e da História da Escravatura. Da mesma forma, permitiu-nos adquirir mais conhecimento sobre tecnologias, como *Javascript*, e, por fim, abriu-nos novos horizontes sobre visualização de informação e de que forma é que um gráfico consegue reter e transmitir tanta informação e, tendo em conta o tema da presente dissertação, de uma forma o mais humana possível.

#### **Referências**

- Alves, J. F. (n.d). Percurso de um brasileiro no porto. In *Revista da Faculdade de Letras*.
- Baptiste, W. B. and Rusert, B. (2018). In *W.E.B Du Bois's Data Portraits*, New York.
- Bertin, J. (1967). In *Sémiologie graphique: Les diagrammes*, Paris.
- Borgmann, K. (2020). Ornithology lab releases high-resolution migration maps. https://news.cornell.edu/stories/2020/03/ornithology-lab-releases-highresolution-migration-maps.
- Brocke, J. v., Hevner, A., and Maedche, A. (2020). Introduction to design science research. In *Design Science Research. Cases (pp.1-13)*.
- Capela, J. (2020). In *Conde de Ferreira C.ª Traficantes de escravos*.
- Castro, T. (2011). In *Reconstrução Histórica da Escola Conde de Ferreira*, Espinho.
- Clarence-Smith, W. G. and Eltis, D. (2011). White servitude. In *The Cambridge World History of Slavery (The Cambridge World History of Slavery, pp. 132-160)*.
- Falconieri, I. (2021). Florence nightingale, dois séculos de visualização de dados. In *Medium*.
- Fernandes, M. (2019). Da escravidão no espaço atântico às reparações suscitadas por afrodescentes.
- Figueiras, A. (2014). Telling stories with data visualization. In *18th International Conference on, pages 18–18. IEEE*.
- Forrest, J. (2019). How w.e.b. du bois used data visualization to confront prejudice in the early 20th century. In *Tableau*.
- Fragapane, F. (2022). Iran prostets.
- Goldenber, D. M. (2005). In *The Curse of Ham: Race and Slavery in Early Judaism, Christianity, and Islam*.
- Keats, J. (2014). London exhibit shows how data visualization quashed epidemics 150 years before google.
- Lilienfeld, D. (2007). Celebration: William farr (1807–1883) an appreciation on the 200th anniversary of his birth, volume 36, issue 5,. In *International Journal of Epidemiology*.
- Lupi, G. (2017). Data humanism, the revolution will be visualized. In *PrintMag*.
- Meeks, E. (2019). The 3 waves of data visualization: A brief history and predictions for the future. In *Tableau*.
- Miller, K. (2019). 17 data visualizations techniques all professionals should know. https://online.hbs.edu/blog/post/data-visualization-techniques.
- Munzner, T. (2014). In *Visualization Analysis and Design*.
- O'connor, S., Waite, M., Duce, D., and O'Donnell, A. . R. (2020). Data visualization in health care: The florence effect. In *Journal of Advanced Nursing*, Edinburgh,UK.
- Ola, O. and Sedig, K. (2016). Beyond simple charts: Design of visualizations for big health data. In *Online J Public Health Inform*.
- Pereira, P. T., Gomes, E., and Martins, O. (2005). A alienação no porto: o hospital de alienados do conde de ferreira (1883-1908). In *Revista da Faculdade de Letras III Série, pp. 99-128*, Porto.
- Rodríguez, M. T., Nunes, S., and Devezas, T. (2015). Telling stories with data visualization.
- Rogers, S. (2013). John snow's data journalism: the cholera map that changed the world. In *The Guardian*.
- Trafton, A. (2014). In the blink of an eye. In *MIT News Office*, https://news.mit.edu/2014/in-the-blink-of-an-eye-0116.
- Tufte, E. R. (1983). The visual display of quantitative information. In *CT. Graphics press Cheshire Vol.7*.
- Tulchinsky, T. H. (2018). John snow, cholera, the broad street pump; waterborne diseases then and now. In *Case Studies in Public Health*.

# **Apêndice**

### **Apêndice A**

## **Distribuição da herança do Conde de Ferreira**

- à Santa casa da misericórdia porto (pelos encargos de atendimento aos pobres) deixa 20 000\$000 réis;
- à Santa casa da misericórdia porto (para manter uma enfermaria com não menos de 20 enfermos permanentes com medicina homeopática) deixa 20 000\$000 réis;
- a cada lázaro e lázara entrevada e velhas asiladas nas casas da Santa casa deixa 1000\$000 réis;
- a cada lázaro e lázara entrevada e velhas asiladas nas casas da Santa casa deixa 1000\$000 réis;
- à Irmandade da nossa senhora do terço e caridade, Ordem terceira da santíssima trindade, Ordem terceira de são francisco e Ordem terceira da nossa senhora do carmo deixa 10 000\$000 réis;
- a cada um dos recolhimentos de meninos e meninas desamparadas deixa 500\$000 réis;
- ao Colégio dos Meninos Órfãos de Nossa Senhora da Graça deixa 500\$000 réis;
- à Associação Protetora da Creche deixa 500\$000 réis;
- à Irmandade dos Clérigos Pobres deixa 500\$000 réis;
- à Irmandade de Nossa Senhora da Lapa deixa 500\$000 réis;
- ao Asilo de Detenção dos Rapazes deixa 500\$000 réis;
- ao Asilo do Barão da Nova Mulheres Sito no Aljube deixa 500\$000 réis;
- ao Asilo da Mendicidade deixa 1000\$000 réis;
- ao Asilo do Barão da Nova Cintra deixa 1000\$000 réis;
- ao Asilo da Infância Desvalida deixa 250\$000 reis;
- ao Recolhimento das Velhas deixa 500\$000 réis nominais em inscrições;
- a cada Paróquia de Campanhã e Bonfim deixa 500\$000 réis;
- à Santa Casa da Misericórdia do Rio de Janeiro deixa 10 000\$000 réis em moeda franca corrente em encargos relativamente aos pobres;
- Esmolas avultadas;
- Dotes de casamento a 80 raparigas honestas e virtuosas;
- Diversos donativos;

### **Apêndice B**

### **Dados recolhidos**

Expedições Conde de Ferreira enquanto Armador/Proprietário dos navios: [https://](https://docs.google.com/spreadsheets/d/1l2wZCB_Zkk4FB3JgIS8_urD_ui_0lZBhda9fgMZSJU4/edit?usp=sharing) [docs.google.com/spreadsheets/d/1l2wZCB\\_Zkk4FB3JgIS8\\_urD\\_ui\\_0lZBhda9fgMZSJU](https://docs.google.com/spreadsheets/d/1l2wZCB_Zkk4FB3JgIS8_urD_ui_0lZBhda9fgMZSJU4/edit?usp=sharing)4/ [edit?usp=sharing](https://docs.google.com/spreadsheets/d/1l2wZCB_Zkk4FB3JgIS8_urD_ui_0lZBhda9fgMZSJU4/edit?usp=sharing)

Destino da Herança do Conde de Ferreira: [https://docs.google.com/spreadsheets/](https://docs.google.com/spreadsheets/d/1nTvaSePmIf0HZCpa5w8cuAfUhuOZm4yB2TAIDDD7uDw/edit?usp=sharing ) [d/1nTvaSePmIf0HZCpa5w8cuAfUhuOZm4yB2TAIDDD7uDw/edit?usp=sharing](https://docs.google.com/spreadsheets/d/1nTvaSePmIf0HZCpa5w8cuAfUhuOZm4yB2TAIDDD7uDw/edit?usp=sharing )